### Special Features: Telegames And Nonviolent Games

# MPU 1983 Issue 41

October Vol. 5, No. 10

The Leading Magazine Of Home, Educational, And Recreational Computing

**Two Gripping Games** With Excellent **Graphics For The** Commodore 64, VIC-20, And Atari: **Moving Maze And** Dragonmaster

Spiralizer:

A High-Res Drawing Utility For Atari, Apple, VIC-20, Radio Shack Color Computer And Commodore 64

**Merging Programs** From Commodore Disks

Atari Multicolor Character Editor

**A Sound Tutorial For** The Commodore 64

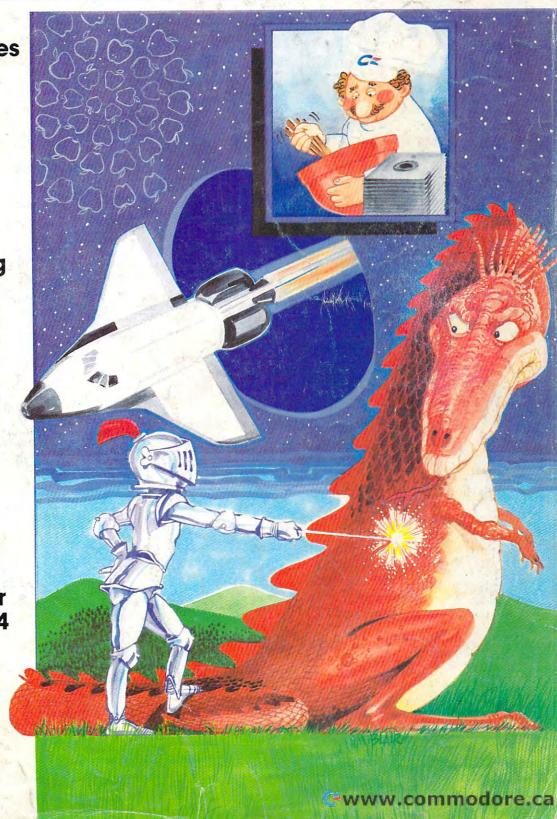

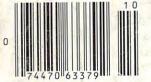

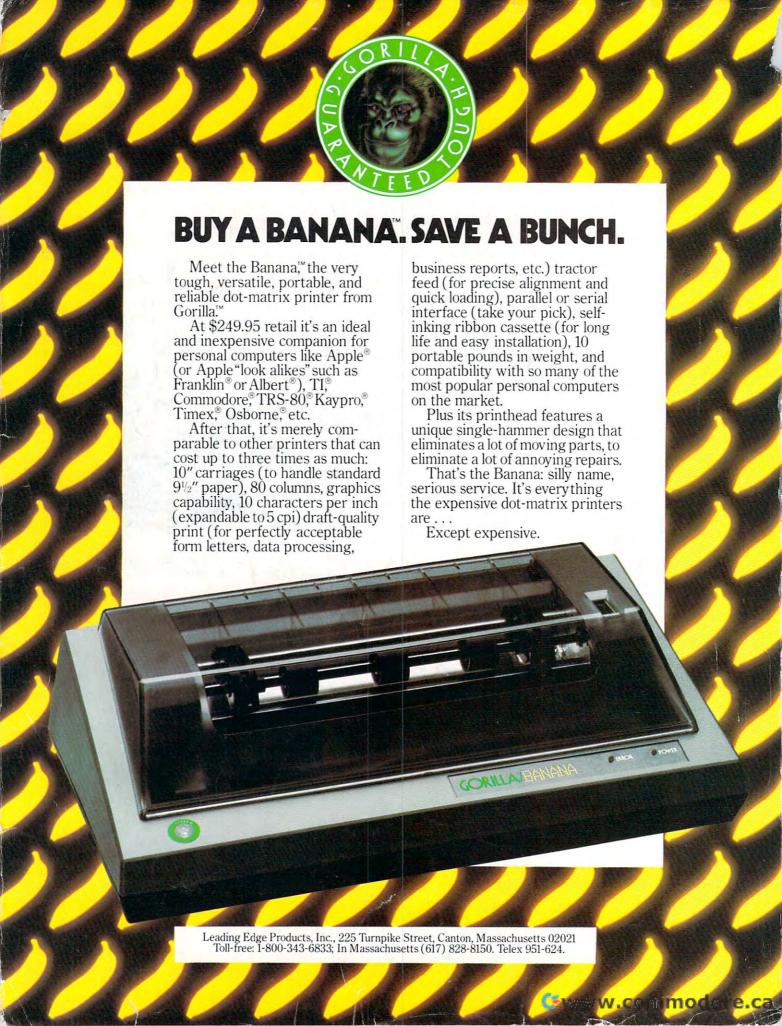

# FOR YOUR COMMODORE WORDPROCESSING NEEDS INVEST IN THE BEST

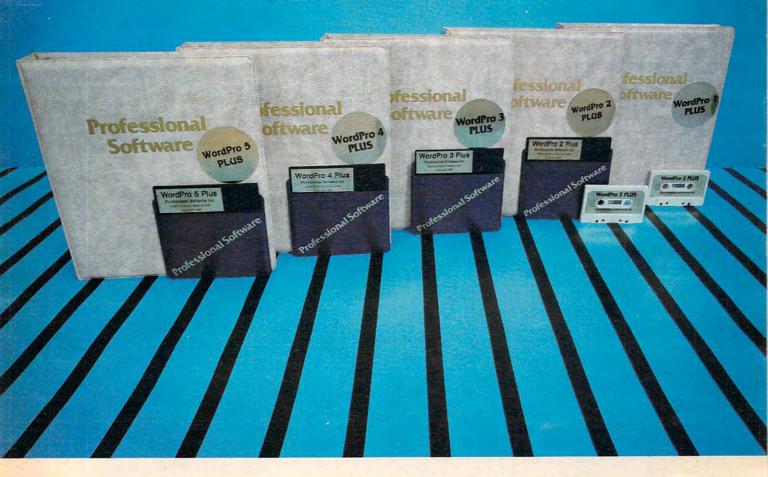

#### WORDPRO PLUS. IN A CLASS BY ITSELF.

When choosing a Word Processor for your Commodore™ computer, there's no reason to settle for anything but the best — in a word…WordPro™.

With over 30,000 happy clients churning out letters and documents all over the world, the WordPro Plus™ Series is unquestionably the #1 selling software package on Commodore computers! So when you choose WordPro, you know you're investing in a trial-tested program that's a real winner. And WordPro is NOW available for your Commodore 64™ computer — at prices starting as low as \$89.95.

Designed for the user who has no computer or word processing experience whatsoever, WordPro Plus brings a new dimension to the term "user-friendly." More than just easy to use, WordPro will turn your Commodore computer into a sophisticated time saving word processing tool — loaded with the same inventory of features found in systems costing much, much more.

Our nationwide team of over 600 Professional Software/Commodore computer dealers will help you choose the WordPro Plus system that is best for your needs. Our full-service dealers have been set up to provide strong customer support. In addition to helping you choose the right system, many Professional Software dealers also offer WordPro Plus training and system installation.

Professional Software offers a complete spectrum of WordPro word processing software for Commodore computers ranging from the Commodore 64 to the more business oriented 8000/9000 series computers. And WordPro 4 Plus and 5 Plus also interact with our database management systems including InfoPro and The Administrator. So whatever your Word Processing needs, there's a WordPro system that's right for you.

WordPro™ and WordPro Plus™ are trademarks of Professional Software Inc.

The WordPro Plus Series was designed and written by Steve Punter of Pro Micro Software Ltd. Commodore and the Commodore 64<sup>re</sup> are trademarks of Commodore Electronics, Inc. Dealer inquiries invited.

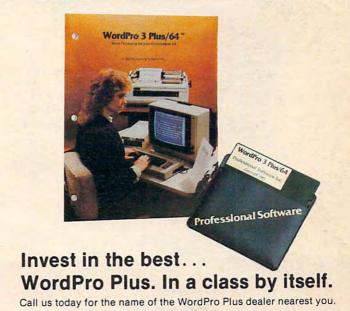

#### **Professional Software Inc.**

51 Fremont Street Needham, MA 02194 (617) 444-5224 Telex: 951579

# SPINNAKER'S LINE OF EARLY LEARNING GAMES IS GROWING AS FAST AS YOUR CHILD'S MIND.

Watching your kids grow up is a lot of fun. But making sure their minds grow as fast as their bodies is even more rewarding. That's where we can help. With a growing line of Early Learning Programs that are not only lots of fun to play, but also educational.

Some of the games you see on these two pages help exercise your child's creativity. Others help improve vocabulary and spelling skills. While others improve your child's writing and reading abilities. And all of them help your child understand how to use the computer.

So if you're looking for computer programs that do more than just "babysit" for your kids, read on. You'll find that our Early Learning Programs are not only compatible with Apple, Atari, IBM® and Commodore 64<sup>™</sup> computers, but also with kids who like to have fun.

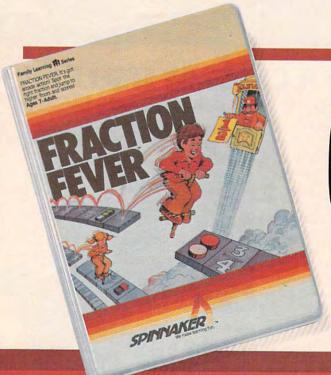

#### FRACTION FEVER™ brings fractions into play. Ages 7 to Adult.

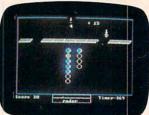

FRACTION FEVER is a fastpaced arcade game that challenges a child's understanding of fractions. As kids race across the screen in search of the assigned fraction, they're actually developing a basic understanding of what

a fraction is and of relationships between fractions.

They're even discovering that the same fraction may be written in a number of different ways.

All in all, FRACTION FEVER encourages kids to learn as much as they can about fractions – just for the fun of it!

Apple, IBM and Atari are registered trademarks of Apple Computer, Inc., International Business Machines Corp. and Atari, Inc. respectively. Commodore 64 is a trademark of Commodore Electronics Limited.

© 1983, Spinnaker Software Corp. All rights reserved.

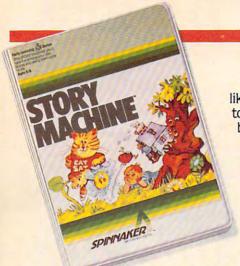

#### The story of STORY MACHINE.™ Ages 5 to 9.

STORY MACHINE is like a storybook come to life. Using the keyboard, your children write their own fun little stories. The computer then takes what they've

written and animates their story on the screen, com-

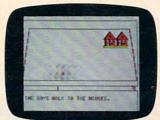

plete with full color graphics and sound.

STORY MACHINE
helps your children
learn to write correctly,
become familiar with
the keyboard, and lets
them have fun exercising

their creativity at the same time.

### KINDERCOMP.™ Numbers, shapes, letters, words and drawings make fun. Ages 3 to 8.

KINDERCOMP is a game that allows very young children to start learning on the computer. It's a collection of learning exercises that ask your children to match

shapes and letters, write their names, draw pictures, or fill in missing numbers. And KINDER-COMP will delight kids with color-

SPINNAKER

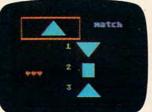

ful rewards, as the screen comes to life when correct answers are given.

As a parent, you can enjoy the fact that

your children are having fun while improving their reading readiness and counting skills.

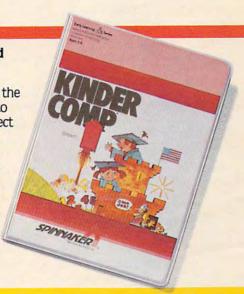

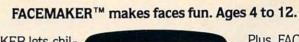

FACEMAKER lets children create their own funny faces on the screen. Once a face is completed, your children will giggle with delight as they make it do all kinds of past things; win

of neat things: wink, smile, wiggle its ears, or whatever their imagination desires.

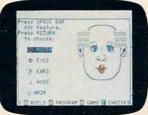

Plus, FACEMAKER helps children become comfortable with computer fundamentals such as: menus, cursors, the return key, the space bar, simple programs, and graphics. FACEMAKER

won't make parents frown because their children will have fun making friends with the computer.

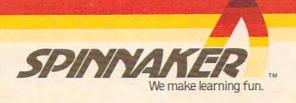

Disks for: Apple, Atari, IBM, Commodore 64, Cartridges for: Atari, Commodore 64

# MOSA EXPANDING YOUR FOR VIC20° EXPERIENCE

The Rammaster™32 introduces you to the world of more powerful computing. Now VIC 20® owners have one of the most advanced memory devices available. It's what you'd expect from MOSAIC MEMORY. This is a full service memory device. Not only will the Rammaster™give you 7 times the computing RAM power (as much usable memory as the Commodore 64®) but also many advanced features.

The expansion port allows you to use your cartridges without unplugging

the memory board, saving wear and tear on your computer. It's much more effective. With the flexibility the Master Control switches give you, you'll have no need for a mother board. The Write Protect switch protects your programs' subroutines and data from accidental interference from basic language and the automatic erase built into some cartridges. There's a pause switch built in to stop in the middle of a program, plus an external port is

built in for a convenient optional cable pause/reset switch. You even have a switch to overlay a 3K block of RAM for

The Rammaster™ 32 is completely compatible with all the VIC 208 products and programs, and will be

expansion to 40K. The Master Control

gives you complete control over the configuration of your VIC 20®

Memory Map so it will never become

the most useful peripheral you'll buy for your VIC 20® computer. With MOSAIC MEMORY expand your experience into more powerful computing.

129.95

32K RAM

obsolete.

- **Built-in expansion port**
- Pause switch
- Write protect
- Master control for super flexible memory Cartridge dissabler
- Low cost
- Gold edge connectors
- Picture guided instructions
- Compatible with VIC 20® software and cartridges
- And more features

Call your nearest MOSAIC MEMORY dealer, 1-800-547-2807 (653-7885 In Oregon).

GOLD EDGE CONNECTORS

EXPANSION PORT

> CONTR **SWITCHES**

at a very low cost.

This is a lower cost version of the Rammaster 32™. It's a full service memory device just like the Rammaster 32™. With 16K less RAM. Expand up to 37K using the Mosaic Memory Standard 16 cartridge or other VIC 20 16K RAM cartridge. That will give you 37K RAM usable for programming or cassette/disk based programs and 21K for cartridge based programs.

This is a limited frills RAM board designed to give you a low cost way to expand with Mosaic Memory. This has no expansion port and limited memory flexibility. Use it with the RAMMASTER 16™ to expand to 37K. The Standard 16 offers Mosaic Memory's exceptional reliability and performance

ELECTRONICS, INC. P.O. Box 708 • Oregon City, Oregon 97045

#### **FEATURES**

| 34 Telegames: Computer | Games By Phone | <br>John Blackford                |
|------------------------|----------------|-----------------------------------|
| 40 Nonviolent Games    |                | Kathy Yakal                       |
| 52 Coupon File         |                | <br>Ken D. McCann and Dale McBane |

#### **EDUCATION AND RECREATION**

| - 56 Dragonmaster   |  |  |  |  |  |  |  | <br>, |  |  |  |  |   |  |  | . , |  | , |  |   | David Berdan                  |
|---------------------|--|--|--|--|--|--|--|-------|--|--|--|--|---|--|--|-----|--|---|--|---|-------------------------------|
| 72 Moving Maze      |  |  |  |  |  |  |  |       |  |  |  |  |   |  |  |     |  |   |  |   | . Matt Giwer                  |
| 90 Mosaic Puzzle    |  |  |  |  |  |  |  |       |  |  |  |  |   |  |  |     |  |   |  | , | Bruce Jordan<br>Edward Perrin |
| 121 Spelling Quiz . |  |  |  |  |  |  |  |       |  |  |  |  | * |  |  |     |  |   |  |   | Edward Perrin                 |

#### **REVIEWS**

| <b>150</b> Jumpman                               | James Trunzo    |
|--------------------------------------------------|-----------------|
| 152 Syning O4                                    | Poter Pushu     |
| 154 VICFORTH                                     | Pelel busby     |
| 156 Flower Power Math Fun                        | lony Roberts    |
| 162 Mothership For Timex/Sinclair                | Derek Stubbs    |
| 162 Turmoil For VIC, 64, And Atari               | Tony Roberts    |
| 164 The Commander – A Command Extension Facility | Jim Butterfield |
| 166 Picnic Paranoia For Atari                    | James Trunzo    |

#### **COLUMNS AND DEPARTMENTS**

| 6   | The Editor's Notes                                                                |
|-----|-----------------------------------------------------------------------------------|
| 10  | Readers' Feedback                                                                 |
| 20  | Computers and Society                                                             |
| 28  | The Beginner's Page: Your First Useful Program                                    |
| 106 | Questions Beginners Ask                                                           |
| 108 | On The Road With Fred D'Ignazio Fred D'Ignazio Fred D'Ignazio                     |
| 130 | Friends Of The Turtle: Ed Emberley's Drawing Procedures David D. Thornburg        |
| 132 | Learning With Computers: Computers And Teaching Children To Read J.B. Shelton and |
| .02 | Glenn M. Kleiman                                                                  |
| 138 | The World Inside The Computer: Islands Of Learning Fred D'Ignazio                 |
| 170 | INSIGHT: Atari                                                                    |
| 176 | 64 Explorer Larry Isaacs                                                          |
| 218 | Machine Language: Bagel Break, Part 3                                             |
| 210 | Programming The TI: Playing Music On The TI                                       |
| 444 | Flogidiffilling the fit Floying Music Off the fit                                 |

#### THE JOURNAL

| -    | Im Butterfield                                                                                                    |
|------|----------------------------------------------------------------------------------------------------|
| 10/  | Merging BASIC Programs From Commodore Disk                                                                                                    |
| 200  | Spiralizer                                                                                                    |
| 200  | Commodore EXEC                                                                                                    |
| 204  | Atari Master Disk Directory                                                                                                    |
| 200  | Runway 180: Using Sprites In TI Extended BASIC                                                                                                    |
| -020 | Invisible Disk Directory For VIC And 64                                                                                                    |
| 22   | A Multicolor Atari Character Editor                                                                                                    |
| 24   | High Speed Mazer                                                                                                    |
| 250  | Apple Sounds – From Beeps To Music, Part 1                                                                                                    |
| 24   | Extra Instructions                                                                                                    |
| -064 | Commodore DOS Wedges: An Overview                                                                                                    |
| 27   | Protector For VIC-20                                                                                                    |
| 27   | USR Sort                                                                                                    |
| 27   | Working With SID Jerry M. Jaco                                                                                                    |
| 200  | Atari Safe RAM                                                                                                    |
| 200  | VIC Scaling Bar Graphs                                                                                                    |
| 31   | 64 Character Creator                                                                                                    |
|      | or original original |

50 How To Type COMPUTE!'s Programs
315 CAPUTE! Modifications Or Corrections To Previous Articles

316 A Beginner's Guide To Typing In Programs 319 News & Products

338 Product Mart

344 Advertisers Index

NOTE: See page 50 before typing in programs

#### GUIDE TO ARTICLES AND PROGRAMS

P/V/64/AT/TI/A/C

V/64/AT AT/V/64 V/TI/64/AT AT/V

AT/64/AP 64 64/AP V/64/AT

P/V/64 AP/64/V/AT/C P/V/64 P/V/64 AP

V/64

AP Apple AT Atari, P PET/ CBM, V VIC-20, C Radio Shack Color Computer, 64 Commodore 64, TS Timex/ Sinclair, TI Texas Instruments, \*All or several of the above.

COMPUTE! Publications, Inc.

**TOLL FREE Subscription Order Line** 800-334-0868 (In NC 919-275-9809)

COMPUTE! The Journal for Progressive Computing (USPS: 537250) is published 12 times each year by COMPUTE! Publications, Inc., P.O. Box 5406, Greensboro, NC 27403 USA. Phone: (919) 275-9809. Editorial Offices are located at 505 Edwardia Drive, Greensboro, NC 27409. Domestic Subscriptions: 12 issues, \$20.00. Send subscription orders or change of address (P.O. form 3579) to Circulation Dept., **COMPUTE!** Magazine, P.O. Box 5406, Greensboro, NC 27403. Second class postage paid at Greensboro, NC 27403 and additional mailing offices. Entire contents copyright © 1983 by COMPUTE! Publications, Inc. All rights reserved. ISSN 0194-357X.

# **EDITOR'S NOTES**

ur thanks to those of you who recently participated in our subscriber survey. Initial results are being reported now, and we'll share some of those with you. One of the number sets of most interest to me was spouse readership. This industry has quite typically been reflected in readership studies as a predominantly male audience. While this is accurate, we have maintained that, as a "family" oriented magazine, we have a high degree of family/spouse participation in computing and COMPUTE!. We suspected that, in addition to the seven or eight percent female readership that would show up in response to a normal question, analysis of family utilization would show far more general involvement. We're pleased to report that this is, in fact, the case. In COMPUTE! families, we discovered that 29 percent of spouses regularly read COMPUTE!. Further evidence that our industry is turning into a truly broad-based consumer computing marketplace.

Here are some of the other results of the survey that we think you'll find of interest:

| Age      | %    |  |
|----------|------|--|
| under 28 | 25.7 |  |
| 29-35    | 26.9 |  |
| 36-43    | 26.6 |  |
| over 44  | 20.8 |  |
|          |      |  |

How do you use your personal computer? (Check all that apply)

| You   | Spouse | Children |                            |
|-------|--------|----------|----------------------------|
| 85.6% | 61.6%  | 75.4%    | Recreation and<br>Games    |
| 42.2  | 22.7   | 3.6      | Education for Adults       |
| 16.0  | 8.5    | 59.7     | Education for Children     |
| 60.6  | 22.3   | 1.5      | Personal<br>Business       |
| 60.8  | 24.7   | 5.4      | Other Home<br>Applications |
| 27.4  | 7.4    | 0.5      | Company<br>Business        |

And finally, 97.5 percent of you own one or more personal computers. Our survey showed the true depth and breadth of our readership. For example, note the variety of uses in the chart. It's obvious that home computing is far more than simply playing games.

#### Random Bits:

Given the recent acceleration of rumors, we'll be quite surprised if IBM hasn't announced their new home computer by the time you're reading this .... While avoiding the various issues of rights/wrongs, Kathy Yakal's article on nonviolent gaming in this issue presents a variety of interesting thoughts on the subject of violence and nonviolence in gaming. It's a good article and shows a bit of the depth of thought that people in our industry are putting into one aspect of

our collective future. As always, we're interested in your feedback on the topic.

Next month, among other things, we'll have an article sharing in more detail the results of the subscriber survey.

Robert Lock, Editor In Chief

Wobert Jock

#### **Important Notice**

We anticipate that by early spring we may begin to make our subscriber list available to carefully selected marketeers. If you wish to have your name withheld from any non-COMPUTE! mailings by vendors, please send a note, with your mailing label attached, to:

COMPUTE! Customer Service
P.O. Box 5406

Greensboro, NC 27403

Attn: Mailing List

Please remember to indicate in

Please remember to indicate in your note that you do not wish your name included in any non-COMPUTE! mailings. We will be happy to keep your name off the list, and will continue to respect your privacy.

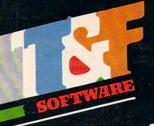

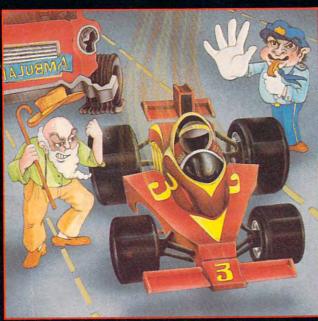

Feel like a devil today? Better adjust your halo. Start the ignition. It's up to you to decide... Okay, hit the accelerator. You can be the ultimate speed demon or put wings on your wheels! There's a pedestrian now...will you go for speed, no matter what pedestrians are in the way (for the devilish points)— or be an angel in a challenging obstacle course? The heavenly points may get you to heaven, but the devilish points may get you to...well, better make your decision— the time clock is running!

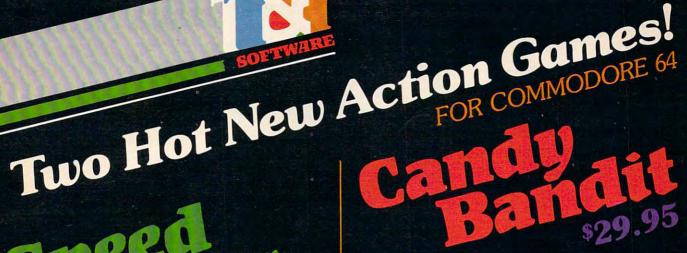

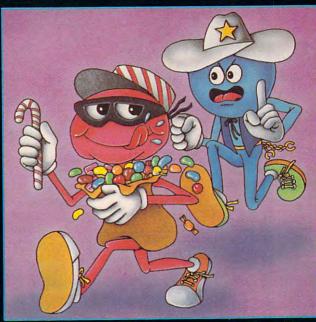

So your sweet tooth has gotten out of hand again? Well, this time the sheriff is after you and he's no sweetheart. There he is now! Quick! Grab all the candy in sight and dive for the doorway! Don't look now, the doors are rotating...better be good at getting out of sticky situations, 'cause if you hit the wall you're stuck with it! There's plenty of candy here and many more levels to cross, so get on the move, sugar!

#### Available at finer Software Stores everywhere.

OR CALL (213) 501-5845 FOR THE NAME OF YOUR LOCAL DEALER OR DISTRIBUTOR.

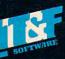

T&F Software Company 10902 Riverside Drive / North Hollywood, California 91602. (213) 501-5845

© COPYRIGHT 1983 CHRIS WARLING. SPEED RACER AND CANDY BANDIT ARE TRADEMARKS OF CHRIS WARLING LICENSED TO T&F SOFTWARE. COMMODORE 64® IS A REGISTERED TRADEMARK OF COMMODORE COMPUTER, INC. 👺www.commedore.ca

Publisher Gary R. Ingersoll Editor-In-Chief Robert C. Lock Publisher's Assistant Alice S. Wolfe Senior Editor Richard Mansfield Managing Editor Kathleen F Martinek Assistant Managing Editor Tony Roberts Production Editor Gail Walker Features Editor Tom R. Halfhill Technical Editor Ottis R. Cowper Program Editor Charles Brannon Assistant Editors Dan Carmichael Lance Elko Assistant Copy Editor Juanita Lewis Editorial Assistant Kathy Yakal Patrick Parrish Greag Peele **Editorial Programmers Programming Assistant** Jonathan Byrd Technical Assistant Dale McRane Administrative Assistants Vicki Jennings Laura MacFadden Julia Fleming Copy Assistants Becky Hall Sarah Johnston Linda Shaw Associate Editors Jim Butterfield, Toronto Canada Harvey Herman, Greensboro, NC Fred D'Ignazio, 2117 Carter Road, S.W., Roanoke, VA 24015 David Thornburg, P.O. Box 1317, Los Altos, CA 94022 Contributing Editor Bill Wilkinson COMPUTEI's Book Division Edito Orson Scott Card Assistant Editors StephenLew Gregg Keize Administrative Assistant Carol Eddy Artist Janice Fary

Art Director/Production Manager Georgia Bikas Davis

Illustrator Promotion Assistant Associate Publisher/National Advertising Sales Manager Advertising Coordinator Advertising Accounts Sales Assistant

Mechanical Art Supervisor

Assistant

Typesetting

Artists

Andy Meehan Patti Williams Bonnie Valentina Rosemarie Davis

CarolLock

Todd Heimarck

Irma Swain

Leslie Jessup Cindy Mitchell

Terry Cash Debi Thomas

Harry Blair

De Potter

Operations/Customer Service Manager Customer Representatives

Dealer Coordinator

Assistants

Patty Jones Shannon Meyer Christine Gordon Fran Lyons Gail lones Sharon Minor Individual Order Supervision Dorothy Bogan Chris Patty Rhonda Savage Lisa Flaharty Carol Dickerson Anita Roop Sharon Sebastian Debi Goforth Cassandra Robinson

Mary Sprague

Doris Hall Ruth Granger

Anna Harris Emilie Covil Anne Ferguson

Operators Shipping & Receiving

Jim Coward Larry O'Connor Dai Rees Chris Coin John B. McConnell Data Processing Manager Leon Stokes Assistant Joan Compton Accounting Manager W. Jerry Day Comptroller James M. Hurst Linda Miller

Accounting Assistants Assistants

Robert C. Lock, Chief Executive Officer Gary R. Ingersoll, President W. Jerry Day, Vice President of Finance James M. Hurst, Comptroller Sonja Whitesell, Executive Assistant Debi Nash, Assistant

#### Coming In November

Special **Telecommunications And Peripherals Issue** including:

How To Get Started In **Telecommunications** 

**Buyer's Guide To Modems** 

**Programs For Your** Commodore Modems

#### **Alphablast**

COMPUTE! Publications, Inc. publishes:

#### COMPUTE! COMPUTE! Books

Telephone: 949-275-0800

Corporate office: 505 Edwardia Driv Greensboro, NC 27409 USA

Mailing address: COMPUTE! Post Office Box 5406 Greensboro, NC 27403 USA

Subscription Information **COMPUTE!** Circulation Dept.

P.O. Box 5406 Greensboro, NC 27403

**TOLL FREE Subscription Order Line** 800-334-0868

#### **COMPUTE! Subscription Rates** (12 Issue Year):

US (one yr.) \$20 Air (two yrs.) \$36 (three yrs.) \$54

Canada and Foreign Surface Mail \$25 Europe, Australia \$38 Middle East, Central America and North Africa \$48 South America, South

Africa, Far East \$68

#### **Advertising Sales**

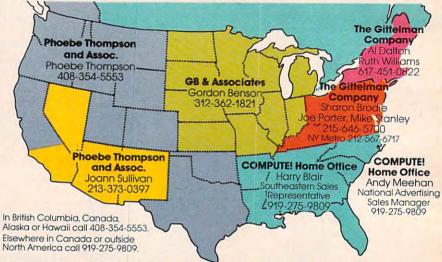

**Phoebe Thompson** and Associates

101 Church Street Suite 13 Los Gatos, CA 95030 PHOEBE THOMPSON

Statler Office Building

20 Providence Street

Boston, MA 02116

Suite 518

AL DALTON

**RUTH WILLIAMS** 

**Phoebe Thompson** and Associates 2556 Via Tejon Palos Verdes Estates, CA 90274 JOANN SULLIVAN

Summit Office Center

7266 Summit Avenue

SHARON BRODIE

JOE PORTER

MIKE STANLEY

Fort Washington, PA 19034

The Gittelman Company The Gittelman Company

**GB & Associates** P.O. Box 335 Libertyville, IL 60048 GORDON BENSON

COMPUTE! **Home Office** 

505 Edwardia Drive Greensboro, NC 27409 HARRY BLAIR

tern Sales Representative

Address all advertising materials to: Patti Williams Advertising Production Coordinator

**COMPUTE!** Magazine 505 Edwardia Drive Greensboro, NC 27409

Authors of manuscripts warrant that all materials submitted to COMPUTE! are original materials with full Authors of manuscripts warrant that all materials submitted to COMPUTEI are original materials with full ownership rights resident in said authors. By submitting articles to COMPUTEI, authors acknowledge that such materials, upon acceptance for publication, become the exclusive property of COMPUTEI Publications, Inc. No portion of this magazine may be reproduced in any form without written permission from the publisher. Entire contents copyright © 1983, COMPUTEI Publications, Inc. Rights to programs developed and submitted by authors are explained in our author contract. Unsolicited materials not accepted for publication in COMPUTEI will be returned if author provides a self-addressed, stamped envelope. Programs (on tape or disk) must accompany each submission. Printed listings are optional, but nelpful. Articles should be furnished as typed copy (upper- and lowercase, please) with double spacing. Each page of your article should bear the title of the article, date and name of the author. COMPUTEI assumes no liability for errors in articles or advertisements. Obinions expressed by authors are not necessarily those of COMPUTEI.

articles or advertisements. Opinions expressed by authors are not necessarily those of COMPUTE.

PET, CBM, VIC-20 and Commodore 64 are trademarks of Commodore Business Machines, Inc., and/or Commodore Electronics Limited. Apple is a trademark of Apple Computer Company.

ATARI is a trademark of Atari, Inc. 1799/4A is a trademark of Texas Instruments, Inc. Radio Shack Color Computer is a trademark of Tandy, Inc

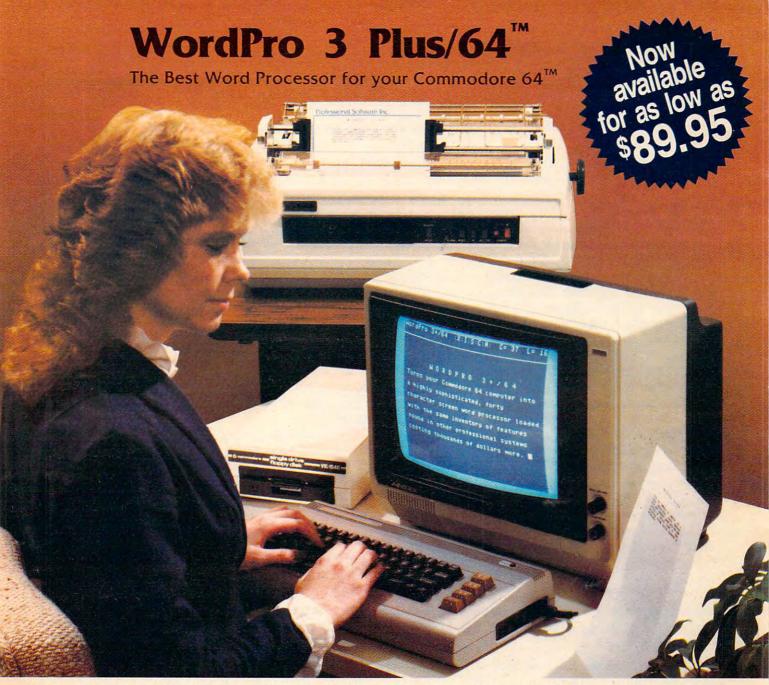

When choosing a Word Processor for your Commodore 64 computer, there's no reason to settle for anything but the best—in a word....WordPro<sup>TM</sup>.

With over 30,000 happy WordPro clients churning out letters and documents all over the world, the WordPro Plus<sup>TM</sup> Series is unquestionably the #1 selling software package on Commodore computers! So when you choose WordPro, you know you're investing in a trial-tested program that's a real winner. And Word-Pro 3 Plus/64 is NOW available for your Commodore 64 computer at prices as low as \$89.95.

Designed for the novice user with no computer or word processing experience whatsoever, WordPro 3 Plus/64 brings a whole new dimension to the term "user-friendly." More than just easy to use, WordPro 3 Plus/64 is a commercial level word processor loaded with powerful features including: Auto Page Numbering,

Headers and Footers, Math Functions, Global Search and Replace, the Ability to Create Multiple Personalized Letters and Documents, Underlining, Boldface, Super and Subscripts and much, much, more.

Best of all, WordPro 3 Plus/64's powerful arsenal of features can be put to use almost immediately—by even the novice user. So whether you're a writer, in business, education, or just a hobbyist, you'll quickly become a WordPro Pro!

Invest in the best...WordPro Plus. In a class by itself.

Call us today for the name of the WordPro 3 Plus/64 dealer nearest you.

#### Professional Software Inc.

51 Fremont Street Needham, MA 02194 (617) 444-5224 Telex: 951579

WordPro 3 Plus/64<sup>TM</sup> is a trademark of Professional Software Inc.

The WordPro Plus Series was designed and written by Steve Punter of Pro-Micro Software Ltd.

Some printers may not support certain WordPro 3 Plus/64 functions and/or require an interface. Please check with your dealer.

Commodore 64<sup>TM</sup> is a trademark of Commodore Electronics Ltd.

Dealer and Distributor inquiries are invited.

**©www.commodore.ca** 

### READERS' FEEDBACK

The Editors and Readers of COMPUTE

#### Using An Electric Typewriter As A Printer

After reading an article in the June COMPUTE!, "How to Buy the Right Printer," several readers were intrigued by the possibility of using an electric typewriter as a printer for their computer. Although we cautioned that an electric typewriter may not be fast or durable enough to tolerate continuous typing, there are several interfaces on the market which let you connect your

computer to an electric typewriter.

Some modern daisywheel typewriters have an RS-232 serial port, so (assuming your computer can talk to RS-232 devices) if you have the proper cable and software you can attach your computer directly. Other companies manufacture overlays that "press" the keys for you, or have you open up the typewriter to install solenoids which activate levers inside the typewriter. Still another company claims to have a device that converts "computer language" to "typewriter language," but only for certain models. With the price of even letter-quality printers dropping below \$400, however, you will have to consider whether or not you want to risk modification of your typewriter which could void its warranty or service contract.

#### Storing Scriptor And Video 80 On The Atari

In your April issue, you published two interesting Atari programs, "Scriptor" and "Video 80." Here are a few questions. How many pages can you store in a 48K Atari 400 when using Scriptor with 8K BASIC? What is the memory required for Video 80? Can Scriptor and Video 80 be merged, and, if so, what changes would have to be made?

In our July 1983 Issue, we inadvertently used the name "Castle Quest." The publication of this article is in no way intended to cause confusion with the commercially available product called "Castle Quest" by Michael S. Holtzman and Timothy Baldwin. In the future, we will refer to it as "Castle Search."

On another subject, how would I "hook up" an Epson MX-80 series printer to my 48K Atari 400 with or without the Atari 850 interface?

Ed Hallinan

Scriptor adapts itself to either 24K, 32K, or 48K and will display the number of lines free when you first run it. Each line is 38 characters. Since a printed page (double-spaced) takes about 30 75-column lines, just divide the "lines free" by 15 for a rough estimate.

Video 80 requires about 2K for the driver routine and another 8K for the high-resolution GRAPHICS 8 screen. Due to this, there is not enough memory left over in a 40K or 48K to let you store the programs and

text.

You can attach almost any Centronics parallel or RS-232C serial printer to the Atari via the Atari 850 Interface Device. The new Atari 1025 80-column printer does not require the 850, however.

#### Fine Tuning The VIC's Audio And Video

For those who might be having trouble with the picture and sound on their VIC-20, I have a solution.

It is essential that the sound and picture be adjusted properly in the RF modulator so that they are synchronized on either Channel 3 or 4. The computer is sold with the audio and video signals adjusted for one particular TV model. This may not work well on yours.

To make adjustments for your TV, carefully

follow these steps:

1. Turn the computer off and the TV on.

2. Turn off the AFT (Automatic Fine Tuning)

switch on the TV (if your set has one).

3. Adjust the fine tuning knob on the TV to the middle range of that channel. Don't worry if the picture is partly fading or the sound is distorted at this point.

4. Open the RF modulator very slowly and carefully. Be sure your power is off. Remove the

casing screw and slowly lift the cover.

5. Turn on your power for the computer.

6. There are two holes which have screws in the metal casing. The one closest to the channel selector switch is the video signal. The other is for audio (see figure). Using only a small nonmetallic screwdriver, adjust the video signal until the TV

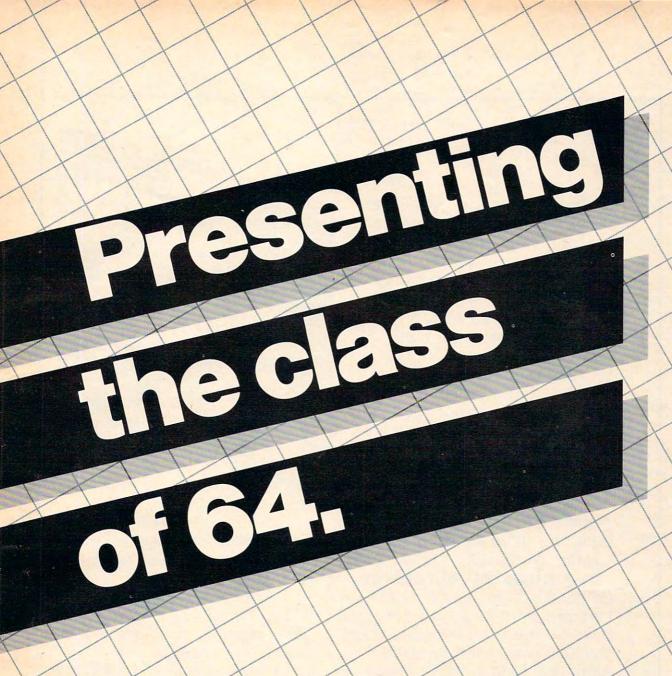

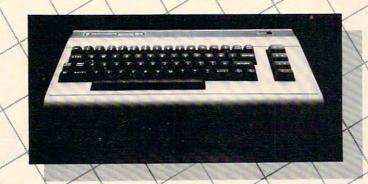

The Commodore 64<sup>™</sup> is one of the most exciting home computers in memory.

But memory isn't the only thing that's exciting about the 64.
Because Tronix is here.

#### Class act.

The people who have been bringing out the best in the VIC 20™ (and Atari,® too) have graduated to the Commodore 64.

Which means that now you can enjoy fast action, complex strategies, interesting characters, superior sound effects and challenging, play patterns.

Just like VIC 20 and Atari owners. Only faster, more complex, and more challenging, too.

More memorable, in other words. In a class by ourselves.

Of course, if you'd rather not take our word for it, you don't have to. The experts at Electronic Games have called *Kid Grid* for Atari "one of the most compulsive, utterly addictive contests in the world of computer gaming."

They haven't seen anything yet.

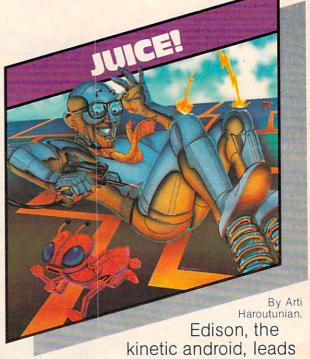

a frustrating life.

All he wants to do is build his circuit boards and go with the

flow. But things keep getting in

the way.

Nohms—a negative influence—bug him constantly. Flash, the lightning dolt, disconnects everything in his path.

And the cunning Killerwatt is out to fry poor Edison's brains.

You'll get a charge out of this one. And a few jolts, too!

(Suggested retail \$34.95)

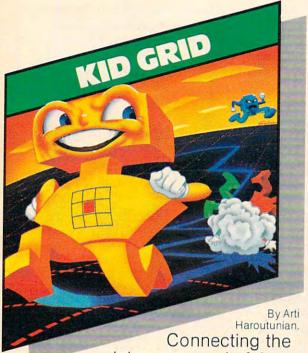

dots on our colorful grid should be easy, right?
Wrong. Because the bullies

are in hot pursuit!

Squashface, Thuggy, Muggy and Moose are their names. And you are their game. And what's more, they're faster than you are.

But you're smarter. And you control the stun button.

So keep your eyes peeled for the mysterious question mark and don't slow down at corners!

(Suggested retail: \$34.95)

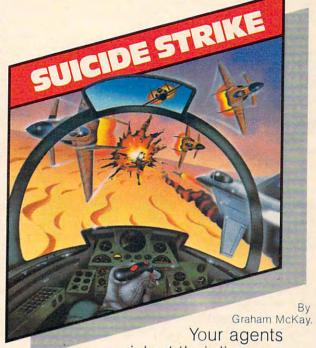

risked their lives to find the enemy's secret headquarters.

Now you're risking yours to destroy it.

And they know you're coming. As you fly over water and across hundreds of miles of unfriendly territory, the action is thick, fast and three-dimensional.

Fighter aircraft. Surface-to-air missiles. Helicopter gunships. The attacks come from every direction.

Even from behind.

(Suggested retail: \$34.95)

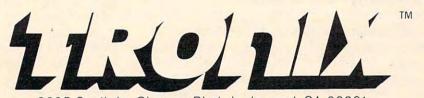

8295 South La Cienega Blvd., Inglewood, CA 90301
VIC 20" and Commodore 64" are trademarks of Commodore Electronics Ltd.

/IC 20" and Commodore 64" are trademarks of Commodore Electronics Ltd. Atari\* is a registered trademark of Atari, Inc. picture is crisp and sharp. This acts like another fine tuning knob. Check the other channel and make sure it is in the middle of the RF signal range by adjusting the fine tuning knob on your TV.

7. Adjust your TV volume to about one-half. Now adjust the audio signal level in the RF modulator until a quiet, clear sound is heard on the TV.

8. Make sure that, on the other channel, both audio and video signals are perfectly adjusted.

9. Turn the computer off and replace the cover on the RF modulator.

#### **RF Modulator**

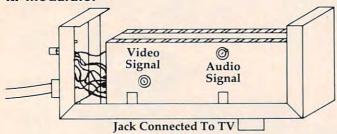

Mark Kormendy

We tried your suggestions and they work very well indeed. However, we do not advocate hardware modifications except when performed by qualified, experienced technicians. Readers should be extremely careful when making internal adjustments on any electrical component. Also, tampering with the RF modulator will void your warranty. (Later versions of the VIC RF modulator may not have the adjustment screws.)

We tested this also on the internal RF modulator in the 64 but found no appreciable difference in screen or audio quality. If we hear of anything significant on this, we'll publish it in a future issue.

#### **TRS-80 Equipment Needed**

I represent a nonprofit, charitable organization which uses TRS-80 Model I equipment in virtually every aspect of its affairs. We would be grateful if your readers would consider contributing additional Model I equipment: keyboards, expansion interfaces, drives, and printers would be welcome. All contributions would be fully tax-deductible, since we hold "public charity" status with the IRS.

If you are in a position to make such a contribution or would like more information, please drop me a note or call me (collect, if you like) at (617) 495-9020.

Dr. Robert Epstein Cambridge Center for Behavioral Studies 11 Ware Street Cambridge, MA 02138

#### **PET To VIC Or 64 Transfers**

In connection with your article on merges in the

June 1982 issue of COMPUTE!, I stumbled onto something which I have never seen reported, although something so simple must have been noticed by someone else. I tried loading programs recorded on a cassette on my PET (Original ROM from 1977) into my new Commodore 64. I found that the program appeared to load and would apparently list OK. However, it would not RUN, and one could not list individual lines or groups of lines. Also, on closer examination of the listing, I found that the first line of the original program was missing, and in its place was a 4 or 5 digit number.

I found by experimenting that I could convert the program as loaded into a normal program by a very simple procedure. I started a LIST, but stopped it (with the STOP key) while the first line was still on the screen. I then positioned the cursor first over the number which had replaced the first program line, then executed a RETURN, and then a second RETURN when the cursor was over the second line (which now appeared to be the first). After that, the program could be edited and RUN normally (after replacing the first line, if necessary). I have now used this procedure to transfer a number of programs from my 1977 PET to the 64, but put a line like:

#### 10 REM JUNK LINE

at the beginning of each program before recording it on the PET. You and others are probably familiar with this, but I have not seen it anywhere. It is a very simple way to transfer programs from one system to the other. I presume this would also work on the VIC-20, and I intend to try this as I also do some programming on a VIC-20 at a school for handicapped children.

Myron T. Kelley

Jim Butterfield replies:

Your letter draws attention to something that is not well known. The very first Commodore computers – the "Original ROM" PETs – saved programs in a slightly different way from all subsequent Commodore machines.

It worked this way: just before the beginning of your BASIC program there is always a value of zero in memory. This is still true, even in VICs and Commodore 64s. But the first model of PET saved programs including the zero. All subsequent Commodore machines saved only the program – not the zero.

This meant that early PETs saved programs with a Load address of 1024; and that all subsequent PET/CBMs saved with a Load address of 1025. On the PET/CBM computers, this made little difference: programs did not relocate, and were loaded back to the right place. With the arrival of the VIC and the Commodore 64, however, programs became relocatable; and these new machines did not expect the extra zero. Result: a confused first line.

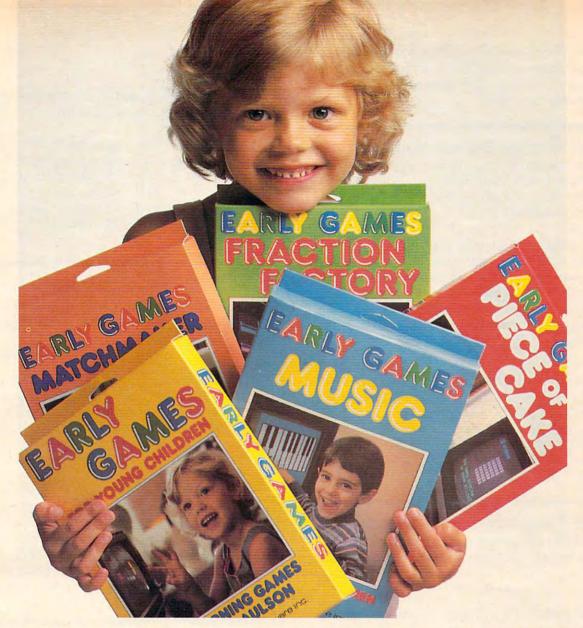

#### THE BEST REASON FOR HAVING A HOME COMPUTER.

Your children. That's why we created the Early Games series for them. We're educators as well as computer specialists. We create games that teach children important skills.

There are five programs in the Early Games series. Early Games for Young Children is a set of nine entertaining activities for children 2½ to 6. They can work with numbers and letters and create colorful pictures. Matchmaker uses shapes, sizes, directions and colors to help children develop reading

readiness skills. Children ages 5 to 12 can learn to play melodies with Early Games Music. Our Piece of Cake turns math problems into, well, a piece of cake. And Fraction Factory takes the work out of fractions.

Early Games feature multiple activities, easy to use picture menus, and colorful graphics. The games are fun, children love to play them! That's why they learn from them.

And they're the best reason for having a home computer.

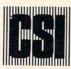

The easiest way to fix up this problem is to LOAD them to any newer PET/CBM and then SAVE them once again. The zero will be dropped and everything will become compatible.

#### Timex/Sinclair Compatibility Problem

I own a Sinclair ZX81 computer and a Memopak 32K RAM. I recently purchased a Timex/Sinclair 2040 printer, and I am unable to get the computer to work with the Memopak and the printer attached.

The Memopak works fine with the computer alone or with the Sinclair 16K RAM, and the printer works with the computer and with the Sinclair 16K RAM. However, the computer will not display its cursor when the Memopak 32K RAM and printer are both attached.

Can you tell me what's wrong?

Paul R. Harrison

The Timex/Sinclair 2040 printer is not compatible with Memopak for some unknown reason. Memotech, manufacturer of Memopak, is investigating. Contact them directly for further information. As you have noted, the Memopak works very well with the ZX81 – and with the proper interface, works well with a wide range of printers.

#### **Apple Programs For Commodore**

I would like to know if Apple programs can be loaded into the Commodore 64 from disk or tape and vice versa?

**Anthony Tutter** 

We have published two articles on loading Apple program tapes into the PET and vice versa. The same procedures which work on the PET should also work on the Commodore 64. These articles are "Feed Your PET Some Applesoft" in COMPUTE!'s First Book of PET/CBM and "Load Commodore BASIC Program Tapes Into The Apple II" in COMPUTE! (April 1983).

Some commercial software is available for loading 64 programs from disk into the Apple and vice versa.

#### **PET Monitor Printout**

I am an avid user of the PET machine language monitor, but I have never found a way to direct a hexadecimal dump to a printer. Is it possible to do so or am I wasting my time? Please help!

Michael Silano

For 4.0 BASIC PETs, you can print the output by typing X to exit to BASIC, then type:

OPEN 4,4: CMD 4: SYS 54386

then type the monitor command M. For example, if you wanted a printout of the hex numbers between 0400

and 0420, you would type:

#### .M 0400 0420

For Upgrade PETs, you can use the above, but just SYS to 4 (the way you'd ordinarily enter the monitor).

However, the easiest way to control the printer (and many other aspects of machine language programming on the PET) is a "monitor extension" program, "Micromon," published in COMPUTE! (January 1982). It's an excellent tool for machine language programming. It's available for \$3 from COMPUTE!'s Back Issues Department.

#### **Conserving Your Computer's Power**

I have a VIC-20, and I want to know which is better for the computer – to leave it on constantly or shut it off when you are done using it?

**Bob Weber** 

This is debatable. Some would say that the initial power surge when turning on a computer is actually more damaging to the electronic components than leaving it on continuously. On the other hand, most electronic parts have a definite life span, and leaving the computer on 24 hours a day could shorten the overall useful life of the computer.

Commodore has recently changed the power supplies of both the VIC-20 and the Commodore 64. Some of the new power supplies (especially those with the 64) seem to run somewhat hotter than previous production models. This tips the balance, at least in the case of these machines, so we recommend that you turn off a VIC or 64 and even unplug the power supply after each use.

#### A New Atari Graphics Mode?

I have been programming with my Atari 400 for almost a year now and have had a lot of fun with it. And recently, I have noticed advertisements in magazines about programs written in graphics mode 7.5. Is this a new graphics mode? If so, what does it and the other ".5" modes have over the others or GTIA?

David Brundage

There are no ".5" modes. GRAPHICS 7 is a 4-color mode with a horizontal resolution of 160 and a vertical resolution of 96. GRAPHICS 8 is the high-resolution, one-color (except through artifacting) mode with a resolution of 320h x 192v.

Built into the ANTIC chip is another mode that is not supported by the 400/800 operating system. It is a four-color mode with a resolution of 159h x 192v, the same vertical resolution as GRAPHICS 8. Since it is "halfway" between modes 7 and 8, it has been called GRAPHICS 7½ or GRAPHICS 7.5. You can turn a GRAPHICS 8 screen into this new mode by replacing

**Gwww.commodore.ca** 

# Have You Read The Reviews On Our New AtariWriter?

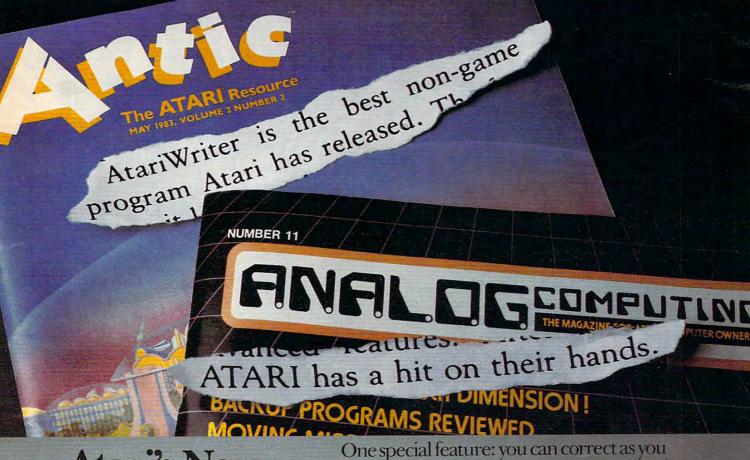

# Atari's New Word Processor.

Try it, be your own critic. Use new AtariWriter for all your family correspondence, school papers, committee reports, mailings.

Our advanced ROM-based cartridge technology means you can use it on any ATARI Home Computer (even 16K). It also lets you choose between cassette and disk storage systems.

Easy to learn and to use. "Yet," says ANALOG Magazine, "as your uses for word processing grow, (you'll employ) its more advanced features."

Menu driven, with helpful prompts.

One special feature: you can correct as you write, instantly, without switching back and forth between Create and Edit modes.

You can move entire paragraphs. Search and replace. Even restore text you've just deleted, with our memory buffer.

You can change format instantly, and preview on-screen at full printer width. Print extra copies for your records.

As ANTIC Magazine concluded, new AtariWriter is "clearly superior on price and performance to Text Wizard and the ATARI Word Processor."
At Atari dealers.

www.commodore.ca

ATARI HOME COMPUTERS

WA Warner Communications Company. © 1983 Atari, Inc. All rights reserved.

all the 15's and 79's in the display list with 14's and 78's. (The hexadecimal code for the number 14, which is this mode's ANTIC number, is E, so GRAPHICS 7½ is sometimes called GRAPHICS E.) This will do the trick:

- 10 GRAPHICS 8+16:DLIST=PEEK(560)+256
   \*PEEK(561)+4
  20 FOR I=-1T0200:A=PEEK(DLIST+I):IF
- A=15 OR A=79 THEN POKE DLIST+I, A-

30 NEXT I: POKE 87.7

If you want a text window, just remove the "+16" from line 10. The POKE on line 30 fools the operating system into thinking that you are in GRAPHICS 7. This lets you use only the top half of the screen with BASIC PLOTs and DRAWTOs, since the OS considers vertical numbers greater than 95 to be in error for GRAPHICS 7. The Atari 1200XL and all the new 600XL, 800XL, 1400XL, and 1450XL computers fully support this mode in the operating system and BASIC.

#### Sprites, SYS, And Storage On The 64

I have several questions about the Commodore 64:

First of all, I know you can check if a sprite has hit a background character by PEEKing (V+31) when V=53248. Is there any way to find out what kind of character it hit?

Second, I have seen many programs which read: 10 SYS(X). How do they do this? Using Commodore's assembler package, you must load in the machine language program off the disk.

Last, where is there room to insert machine language programs in memory other than C000 - CFFF (49152 - 53247)?

Matthew Price

The sprite-to-background collision detection byte (53279) is set up to be a "toggle" switch; in other words, it registers an off/on condition (collision or no collision). It does not offer the option of telling you what character the sprite collided with. However, you can program this option for yourself. For instance, after a collision has been detected you could branch to a subroutine that would convert the affected sprite's position to its screen position, and then perform a simple PEEK to see what character it hit.

The SYS command is used to start a machine language program running. When, in a BASIC program, you see a statement such as 10 SYS XXXX, the program is simply branching to a machine language routine much the same way that a pure BASIC program would branch to a BASIC subroutine via the GOTO or GOSUB command.

Commodore's machine language assembler is stored on disk. Like BASIC, machine language programs may be stored on either tape or disk and, once LOADed (by the LOAD command, or via a BASIC loader), it may be called or branched to at any time by the SYS command.

There are many places for you to safely place your machine language programs. Besides the obvious BASIC programming area (2048 to 40959), there are other good locations available: \$02A7 to \$02FF (decimal 679 to 767, 89 bytes), \$033C to \$03FB (decimal 828 to 1019 – the tape cassette buffer – 192 bytes), and, as you mentioned, \$C000 to \$CFFF (decimal 49152 to 53247, 4096 bytes).

### Can An Atari VCS Run 400/800 Programs?

I just heard that a keyboard will be coming out for the Atari 2600. Are programs from Atari 400/800 compatible with this sytem? Do they have the same programming language, *not* software?

Frank Martone

Atari's new add-on computer keyboard, previously called "My First Computer," has been rechristened (with a few keyboard changes) as "The Graduate." The add-on module comes with a version of BASIC that is more like Microsoft BASIC than Atari BASIC. The Graduate was designed independently of the home computer line, so although some of the graphics are similar, The Graduate has no more in common with the 400/800 than it has with a Commodore VIC-20.

#### **Atari Machine Language Graphics**

I own an Atari 400 and would like to know how to change graphics modes in machine language. Also, I'd like to know how to change the background colors in the GTIA modes.

Bim Feysteryga

All the graphics routines you find in BASIC (GRAPHICS, PLOT, COLOR, DRAWTO, etc.) can be accessed from the operating system. Refer to Bill Wilkinson's "Insight: Atari" in the February 1982 issue. For complete information on the GTIA, you will find a series of illuminating articles in COMPUTE!'s First Book of Atari Graphics.

The background color in GTIA modes 9 and 11 is, as usual, in color register four (SETCOLOR 4, POKE 712). In mode 9 you can only control the color, not the luminance, and the reverse is true for mode 11. The background color in GTIA mode GRAPHICS 10 is controlled by memory location 704. POKE it with the color multiplied times 16 and then add the luminance. Instead of SETCOLOR n,4,6 use POKE 704,4\*16+6.

COMPUTE! welcomes questions, comments, or solutions to issues raised in this column. Write to: Readers' Feedback, COMPUTE! Magazine, P.O. Box 5406, Greensboro, NC 27403. COMPUTE! reserves the right to edit or abridge published letters.

# SOFTWARE

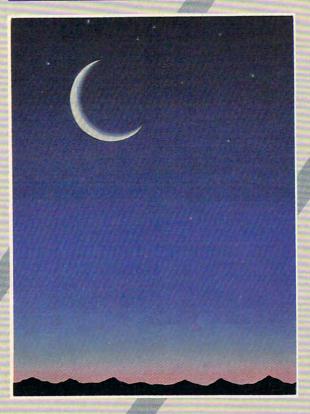

If you own a VIC 20 or Commodore '64 get ready to explore the potential of these fine machines with LUNA Software. The software supplier for the 80's.

We have broken free of the pack with stunning games such as our sophisticated, threescreen, FINAL CON-QUEST, the newest entry to our '64 line. Experience heart-racing surges of adrenalin while trying to outrun lightning-footed coyotes on our HYPER-HEN grid. And, if you're the PEDESTRIAN, keep a sharp eye on the traffic behind you, and the muggers ahead.

LUNA's full line of arcade style games and userfriendly business software makes us the industry's most sought after new supplier. LUNA Software: Committed to providing you with State-of-the-Art concepts and programming to bring out the best possible performance from your Commodore computers. Call LUNA today for the name of a dealer in your area.

LUNA SOFTWARE, P. O. Box 26922, San Jose, CA 95159-6922 (408) 378-7793

# **Computers And Society**

David D. Thornburg, Associate Editor

That's Not A Program, That's A Language

In the wild and woolly early days of personal computing (the late 1970s, to be exact), one of my favorite sayings was "That's not a game, that's a simulation!" Implicit in this saying was the idea that games were somehow not worth spending time on, but that the same piece of software took on extra value when viewed as a simulation.

A program to emulate a lemonade stand (in which the player experimented with advertising, pricing, inventory, etc.) could be viewed as a game (see how much money you can make in the shortest time) as well as a simulation (examine the effect of advertising on sales). But as time passed, the game/simulation controversy seemed to die away.

I have seen some recent developments that point the way to new types of software. I am speaking of application programs that are actually computer languages. This "language aspect" is sometimes so carefully hidden that it is likely the programmers themselves may not realize all the implications of their efforts.

This and next month's columns are devoted to a description of a few such "languages." Those of you who think computer languages are limited to BASIC, PROLOG, Pascal, PILOT, Logo, and the like are in for a surprise. I am presenting only a very small sampling of these languages, and by the time we are done you will be able to identify many others.

Before giving examples, it might be a good idea to list the essential elements of a language. A computer language must allow the user to create computer-based activities that are custom-tailored to the user's needs. The language must have a vocabulary and a grammar. The user should be able to edit his or her program and to "run" it. All the languages I will describe interpret the user's programs and are highly interactive both in their programming style and in the types of programs that are created.

#### VisiCalc As A Language

VisiCalc (a product of VisiCorp) is an example of what is called an "electronic spread sheet." This program allows the user to create tables of data and relationships between certain pieces of data. As the data is entered into the spread sheet, cal-

culations are made automatically to fill in the areas of the sheet containing the "results." The ability to play "What if?" games by quickly seeing the effect of changes in the data has made VisiCalc and its kin invaluable tools for today's computerusing executive.

Electronic spread sheet programs are com-

puter languages.

If you find this surprising, look at how they are used. The user creates a "mask" for the spread sheet (the program). This mask contains the labels for the rows and columns of the matrix, the relationships between data in the various entry cells, and any fixed data that the program might need. This mask can then be saved for later use, or for use by someone other than the programmer. A VisiCalc mask for tax forms, for example, can be used by millions of taxpayers, each of whom would enter his or her own data and let the spread sheet calculate the results.

Interestingly, "programming in VisiCalc" doesn't require a knowledge of anything like a "normal" computer language. It doesn't matter if you program the labels first, or if you create some of the row and column relationships (e.g., making the contents of each entry in column C the product of the contents of each entry in column A and column B) and then fill in some data. The programmer has access to the whole program at once and can try out bits and pieces as he or she moves along. If writing programs in BASIC can be considered a "serial" process, programming in VisiCalc is a "parallel" process.

It is this radical departure from traditional programming styles that makes VisiCalc interesting to me as a language. Philosophers have long maintained that what we think is influenced by the choice of language in which we express our thoughts. That many hundreds of thousands of business people seem to be better "thinkers" with the aid of programs like VisiCalc is testimony

to the power of this language.

#### Rocky's Boots As A Language

The Learning Company is well known for its highquality educational software and for its special emphasis on the development of logical thinking skills. Hidden among its application software packages is a computer language called Rocky's

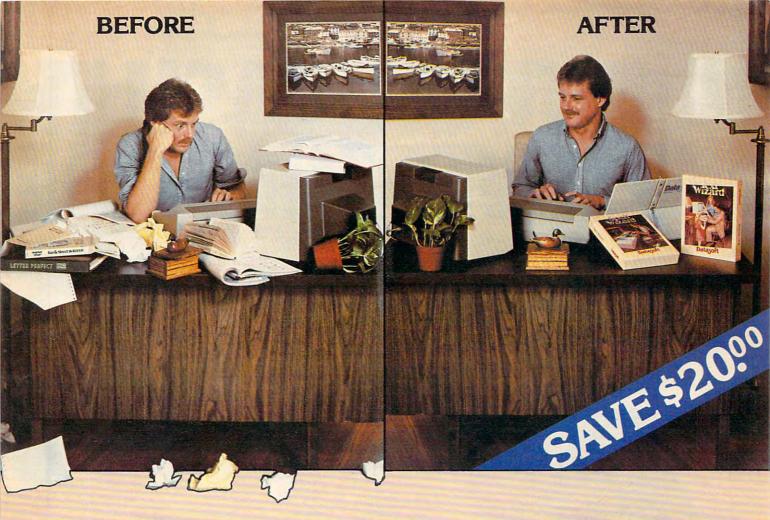

# WORD PROCESSING THE DECISION IS EASY!!!

Datasoft eliminates the frustrations of choosing a word processor. When it comes to ease of use, versatility, and price, Datasoft beats the competition hands down, and now both Text Wizard™ and Spell Wizard™ have been combined into a specially marked package to save you \$20.00.

Text Wizard, one of few programs to receive four (4) excellents on the Infoworld Report Card Review, let's you create letters, documents,

let's you create letters, documents, reports and much, much more. It's as simple as a few keystrokes to edit, erase, move lines or paragraphs.

With Spell Wizard and its 33,000 + Word

InfoWorld
Software Report Card
Text Wizard

Dictionary, you can eliminate embarrassing typos or spelling errors.

Text Wizard Atari 400/800 (32K min.) Spell Wizard automatically indicates errors, and allows you to immediately view your dictionary for easy correction. You can also create or add unique words to your own custom dictionary.

You might expect to pay \$79.00 to \$99.00 for only one of these programs, however, Text Wizard normally \$49.95 and Spell Wizard normally \$49.95 suggested

retail, can both be purchased for a limited time in specially marked packages for only \$79.95 total price, a savings of \$20.00.

Check with your local dealer or send check or money order with \$3.00 postage and handling (California residents add 6½% sales tax) to:

Spell Wizard Atari 400/800/1200 (32K min.)

DATASOFT, INC.

9421 Winnetka Avenue, Chatsworth, CA 91311 (213) 701-5161

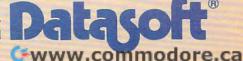

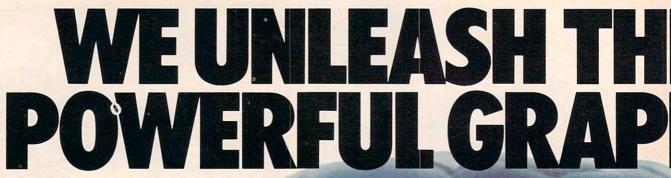

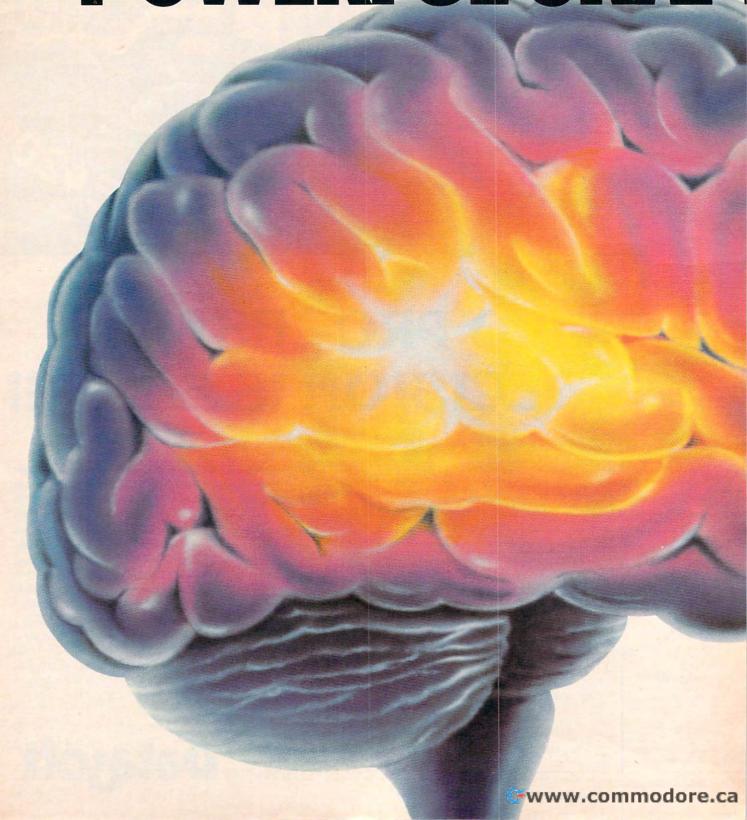

# EWORLD'S MOST HCSTECHNOLOGY.

You'll never see Infocom's graphics on any computer screen. Because there's never been a computer built by man that could handle the images we produce. And, there never will be. We draw our graphics from the limitless imagery of your imagination-a technology so powerful, it makes any picture that's ever come out of a screen look like graffiti by comparison. And nobody knows how to unleash your imagination like Infocom. Through our

prose, your imagination makes you part of our stories, in control of what you do and where you go—yet unable to predict or control the course of events. You're confronted with situations and log-

ical puzzles the like of which you won't find elsewhere. And you're immersed in rich environments alive with personalities as real as any you'll meet in the flesh—yet all the more vivid because they're perceived directly by your mind's eye, not through your external senses. The method to this magic? We've found the way to plug our prose right into your psyche, and catapult you into a whole new dimension.

Take some tough critics' words about our words. SOFTALK, for example, called ZORK® III's prose

"far more graphic than any depiction yet achieved by an adventure with graphics." And the NEW YORK TIMES saw fit to print that our DEADLINE™ is "an amazing feat of programming." Even a journal as video-oriented as ELECTRONIC GAMES found Infocom prose to be such an eye-opener, they named one of our games their Best Adventure of 1983.

Better still, bring an Infocom game home with you. Discover firsthand why thousands upon thousands of discriminating game players keep turning everything we write into instantaneous bestsellers.

Step up to Infocom. All words. No graffiti. The secret reaches of your mind are beckoning. A whole new dimension is in there waiting for you.

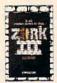

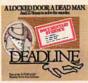

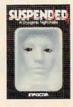

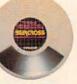

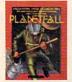

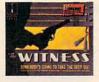

# INFOCOM

The next dimension.

Infocom, Inc., 55 Wheeler St., Cambridge, MA 02138

For your: Apple II, Atari, Commodore 64, CP/M 8\*, DEC Rainbow, DEC RT-II, IBM, NEC APC, NEC PC-8000, Osborne, TI Professional, TRS-80 Model II, TRS-80 Model III.

Figure 1: OR Gate Connected To Clapper

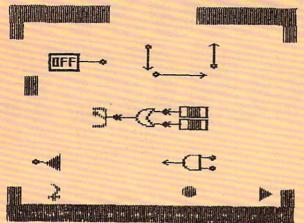

Figure 3: Clapper Replaced By OFF/ON Box

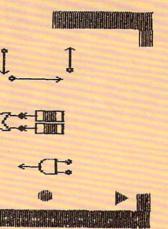

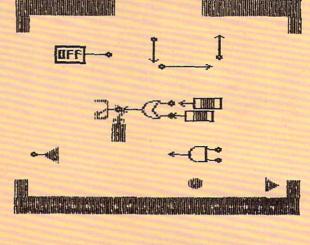

Figure 2: Knife Cuts Clapper From OR Gate

Figure 4: AND Gate Connected To Machine **Shown In Figure 3** 

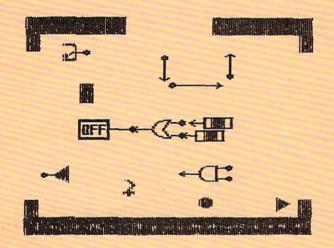

Figure 5: Completed Machine In Use

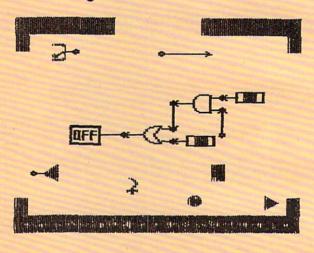

Figure 6: The Machine Used To Identify Blue Triangles (Solving A Problem In Logic)

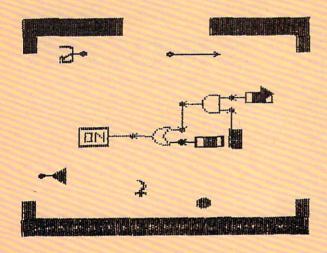

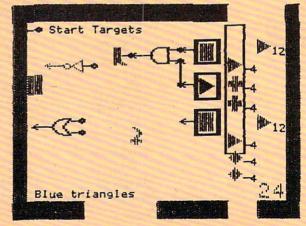

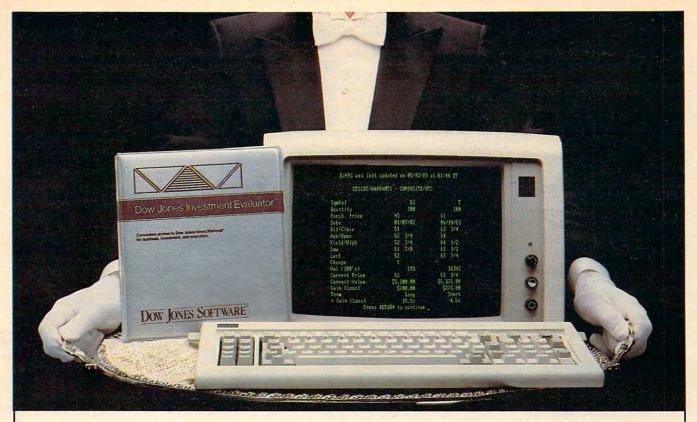

# "Your Portfolio, Sir."

DOW JONES INVESTMENT EVALUATOR™—
the computer software that serves your personal
investment needs at home, accurately and
efficiently.

#### A Personalized System

With the INVESTMENT EVALUATOR, your home computer and a telephone modem, you have a personalized system for managing your portfolio. A system that automatically updates and tracks only those stocks you want to follow—allowing you to evaluate your position at a glance.

#### Easy Access to News/Retrieval®

This software automatically dials and connects you with Dow Jones News/Retrieval®, the world's leading supplier of computerized information on demand. It allows you and your family access to current quotes, financial and business news, general news, movie reviews, sports, weather and even the Academic American Encyclopedia.

### The Right Amount of Software for the Job

The INVESTMENT EVALUATOR gives you the capabilities you need without making you pay for a lot of complex functions you may never use. Menu screens lead you to what you want with one-touch commands. The program is completely reliable, comes with an easy-to-follow manual and is fully supported by the Dow Jones Customer Service hotline.

#### From Dow Jones, Publishers of The Wall Street Journal

Dow Jones has been serving the business and financial communities for over 100 years. Now Dow Jones Software™ serves you at home.

For a free brochure call: 1-800-345-8500 ext. 262 (Alaska, Hawaii and foreign call 1-215-789-7008 ext. 262)

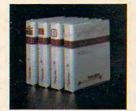

DOW JONES SOFTWARE

# Dow Jones Investment Evaluator

Available for IBM PC and TI Professional. Compatibility with Apple, Atari, Commodore to follow.

...Bank on it.

Copyright © 1983 Dow Jones & Co., Inc. All rights reserved.

Boots. This language assumes the guise of a program designed to let the user solve logic problems by building "logic machines." These logic machines are, in fact, schematic diagrams constructed from AND, OR, and NOT gates, flipflops, wires, input sensors, and output devices. Through a series of carefully staged exercises, the user is taught how to use the program (or, as I claim, how to write programs in the Rocky's Boots language).

Interestingly, the construction of logic machines (this is the programming task) can be done without access to the keyboard by using a joystick to pick up objects (program subroutines) and interconnect them into a complete machine (program). Incorrect connections can be "cut" with a special knife (the editor). The only frustration I have encountered with this language is that no provision was made for the saving of finished "machines."

The figures show how a program can be edited in Rocky's Boots (remember that a machine is in reality the computer program you have created). Figure 1 shows a machine consisting of an OR gate connected to a clapper. One of the OR gate inputs is a blue sensor, and the other is a green sensor. The remaining items in the picture are "spare parts" (i.e., subroutines available for use). Suppose you want to change this machine into a new one that will turn the word OFF to ON if the green sensor is activated OR if both the blue sensor is activated AND the cursor is touching an input.

To modify the machine, the cursor (shown as the large solid rectangle) is used to pick up the knife shown at the bottom-left side of Figure 1. In Figure 2 the blue sensor has been cut, and the knife is shown cutting the clapper from the OR gate. In Figure 3 the clapper has been replaced by the OFF/ON box, and in Figure 4 the AND gate and some wires have been connected to complete the new machine. Figure 5 shows what happens when the machine is used and the proper conditions are satisfied (in this case, both the blue sensor and the remaining input of the AND gate are activated).

Rocky's Boots is similar in many ways to Visi-Calc. The user has access to the whole program at once (it is a parallel environment), and the program (the machine) can be tested as it is being built. Of course, the application areas for these programs are quite different from each other.

The machines created by Rocky's Boots are designed to be used to solve logic problems. Figure 6 shows one such problem in which a machine has been built to identify blue triangles.

One can argue that Rocky's Boots is a game, a simulation, and a language.

No matter what it is called, it is a very powerful

piece of software.

Next month we will conclude this series with the description of yet another powerful program/language, Dancing Bear from Koala Technologies. We will also discuss the potential impact of these types of languages.

#### **COMPUTE!**

The Resource

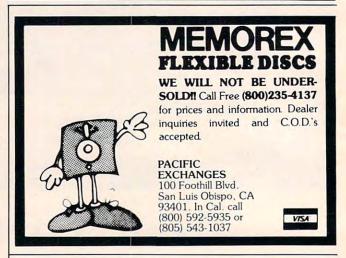

# The computer petwork

#### Business applications for the Commodore 64 and VIC 20

**The Computer Network** has 80 column screen adaptors, wordprocessing software, accounting software, spreadsheets, printers, modems, monitors, interfaces, furniture, disks, disk drives, cassettes.

The Computer Network carries Commodore, DATA 20, Star Micronics, Brother, Epson, IDS, Okidata, Silver Reed, BMC, Amdek, Zenith, Micro World, MSD, Kero, HES, ESI, Infodesigns, Timeworks, J & G Software, TOTL Software, Pacific Coast Software, and Professional Software.

The Computer Network will work with you from choosing the proper equipment, installation, repair, and best of all someone to talk to when it doesn't work! Looking for a product and still can't find what you want? If we don't have it we can get it. The Computer Network is not a discount mailorder house. The Computer Network is a full service retail organization.

#### The Computer Network

P.O. Box 9840 Fountain Valley, CA 92708 Call Toll Free 800-221-9948 in California 714-855-4366

If you want your 64 to do more than play games. The Computer Network has what you want!

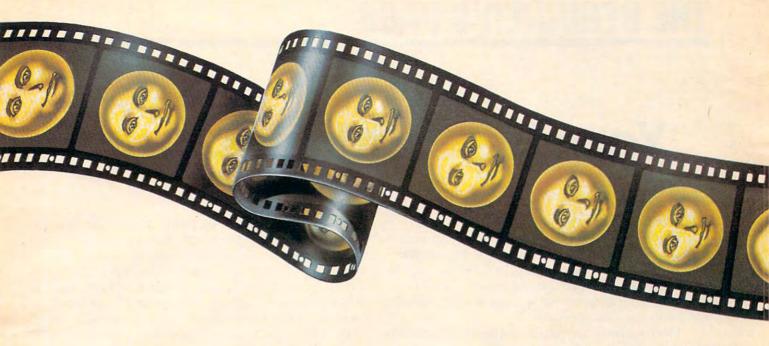

# RESTON CLOSES THE GAP BETWEEN ART AND COMPUTERS

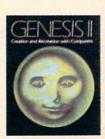

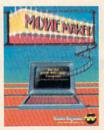

#### CONTEST!

For the best computer animation sequence created using Movie-Maker"...\$1000 prize. Entries should be submitted on disk by December 31, 1983. Winning entry will be shown at 1984 West Coast Computer Faire. For more details, contact Reston Publishing Company.

In Reston's new book, Genesis II, Creation and Recreation with Computers, by Dale Peterson, artists, writers and musicians use computers to create new visions, new sounds and new ways of expressing themselves, all interwoven with stunning illustrations. With Movie Maker, an exciting new program for the Atari ® Home Computer by Interactive Picture Systems, you'll learn how to do these things yourself. You'll compose scenery and shapes, then propel them into continuous, flicker-free action. You'll actually make a short animated movie, right at your keyboard. Let Reston release the creative spirit in you.

MovieMaker is a
Creative Pastime™ from
Reston Software

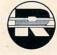

A Prentice-Hall Company
11480 Sunset Hills Rd.
Reston, VA 22090
Available at your local bookstore
and computer retailer or call us at
(800) 336-0338.
Atari is a registered trademark of Atari, Inc.

For the Atari 800 with 48k memory. Coming soon: 16k ROM cartridge.

# THE BEGINNER'S PAGE

Richard Mansfield, Senior Editor

# **Your First Useful Program**

It doesn't take long. Soon after you buy a computer, someone will ask what it's doing for you that's *useful*. You've been learning to program in BASIC, but what practical results have you got to show for your efforts? The questioner might be a friend or even someone in your immediate family, someone you usually love.

Here's a program which can be used in dozens of practical ways. It makes it easy to store and analyze information. We all keep lists and records. If you have a collection of something – recipes, books, stamps, albums, whatever – you can enter all sorts of information into this program and then look things up later in a variety of ways. You can ask for everything starting with the letter A, everything on a particular topic, from a particular country, or whatever specifications you want. This type of program is often called a *data base manager*. It's one of the most effective, impressive applications for a personal computer.

#### **How To Modify The Program**

A similar program was published in this column two years ago and proved popular. I received this letter the other day:

I would like to ask a favor. I have been using your program "Searching Files" (November 1981) for some time, and very much appreciate it. But I've tried without success to add categories like 3. Publication, 4. Date. If possible, could you explain how to expand the program to include additional categories?

Mel Leiserowitz

That a programmer can make modifications to a program is one of the most subtle, but powerful, aspects of computing. Unlike other kinds of tools, a given computer program can often be radically transformed so that it can accomplish a great variety of tasks. Let's take this program apart, looking at each aspect of it, and then explore how to modify it to include extra categories.

Data base management is frequently divided into two phases: the manager program and the actual base of data. A *data base* would be a list of pieces of information, perhaps in alphabetic or

some other order, like the phone book. The data base is often stored on a tape or disk, and the manager program looks up information by opening and closing files on the tape or disk. The second phase, the manager program, can make all kinds of lists for you; it can analyze the data base. For example, if the yellow pages were on a disk, you could write a program which would allow you to ask highly specific questions. You might want to know the phone number of all pizza shops within a five-mile radius of your house. If the data base included map information, the manager program could give you the answer.

#### A Faster And Easier Way

This program, "The Filer," combines the data base into the manager program in the form of DATA statements, each holding an individual record. The advantage of this is that you can add to and modify the data easily, on screen. It's also faster: the computer doesn't need to bring data in from tape or disk. The program contains the data already. The disadvantage is that your data base cannot be larger than the amount of memory in your computer. You should be able to find many uses for this program, however. If your computer has 32K of RAM memory, you can store detailed information about all the articles in COMPUTE! for any given year. If you want to start a data base for a new year, you can simply use the program again, with a new set of DATA statements. In our example use of The Filer we'll start a cross-indexed reference file of all COMPUTE! articles.

The program is designed to work on all computers using Microsoft BASIC (Commodore, Radio Shack, TI, Apple, etc.). If you have an Atari, there's a version for your machine in COMPUTE!, November 1981.

Let's go through the program to see how it works:

Line Number

This lets the computer know the total number of items in our data base. T = 10 because we've got ten DATA lines in this program. The data base starts at line 502 and continues to the

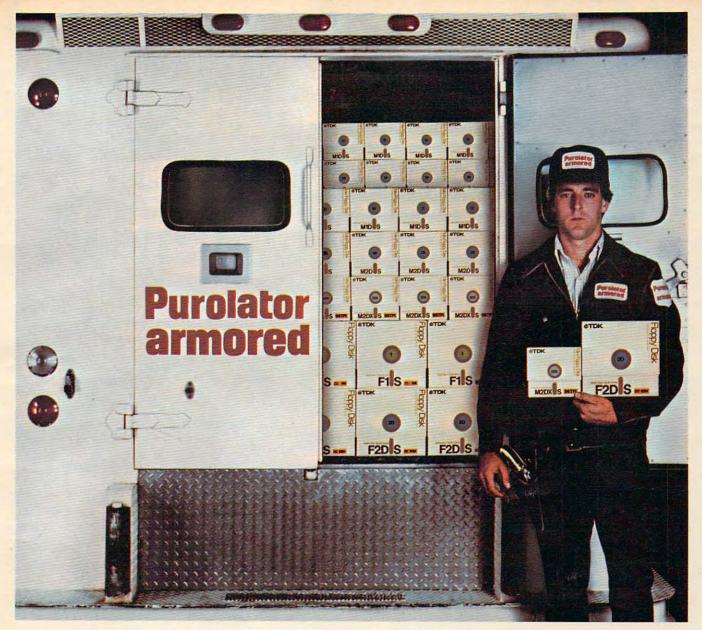

# TDK Floppy Disks. Invaluable security for irreplaceable information.

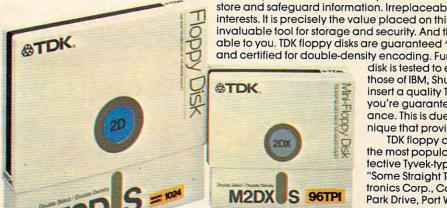

Today, more and more companies are relying on convenient floppy disks to record, store and safeguard information. Irreplaceable information which is vital to their business interests. It is precisely the value placed on this information that makes the floppy disk an invaluable tool for storage and security. And this is where TDK floppy disks become invaluable to you. TDK floppy disks are guaranteed 100% error-free at the time of manufacture and certified for double-density encoding. Furthermore, each track of every TDK floppy

disk is tested to exceed industry standards... including those of IBM, Shugart, ANSI, ECMA, ISO and JIS. Once you insert a quality TDK floppy disk into your computer system, you're guaranteed highly reliable, ultra smooth performance. This is due to TDK's proprietary disk-burnishing technique that provides optimum head-to-disk contact.

TDK floppy disks are available in 5\% and 8-inch sizes in the most popular formats. Each disk comes in its own protective Tyvek-type envelope. For a copy of our brochure, "Some Straight Talk About Floppy Disks," write to: TDK Electronics Corp., Computer Products Marketing Dept., 12 Harbor Park Drive, Port Washington, NY 11050, or call 516-625-0100.

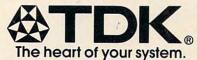

Cwww.commodore.ca

@1982 TDK Electronics Corp.

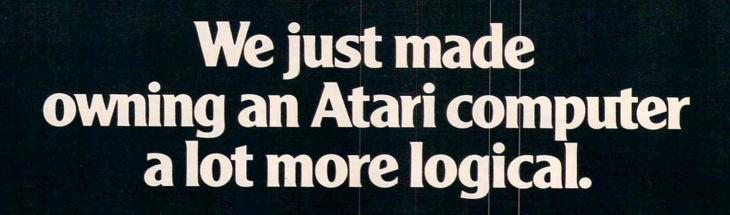

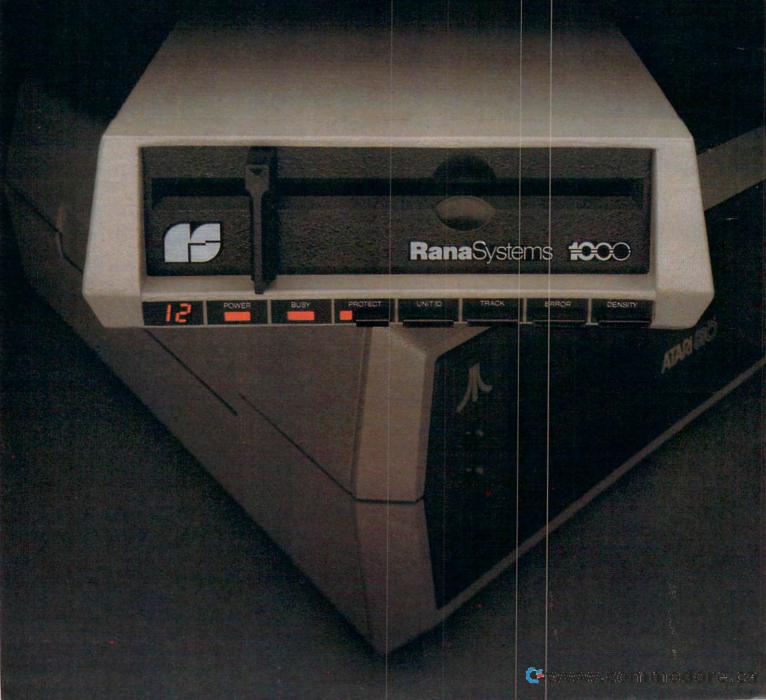

#### Introducing the Rana 1000 disk drive. It's a whole new game for Atari computers.

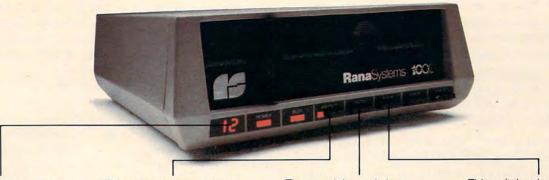

This two digit LED readout displays a code that tells you everything you need to know.

This switch tells you your write protect feature is keeping your information safe.

The remaining switches provide readouts on density storage, error status, and drive number.

This switch, when you touch it, tells you what track you're on.

When Rana Systems introduced the Elite Series of Apple® compatible disk drives, we didn't know what a tremendous impact they would make. It turned out to be a line so outstanding in performance, styling, capacity, and price, that it instantaneously made us a major force in the market. Well, needless to say, the response was so great that we were forced to create the same highly advanced disk drive for Atari® A disk drive that when coupled with Atari's computer, could perform everything from accounting, financial planning, and stock charting, to word processing, business management, and letting you write your own programs. Plus, we made it simple enough for a child to use, for learning anything from the alphabet to a foreign language.

# Working with a diskette versus playing with a cassette.

Let's face it. The only reason Atari made a cassette option to their computer was to make it affordable. But now you don't have to settle for less. Because now you can get a diskette for your Atari computer which outperforms their cassette. With Atari's cassette you only get half the functions of a computer compared to what our floppy disk can give you. Their cassette is not only limited in the software available, but it also takes 20 times longer to get the information you need. And Rana's disk

drive offers twice the storage capacity of either their cassette or disk drive.

Why even stylewise our new low profile design not only looks 100 times more spectacular, but it occupies 3 times less space. And our new Rana 1000 also gives you a piece of its mind every time you use it, because our disk drive gives you information as well as takes it. And we think that says a lot.

### The disk drive that has all the answers.

Rana offers you a myriad of features Atari couldn't even conceive of. Like five electronic functions on the front panel that give you a LED readout when touched. Our disk drive tells you what track you're on, and what density and how much information you're storing. And, we have a write protect feature which protects your diskette from being erased. In fact, no other disk drive can offer you that.

As you can see, it was easy to build a disk drive superior to Atari's. Because for every reason you buy a disk drive, Rana has superior technology.

The Rana 1000 disk drive. It brings your Atari computer to a higher level of sophistication for a price one third lower than Atari's. So your choice shouldn't even be a matter of logic.

Just common sense.

Always a step ahead.

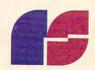

21300 Superior Street, Chatsworth, CA 91311 213-709-5484. For dealer information call toll free 1-800-421-2207. In California only call: 1-800-262-1221. Source Number: TCT-654

end of the program. If you add 400 more DATA lines, you should change line 1 to read: T = 410.

- 2 Since reading a large data base might take some time, this statement appears on screen to let the user know that the computer is busy and will return control to him or her shortly.
- 3 Here we DIMension the three variables which will be holding our data. These tens, too, would need to be changed to 410s if you added 400 more DATA lines.
- 10 The computer assigns a special variable name to *each* item of data by READing through the entire list. We've got three categories per record. A\$(? whatever I = during the READing) will be topic identification for the COMPUTE! articles in our data base. B\$(?) will contain the issue number and the page number. C\$(?) holds the author name.
- 15-45 Here the computer gives us a choice. We can look things up either by topic or by author.
- We now make our request. If X = 1 (see line 35), then we're after the author so we're sent down to line 70, which searches through C\$(). If not, we proceed to line 55 for a search of A\$(), topics. Lines 55-65 and 70-80 are identical searches, except one looks at C\$(), the other at A\$(). Since they're the same, we'll just examine the interesting pattern-matching technique where it appears the first time, in line 60.
- 60 This is the heart of the program. It's the trick that lets you look things up without knowing their exact names. It also makes possible varying depths of specificity. If you add a data line: 522 DATABASIC MEMORY SAVING, you can then request anything from B to BASIC MEMORY SAVING and this item will show up on the list. If you request matches to BASIC, you'll get this one and line 510. If you request BASIC MEMORY, line 510 will be ignored.

How does it work? N\$ is the word or words you entered (line 50) and to which you want all matches. A\$(I) will scan through the entire data base "topics column." For a match to take place, only the leftmost part of A\$(I) needs to match.N\$. Z does this for us; it's the length of N\$ (see line 50). That is, we're looking for matches from pieces of A\$(I) only as big as N\$. So, you type in your topic DATA with this in mind. Enter each record so that the first word is the most general, the second more specific, etc.

85 This subroutine prints out any matches which are found. It contains descriptions of the categories. There are a number of ways to format such things. You might prefer, for example, to list the category titles only once, at the top of the screen, and then list everything in columns underneath them.

#### **Expanding The Categories**

As you can see by following the changes suggested in Programs 2-4, some minor structural modifications are necessary to make Program 1 handle a fourth category, Computer brand. However, it would be simple to add a fifth or more categories to this new version.

One thing to watch out for: the READ statement doesn't care what data is on a given DATA line. It reads things very literally and checks for commas (or the end of a line) to tell it that a particular item has ended. So, if you get odd responses such as EDUCATION when you're asking for author names starting with E, or an OUT OF DATA ERROR – you've probably left out a comma somewhere in the DATA lines. Also, your DATA lines will be longer with this new, four-category, version of The Filer. They'll now look something like this:

#### 520 DATALANGUAGES PILOT, 1/40, THORNBURG, VIC

If you have any questions or topics you'd like to see covered in this column, write to "The Beginner's Page," COMPUTE! Magazine, P.O. Box 5406, Greensboro, NC 27403.

#### **Program 1: The Filer**

- 1 T=10:REM{8 SPACES} TOTAL NUMBER OF ITEMS OF DATA
- 2 PRINT"{3 SPACES}READING{5 SPACES}COMPU
  TE!{5 SPACES}DATABASE
- 3 DIMA\$(10),B\$(10),C\$(10)
- 10 FORI=1TOT: READA\$ (I) , B\$ (I) , C\$ (I) : NEXT
- 15 PRINT:PRINT"SELECT A CATEGORY":T\$="TO PIC"
- 20 PRINT"{4 SPACES}1. AUTHOR
- 25 PRINT"{4 SPACES}2. SUBJECT
- 30 K\$="":GETK\$:IFK\$=""THEN30
- 35 X=VAL(K\$):IFX>2THEN30
- 40 IFX=1THENT\$="AUTHOR'S NAME"
- 45 PRINT"{3 SPACES}PLEASE ENTER "T\$
- 50 INPUTN\$: Z=LEN(N\$): IFX=1THEN70
- 55 FORI=1TOT
- 60 IFN\$=LEFT\$(A\$(I),Z)THENGOSUB85
- 65 NEXTI:GOTO15
- 70 FORI=1TOT
- 75 IFN\$=LEFT\$ (C\$ (I-),Z) THENGOSUB85
- 80 NEXTI:GOTO15
- 85 PRINTA\$(I);"...IN ";B\$(I);" (ISSUE#/PAGE), WRITTEN BY ";C\$(I):RETURN
- 498 REM
- 499 REM
- 500 REM \*\*\* TOPIC OF ARTICLE -- ISSUE/PG
  -- AUTHOR \*\*\*
- 502 DATABUSINESS, 1/4, SAWYER
- 504 DATASORTING, 1/7, HULON
- 506 DATAWORDPROCESSORS, 1/13, LINDSAY
- 508 DATASCIENTIFIC INSTRUMENTATION, 1/24, BYRD
- 510 DATABASIC TOKENS, 1/29, HERMAN
- 512 DATAMODEM, 1/30, TULLOCH
- 514 DATAA-D CONVERTER, 1/31, HERMAN
- 516 DATAML MEMORY TEST, 1/32, MOSER
- 518 DATAEDUCATION, 1/34, BARRETTE
- 520 DATALANGUAGES PILOT, 1/40, THORNBURG

# HERE'S S.A.M.! PUT HIM IN YOUR DISK DRIVE AND YOUR COMPUTER TALKS.

S.A.M. is the Software Automatic Mouth<sup>™</sup>, by Don't Ask Software—a complete speech synthesizer on a disk. S.A.M. does what hardware speech devices do, and more—without the high price.

- Natural-sounding speech
- Variable pitch, speed, inflection
- English text-to-speech conversion
- Easy to use in your programs

### FOR COMMODORE 64, ATARI, APPLE II +, IIe COMPUTERS

From your software dealer.
Sug. retail prices: C64, Atari versions \$59.95.
Apple version includes d/a card: \$124.95.

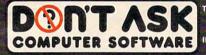

2265 Westwood Bl., Ste. B-150, Dept. C Los Angeles, CA 90064. (213) 477-4514.

Programmed by Mark Barton. ©1982 Don't Ask, Alari, C64 conversions by Robert Freedman, Mac Lindsay respectively, ©1982, 1983 Don't Ask, Commodore 64, Atari, Apple II+ and IIe are trademarks of Commodore Business Machines Inc., Atar Inc., and Apple Computer Inc., respectively.

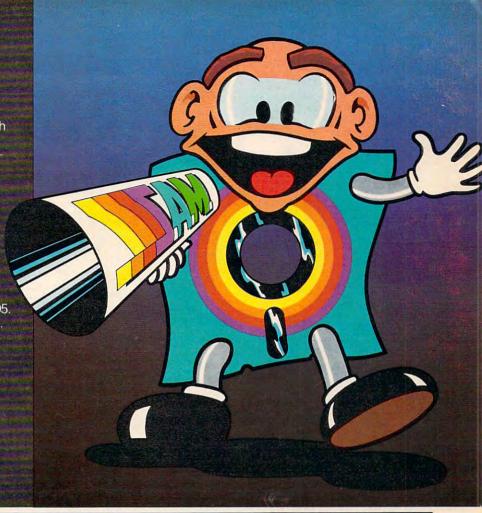

#### **Program 2: Change These Lines**

- 3 DIMA\$(10),B\$(10),C\$(10),D\$(10)
- 10 FORI=1TOT: READA\$(I),B\$(I),C\$(I),D\$(I)
  :NEXT
- 35 X=VAL(K\$):IFX>3THEN30
- 50 INPUTN\$: Z=LEN(N\$)
- 55 FORI=lTOT:ONXGOSUB60,65,70:NEXTI:GOTO 15
- 60 IFN\$=LEFT\$(C\$(I),Z)THENGOSUB85
- 65 IFN\$=LEFT\$(A\$(I),Z)THENGOSUB85
- 70 IFN\$=LEFT\$(D\$(I),Z)THENGOSUB85

#### Program 3: Add These Lines

- 26 PRINT" {4 SPACES}3. COMPUTER
- 42 IFX=3THENT\$="COMPUTER"
- 61 RETURN
- 66 RETURN
- 71 RETURN

#### **Program 4: Drop These Lines**

- 75 IFN\$=LEFT\$(C\$(I),Z)THENGOSUB85
- 80 NEXTI:GOTO15

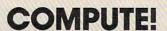

The Resource.

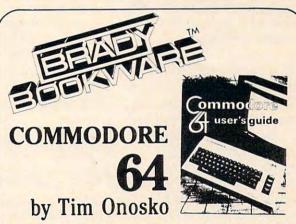

A concise, handy guide that offers a complete start-to-finish approach to the Commodore 64 and the new portable version! Designed for users with little or no computer experience, this easy-to-read text explains what the Commodore 64 is all about and how to use it—complete with step-by-step instructions for BASIC programming as well as important information on a wide variety of applications, including word processing . . . color . . . graphics . . . sound . . . music . . . games . . . and much more!

1983/384pp/paper/D3804-4/\$14.95

Contact your local bookstore or computer store today or write

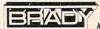

0

Robert J. Brady Co.

Bowle, MD 20715 • 301-262-6300

A Prentice-Hall Publishing & Communications Company

# TELEGAMES Computer Games By Phone

John Blackford

A new species of game is suddenly gaining in popularity. It's the telegame – played over the phone lines. In some versions, you play against the computer; in others, many players can join in a single game. When one player makes a move, the others see it almost instantly. Such games allow team efforts and that opens up an intriguing new set of possibilities.

In the movie *WarGames*, a high school student accidentally taps into NORAD's war-game computer. The computer, which is equipped with artificial intelligence programs, is prepared to play such favorites as chess, tick-tack-toe, and global thermonuclear war. After the student chooses the latter, the computer won't quit, seizing control of launch codes and missile silos in preparation for a real nuclear strike.

How did the student bring about this near disaster? Practically the same way that people around the country now call up computerized information services and use them to play games: he put his telephone receiver in a modem – a device connecting the computer to the phone lines – readying his computer to call another computer.

Many information services contain – among other things – a library of games, which people can call up and play. In some, users play against the computer, as in *WarGames*. In others – the multiplayer, interactive games – the computer acts as a referee, doing the housekeeping chores, accounting for players' moves, and generally running the game. At present, interactive gaming is available only from CompuServe Information Service, though The Source and Delphi are working to catch up.

#### **Only At Lunch Hour**

CompuServe got a head start in interactive games

by chance. The company began as a data base for business users, offering stock market quotes, sugar futures quotes, and the like during the day. After a few years of setting up such services, Russ Ranshaw, one of the company's programmers, decided to create a simple space-war game called Space Wars (SPCWARS) for the recreational use of other employees.

"It seemed like a logical thing to do," he says. "But it got so darned popular that people were playing all the time." After looking the other way for some time, company officials eventually limited game access to lunch hour. Even that didn't do the trick, so finally, in 1976, the game was completely banned from CompuServe – and it wasn't to be found in the memory banks for several years after that.

As personal computers began reaching homes in increasing numbers, planners at CompuServe (and other information utilities) decided to make their services available to home users at reduced rates during off-hours. To make the service attractive to non-business users, some new features were added. One of the first was SPCWARS, and it proved just as popular as it had been during lunch at CompuServe. In fact, it and two other interactive space games added later are now among the most widely used parts of the system.

SPCWARS is fairly simple to play. The commands aren't hard to follow, and a *help* function permits you to learn the rules as you play. It's an interactive game in which everyone is gunning for any player who signs onto the system. You can hide in clouds, duck around stars, and even display the section of the galaxy your ship is probing. Since true graphics aren't possible, the display consists of various symbols and letters to designate the location and direction of your ship and the other objects in the game. As more people

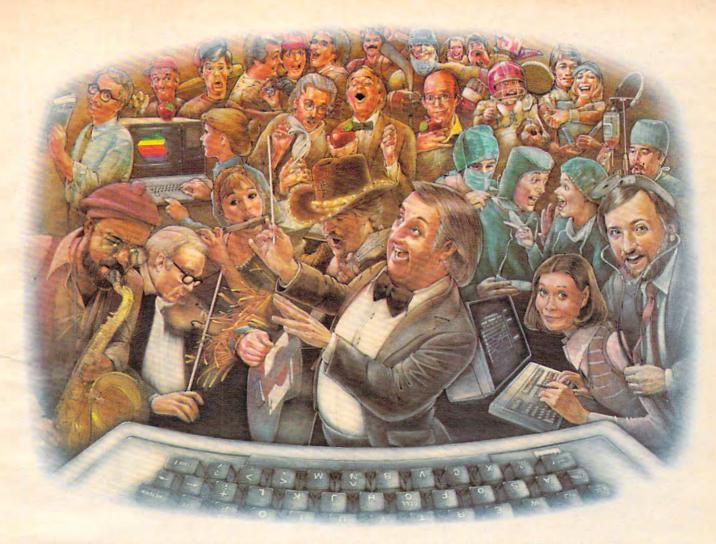

# LAST NIGHT, 39 MUSICIANS HAD A COMPUSERVE CONFERENCE, SO DID 31 M.D.S, 49 SPORTS FANS AND 640 APPLE POLISHERS, AND NO ONE HAD TO LEAVE HOME.

The Electronic Forum, Cheaper than Long Distance and Much More Rewarding.

Every night on the CompuServe Information Service, professional and social groups discuss a wide range of subjects. From what's new in medical technology to what's nouvelle in continental cuisine.

And every day more computer owners who share a common interest are discovering this exciting new way to exchange ideas and even transfer hard copy data.

And besides electronic forums, they leave messages for each other on our national bulletin board, "talk" informally on our CB simulator, and communicate via CompuServe's electronic mail.

But best of all, in most cases, CompuServe subscribers get all of these state of the art communications options, plus a world of on-line information and entertainment for the cost of a local phone call plus connect time.

To become part of this flexible communications network, all you

need is a computer, a modem and CompuServe. CompuServe connects with almost any personal computer, terminal, or communicating word processor.

To receive an illustrated guide to CompuServe and learn how you can subscribe, contact or call:

### CompuServe

Consumer Information Service. P.O. Box 20212 5000 Arlington Centre Blvd., Columbus. OH 432

800-848-8199

An www.commodore.ca

sign onto the game, the size of the playfield expands, and if the number of players gets unwieldy, the host computer starts a new game for the newcomers.

### No Help In Sight

Two other currently available interactive games are exceedingly complex. Forget trying to learn them as you go. Before you even figure out how to move your ship, you'll see a long string of messages race across your screen. You are under attack. The *help* command no longer works. You may notice the coordinates of the attacking ship and attempt to direct some phaser fire his way. But suddenly it's over. As you try to figure out what happened, you'll get a message like, "Sorry, Cadet, you're dead. You didn't cut it in MegaWars."

Save yourself some embarrassment – and wasted time – and order the instruction book before trying to play this one. You can order on-line (through your computer) or by writing CompuServe direct (5000 Arlington Centre Boulevard, P.O. Box 20212, Columbus, OH 43220).

DECWARS was the first really complex interactive game. It's actually a revision of a space game that had been residing for some years on a mainframe at the University of Texas. Ranshaw got it and worked obsessively to get rid of all the bugs. The task proved more than he had bargained for, and he now thinks he could have done the whole thing from scratch in less time. Still, reaction was favorable, right from the start. Players signed on again and again to play. A special interest group (SIG) was even formed for DECWARS fans. Users would use a special area of CompuServe to exchange comments and ideas about the game.

Some of these players began suggesting improvements, and Ranshaw got in touch with them to refine the concept for an improved game. In both games, players can form teams, but the regulars thought MegaWars – the upgraded version – should also assign ranks based on past performance. This would reward ability, yet allow beginners to fly more durable ships, increasing their survival time immensely.

After a long development – marked by enthusiastic suggestions from nearly everyone – the game went on-line. Immediately, CompuServe was flooded with suggestions for improvement. People would sign on the DECWARS SIG and fill the screen with criticisms. It became a significant problem.

After that experience, Ranshaw says they all realized that while suggestions are great, there comes a time when the programmer simply must do what seems best, letting others decide whether the game's fun to play. In spite of criticism by DECWARS fans, MegaWars went on to become highly successful. At present, it is CompuServe's second most profitable offering – behind a simula-

tion of CB radio that permits people around the nation to sign on and chat.

#### **Old Favorites**

Although CompuServe has the only interactive games right now, traditional favorites played against the computer are popular on all systems. Other information utilities, such as The Source, Dialog, and Delphi, also offer single-player games on-line. There are adventure-type classics such as *Wumpus*, *Star Trek*, and *Zork* as well as computer versions of such popular games as *Othello*, backgammon, and even chess. Most of the companies also offer card games, roulette, and dozens of other brain teasers.

To supplement such traditional games, The Source and Delphi have their programmers working hard to complete several multiplayer games. The Source isn't saying what titles it's creating, but Delphi is finishing up two space games, *Conquest* and *Parsec*, and will introduce more fantasy-oriented fare, too: *Scales of the Gods*, a medieval adventure, and *Timelords*, a game which involves exploration of "the fourth dimension."

As Delphi tried to hammer these into shape, its own users beat it to the punch, creating several multiplayer games right on the system. One player, known as the "Dragon," served as dungeon master for a couple of adventure games. The players took advantage of the bulletin board and electronic mail services to create the games. Now Delphi has made special space available for the game devotees. Though these adventures have generated excitement, they aren't programmed games. Instead, it's the players themselves who make things happen. Users create their own story, using the dungeon master to communicate with others. That's actually part of the idea at Delphi: the service should change to reflect the needs of users. Says president Wes Kussmaul, "Delphi is almost a creation of the users – they are the ones who bring it to life."

#### **Interactive Games**

What is it that makes interactive games hard to create? According to Ranshaw – and he's built every one that's commercially available – they require tricky programming with built-in safeguards to protect the game when someone drops out. Says Ranshaw, "What if you are playing a four-card game, and one player's cat knocks his modem off the table, disconnecting the phone? Suddenly the player is gone. Do you step in with the computer and have it play for the missing person, or bomb the whole game?"

The ideal, according to Ranshaw, is to minimize computer involvement. But in a case like the example above, the program would have to take the missing hand. Delphi's Kussmaul has a different philosophy, noting that if you are playing a real game of bridge, and someone walks

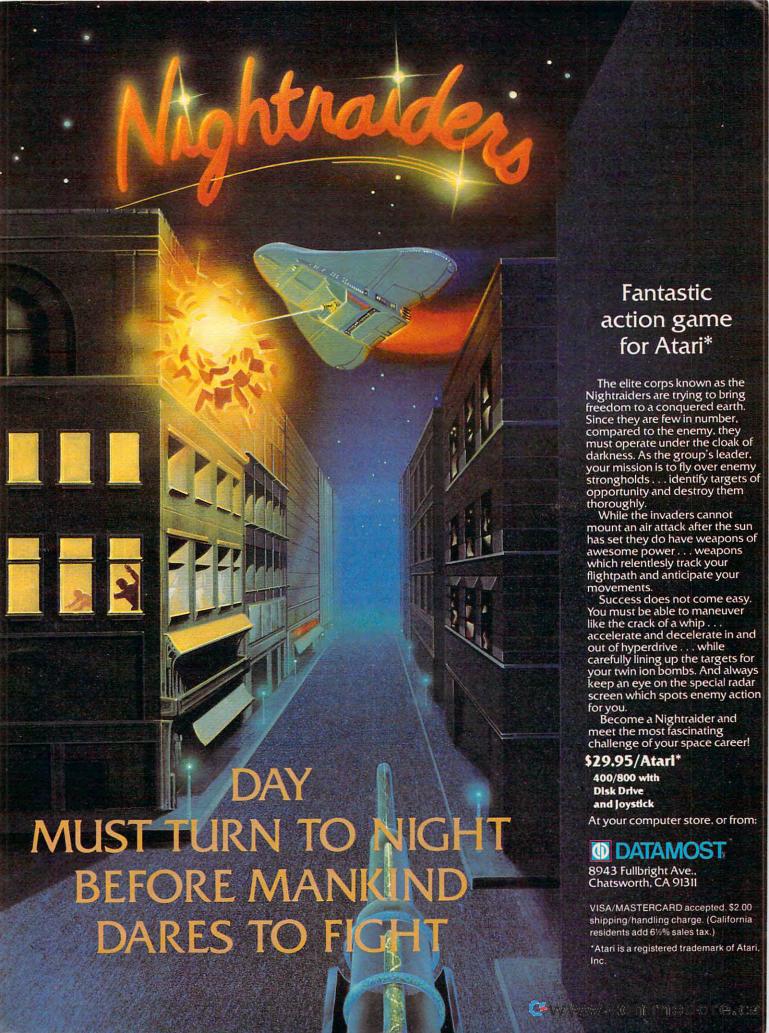

off, the game is over. The same should be true of interactive computer games, he thinks.

A tougher problem arises with multiplayer games such as MegaWars. If the program isn't properly done, the game can crash when one player pulls out, destroying what may be hours of effort for some of the players. To prevent this, each player is considered to be a separate "case" by the host computer. The game program controls each player's input individually. Thus, if someone drops out, his or her specific case is closed, but the game data remains intact.

### **Graphics To Come**

All the games currently available through information utilities are done in alphanumeric characters. Whatever you see on the screen could be typed on paper with a standard computer printer. In the early days of telecommunications, a set of standard characters, called the ASCII code, was developed to improve the service beyond that available on teletype machines. ASCII permits upper- and lowercase letters plus punctuation marks and a few control codes. The graphics characters on home computers aren't standard ASCII. Since information services must be able to communicate with many different computer brands, they are limited to the ASCII character set.

That could change, however. Developers at CompuServe are trying to create telegames with movable graphics. Besides the differences between computers, the limitations of the phone lines themselves hinder graphics transmission. Although baud (bits per second) rates of 1200 or higher are possible, modems capable of such speeds are still fairly expensive. Most home users communicate with information utilities at a leisurely 300 baud, far too slow to permit movement of graphics on your screen. But the people at CompuServe are working on a way to get around this bottleneck.

They are attacking the problem in two ways: first, by creating software for each computer type, and second, by devising ways to transmit graphics information without actually having to transmit the entire picture. Most videogames consist of a background design (the playfield) and objects that move within it. CompuServe's game designers hope to define the playfields and graphics shapes and download the definitions to the user. Then, the host computer only needs to transmit enough information to move the predefined shape. Software purchased by each user will make the graphics information compatible with his or her particular computer.

### New Directions

Such efforts may be only the beginning. With inexpensive modems and software now available,

more and more home computerists are reaching information sources. And such organizations have found to their surprise that there's a healthy profit in home-oriented services. A company by the name of Gameline even has a plan to sell plugin cartridges to allow Atari VCS game machines (11 million are presently in use) to download game software. And parents will have a special code enabling them to limit their children's use of the

In fact, activity could become so widespread that phone lines might be filled up with people using personal computers plugged into various data bases, including teletex, on-line bulletin boards, and even users chatting directly to one another. Bell telephone researchers are reportedly concerned that the entire phone network could become overloaded if market penetration of telecomputing services reaches as little as 31/2 percent.

To avoid these problems, alternatives such as cable TV and local communications networks may be used. The Games Network is planning to offer a cable channel dedicated to videogames. Sytek, in cooperation with General Instruments Corporation, plans to introduce a series of local, high-speed communications networks using cable TV lines. These would be cheaper than comparable ones offered by American Bell, and would be compatible with personal computers. Such a system could support extensive graphics, because of the large transmission capacity of cable lines.

Whichever specific projects eventually succeed, the prospect is for more and better computer games played over the communication lines. Just as home computers changed in only a few years from hobbies to mass-market items, telegaming is now poised to be the vanguard of a massive upsurge in computing by phone.

### C-64/VIC 20/PET/CBM OWNERS

ROADTOAD - Hop your toad across 5 lanes of traffic, avoid deadly 

(Includes Shipping/Handling) \$19.95 [CALIF. RES. ADD 6% SALES TAX]

Write For FREE Catalog

NIBBLES & BITS, INC. P.O. BOX 2044 ORCUTT, CA 93455

Write For FREE Catalog

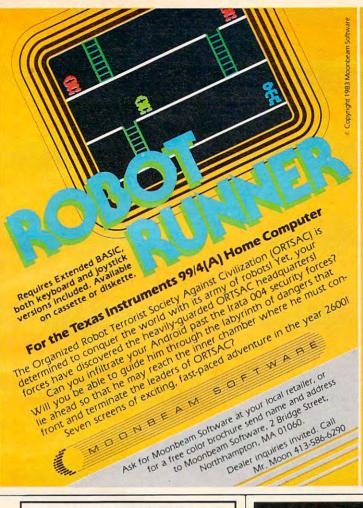

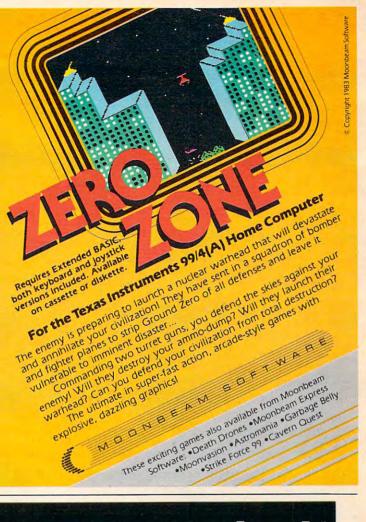

### "SMART TERMINAL" TELECOMPUTING POWER FOR VIC - 20 **COMMODORE 64**

"Smart-Term" does more than convert your VIC or 64 to a null terminal, it gives you features other programs don't offer, such as:

- A PET to ascii conversion test mode
- Transmits all ascii control characters
- Transmits 122 ascii codes
- Receives 92 ascii codes Has repeat key feature Allows you to enter and save four permanent messages (up to 80 characters each) for one key, transmission of code, pass-word, names, messages, etc. Easy to read, smooth scrolling characters
- Fully menu driven for reliability and ease
- Transmits and receives in seperate character colors (selectable)
- Many other features

One of the best telecommunications programs available, "Smart-Term" converts your VIC or 64 into a SMART TERMINAL. Requires minimum 3K expansion.

TO ORDER:

Specify VIC-20 or 64; TAPE: \$16.95 or DISK: \$18.95 (u.s. funds) + \$1.50 P&H

TO ORDER SEND CHECK OR MONEY ORDER. CHECK NEED THREE WEEKS TO CLEAR. NO C.O.D.'s TO U.S. CANADIAN ORDERS ADD 25% FOR CDN. FUNDS.

BYTE - RYTE

P.O. BOX 205, STATION CART. MONTREAL, QUEBEC H4K 2J5 CANADA

DEALER INQUIRIES INVITED

VIC-20 and Commodore 64 are registered trademarks of Commodore Business Machines Inc.

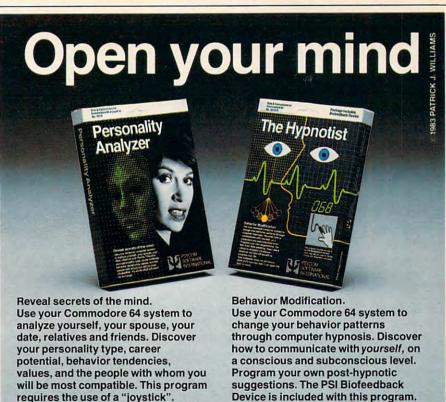

Get this software at your local dealer or order direct from: III INTERNATIONAL

Price \$32.95 Disk (\$27.95 Cassette).

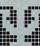

**PSYCOM** SOFTWARE

2118 Forest Lake Drive Cincinnati, Ohio 45244 USA Telephone: 513 474-2188

Price \$87.95 Disk (\$79.95 Cassette).

### NONVIOLENT GAMES

Kathy Yakal, Editorial Assistant

The violence that is inherent in many of today's video games is disturbing to some people. Others don't see it as a negative influence; they stress the positive aspects of playing and programming video games. In this article, we explore both sides of this controversial issue, and look at some software designers who are providing alternatives to typical arcade games.

### **VIDEO GAMES (see Murder)**

This entry can be found in *The New York Times Index* for January 1-16, 1983. The article alluded to is a small item in the January 9 *Times* about a high school senior in Dallas who was "shot to death in the parking lot of an arcade after a quarrel over 75 cents worth of video display games."

It's not so unusual anymore to hear about someone being killed over something rather trivial. But what might make this act of violence significant to some people is its relationship to video games.

Video games embody competition. In order to win (and it's a temporary victory), you have to shoot down spaceships or gobble up something or rescue creatures in peril. Meanwhile, someone or something is always after you, trying to destroy you.

Does this mean that a long afternoon at the Asteroids machine will make you want to inflict bodily harm on the first person who gives you a funny look? Some studies have shown that a person's blood pressure will rise and pulse quicken after playing video games. But can't the same thing happen when you're up to bat in the big softball game or trying to meet an impossible deadline at work or even watching a frightening movie?

### Game As Villain

The 1969 rock opera *Tommy*, by The Who, is the story of a young deaf, dumb, and blind boy who is a champion at the pinball machines. He becomes a cult hero as a result of that and, after he regains his

senses later in the story, is worshipped by devoted followers who try to emulate his pinball wizardry.

If Tommy were written today, we might be humming along to "Pac-Man Wizard," instead of "Pinball Wizard." Ever since the introduction of Atari's Pong game in 1972 and the ensuing evolution of the video arcade game, these high-tech pinball machines have been showing up in cameo roles in movies and television. And they're usually the bad guys.

In this year's *The Star Chamber*, lawyer Michael Douglas can't even get a "Hi, Dad" from the kids because they won't turn away from their home video game. A fight over an arcade game that causes television interference in a restaurant gets a young woman involved with a young boy who does nasty things to people he doesn't like in *Twilight Zone: The Movie*. And *WarGames* follows the activities of a teenager who almost instigates World War III by tapping into the national defense system with a home computer, a modem, and some big floppy disks. Worse than that, he's flunking biology.

It's not just the computers themselves that are shown in a less-than-positive light. The player's involvement with the computer or arcade game, as portrayed by movie makers, usually points out some kind of character flaw that is intensified by his obsession with these high-tech villains.

Movies may not be the best way to gauge a society's attitudes, but they often reflect sources of conflict which are easily identifiable. And video games certainly seem to be that right now. You might be hard pressed to find a young person who doesn't have an opinion about *Donkey Kong*, or who couldn't at least hum the theme song.

### **Teaching Disassociation**

There does seem to be a degree of backlash against video games. Joseph Weizenbaum, author of Computer Power and Human Reason and Professor of

### The Challenge:

## Match Wits with the Mind Games from Broderbund!

OPERATION WHIRLWIND™ Your mind is the ultimate weapon in this unique war game.

Strategy, not force, is the key to victory as you move your battalion through a series of testing skirmishes and battle actions. Your ability to command, to give orders, to move your troops skillfully determines the success of your assault and combat operations. Operation Whirlwind requires the concentration of chess—a typical game may take between one and three hours—and the

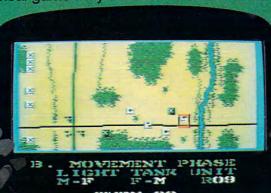

ability to master the many tactics of waging a full scale war. How well you can focus your strategic energies will decide whether your victory is Questionable, Marginal, Tactical, Strategic or a Breakthrough. A great game for the thinking game player. Available on disk.

ATCHBOKES Pit your concentration against another player or the computer. Here's a puzzle game that will keep the whole family bemused, befuddled and playing happily for hours. A grid of 36 numbered boxes conceals an animated menagerie of colorful characters, creatures and objects. The object of the game is to match identical squares and then solve a hidden word puzzle. There are many game variations with puzzles that are frontward, backward, or scrambled. Matchboxes. It's the most memorable memory game you've ever played! Available on disk and cassette.

OPERATION WHIRLWIND AND MATCHBOXES
FOR THE ATARI® HOME COMPUTERS. ATARI® is a trademark of Atari, Inc.

Make sure to look for The Arcade Machine™ and Brøderbund's new game phenomenon, Lode Runner™—also for Atari.

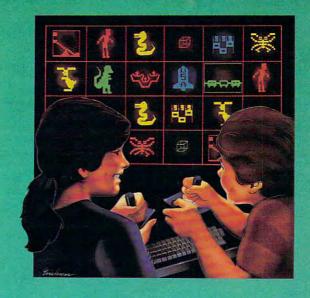

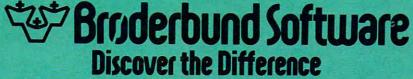

17 Paul Drive San Rafael, CA 94903

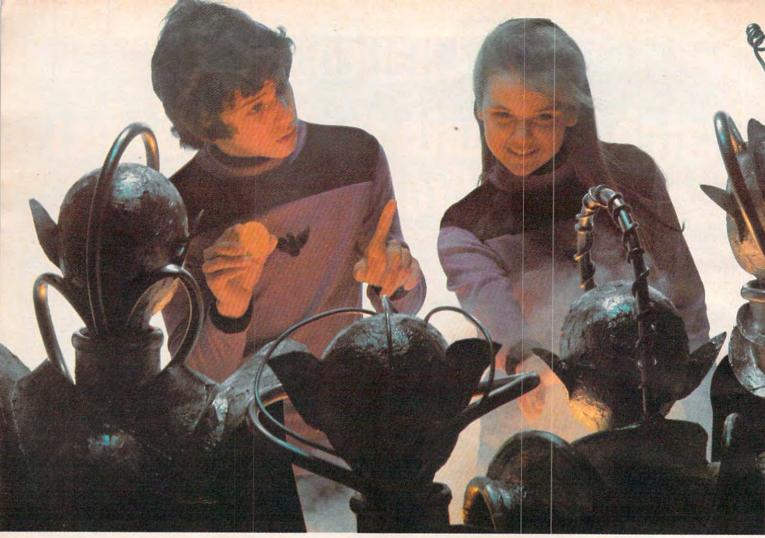

### Finally, aliens your kids can reason with instead of destroy.

Spinnaker computer games are lots of fun. They're also instructive. Not destructive. That's why IN SEARCH OF THE MOST AMAZING THING™lets your kids negotiate with aliens. Not destroy them.

IT'S AMAZINGLY FUN!

The Most Amazing Thing is out there somewhere. Finding it won't be easy. Luckily, your kids will have the help of old Uncle Smoke Bailey. Because they'll have to fly the B-liner, avoid dangerous Mire Crabs, and trade with aliens.

It takes skill, persistence and imagination to find The Most Amazing Thing. Because it's the most elusive thing in the whole wide galaxy. But that's what makes it so exciting.

IT'S AMAZINGLY EDUCATIONAL!

Like all Spinnaker games, IN SEARCH OF THE MOST

AMAZING THING has real educational value.

Your kids will sharpen their ability to estimate distances and quantities, and will become more aware of direction and time. They'll develop a knack for economic principles, and learn to solve problems through trial and error.

So if you're looking for exciting computer games that give your kids something to think about, just go

at your local retailer.\* It's so much fun you'll probably be tempted to play it yourself.

"IN SEARCH OF THE MOST AMAZING THING is compatible with Apple," IBM," Atari" and Commodore 64" computers

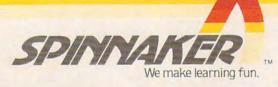

Apple, IBM and Atari are registered trademarks of Apple Computer, Inc., International Business Machines Corp. and Atari, Inc., respectively. Commodore 64 is a trademark of Commodore Electronics Limited ith SEARCH OF THE MOST AMAZING THING computer program is a trademark of Spinnaker Software Corp.

**C**www.commodore.ca

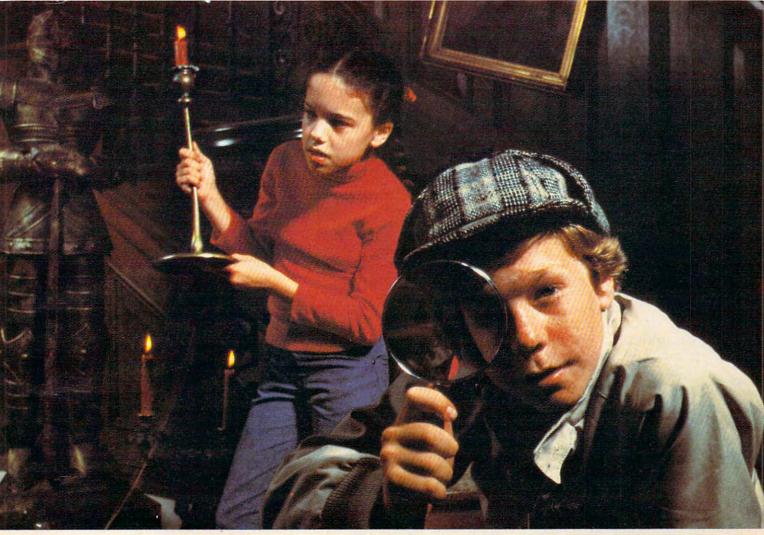

## Introducing Snooper Troops detective series. Educational games that turn ordinary homes into Sherlock homes.

Where can you find educational computer games that your kids will really enjoy playing?

Elementary, my dear Watson. From Spinnaker.

Our SNOOPER TROOPS detective games are fun, exciting and challenging. And best of all, they have real educational value. So while your kids are having fun, they're learning.

As a Snooper Trooper your child will have a great time solving the mysteries. But it will take some daring detective work. They'll have to question suspects, talk to mysterious agents, and even search dark houses to uncover clues.

Luckily, the program provides your kids with everything they need: a SnoopMobile, a wrist radio, a SnoopMet computer, a camera for taking Snoopshots and even a notebook

for keeping track of information.

SNOOPER TROOPS detective games help your children learn to take notes, draw maps, organize and classify information and they help develop vocabulary and reasoning skills. All while your kids are having a good time.

So if you want to find educational games that are really fun, here's a clue: Ask your local retailer for SNOOPER TROOPS computer games.\*

\*Available in disks for IBM," Atari, \*Apple, \*Commodore 64.

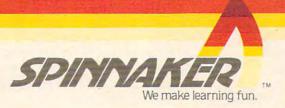

Computer Science at the Massachusetts Institute of Technology, has an explanation for why the backlash exists. "The video arcade is the modern version of the pool hall. Some people are opposed to them for the same reasons they opposed pool halls. This reasoning is not relevant, and it masks other things that are much more important.

"It's just as Marshall McLuhan predicted: the next medium takes aspects of the previous medium. In this case, video games have taken the worst of television: its mindless violence, which is expressed in all the shoot-em-ups." Weizenbaum cites the television show "Knight Rider" as an example. "It's not that that one is exceptionally violent. It just exaggerates the cartoon-type violence."

Then why don't parents get as upset over cartoons as they do video games? Weizenbaum doesn't know. "It's the same thing you see during the week on regular TV shows. Only the television acts as babysitter on Saturday mornings," he says.

Some people claim that, even though video games may be as violent as television, they are more interactive. "The advertising claim for video games is that you can actually participate. But what is it that you're actually participating in? Killing. You can't win — all you can do is survive longer than anyone else."

Weizenbaum's chief criticism is that what's being practiced in video games is disassociation. "Video games encourage you to believe that there is no relationship between what you are doing and the ultimate victim of that action. The crucial thing is that these are lessons in what it is necessary to do in order to survive in this society. In some sense, that's really the social purpose.

"It's like women working in a bomb factory. If they couldn't disassociate themselves from what they were doing, if they were really aware of what they were actually doing, they couldn't do it," says Weizenbaum. "The same thing applies to students and teachers who believe that artificial intelligence is possible. It's very necessary in this society to render a great many things abstract, to take them out of context."

Because of this, he believes, the video arcade is a "necessary and useful training ground. The video game is *not* the cause of this societal trait; it is a reflection of what our society is. It would be a mistake to yell and storm at the reflection."

### **Lack Of Creativity**

Christopher Cerf has been entertaining children for a long time. He founded the nonbroadcast division of Sesame Street in 1970, and has written music and lyrics for the television show. Since the introduction of microcomputers, he has been developing ways of educating and entertaining kids with them; Cerf and Jim Henson of Muppet fame created the video game version of *The Dark Crystal* for Sierra On-Line.

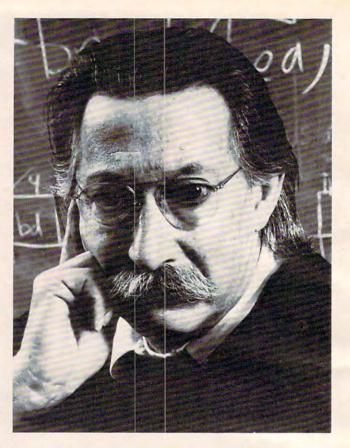

Joseph Weizenbaum, author of Computer Power and Human Reason.

Cerf also developed the original concept of Sesame Place, parks near Dallas and Philadelphia which house computer centers where children can learn to use micros.

And he doesn't believe that kids are being deeply affected by the violence in video games. "I'm certainly not pro-violence," Cerf says. "I don't want to put it in games that I work on. But I think people greatly overestimate the horrible dangers of video games. Unless a child is greatly disturbed in some other way, I don't think he's going to go out and kill someone after playing a game of *Space Invaders*.

"I'm not denying that we don't all have some sort of aggressive instinct. Look at the way dogs will have mock fights — not really hurt each other, but just play. If the violence in a game is silly, it's just as good to play.

"Any medium that comes along has a reaction like this. Look at how horrified parents used to be that their children were wasting their quarters in movie theaters. And in the fifties, it was comic books. Doing anything in excess is a problem. You need to try to see it in perspective."

Cerf believes that resorting to extreme violence in a video game indicates a lack of creativity on the programmer's part. "I was appalled by the violence in *Death Race 2000*. In the last year or two, program-

### Into the violent world of video games, Romox™ introduces

### Two of the Friendliest, Fastest, Fun-packed Family Games Ever!

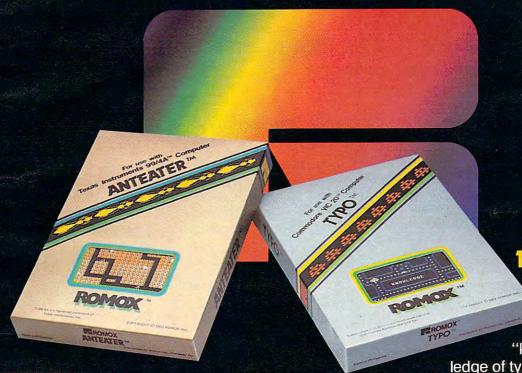

ANTEATER.TM Ant or Anteater—who will be king of the hill? Somewhere along the twisting, turning tunnels of this marvelous maze game the answer will be found. Until then, gamesters of every age will be caught up in the non-stop action and strategy of Anteater, the game that's crawling with arcade excitement. Cartridges for the Atari® 400/800/1200XL, Commodore Vic 20™, Commodore 64<sup>™</sup>, Texas Instruments 99/4A.<sup>™</sup>

TYPO.TM Chased by an evil spaceship, your only chance of escape is through "knowledge." Know-

ledge of typing and spelling. The faster you type, the better your chance of eluding the enemy. Spelling homework can be fun with this fast-paced game that not only develops word power—but increases your typing speed with every fun-filled hour as you master the typewriter-style keyboard of personal computers. Cartridges for the Atari® 400/800/1200XL, Commodore Vic 20™ Commodore 64<sup>™</sup>, Texas Instruments 99/4A.<sup>™</sup>

ANTEATER and TYPO are only two of the exciting recreational and educational games from Romox™. See our complete selection at your Romox dealer.

Romox Inc., 476 Vandell Way, Campbell, CA 95008.

Romox is a trademark of Romox Inc. Atari is a trademark of Atari, Inc. VIC 20 and Commodore 64 are trademarks of Commodore Business Machines, Inc. TI 99/4A is a trademark of Texas Instruments.

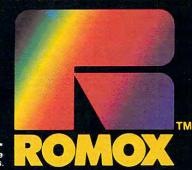

mers have been designing games that are less violent and more creative. *Pac-Man* and *Frogger* are good examples. So are the new interactive fiction games."

"Software companies need to be innovative about the uses of computers for women. And that means producing something that appeals to what women traditionally have valued and needed. Not violence."

Mary Rowe, assistant to the president, M.I.T.

### A Generation Of Loners?

Violence aside, some people argue that video games promote antisocial behavior. Maybe *Galaxia* won't make you want to shoot everything in sight, but how is a child or young adult going to learn how to interact with other people if he or she spends a great deal of time in an arcade or the house playing games on the home computer?

Christopher Cerf believes that computers foster, rather than hinder, communication. "Computers as a medium are one of the most exciting," he says. "They use elements of many other media.

"In schools, kids get excited about computing. They stay after school and compare notes and try to work out programming problems. And services like CompuServe and The Source also tend to bring people together. Kids who spend a lot of time alone with their computers or in arcades would probably be doing something else alone anyway.

"What's really interesting about this whole computer business is that, for the first time, the kids generally know more than the adults. My father was in publishing and he read everything — except science fiction. I loved science fiction and could recommend books to him. In that way, I think computers tend to bring families together."

### **Nothing For Women**

There is little question that men are generally more interested in video games than women are at this point. *Pac-Man* was a breakthrough game in that sense; lots of women liked it, perhaps because of its apparent lack of violence.

Still, women are not leaping into the computer

age with the same fervor as men seem to be. Mary Rowe, Assistant to the President at M.I.T., thinks that this is due to a lack of sensitivity on the part of many software producers. And to the fact that there is a lot of violence and sexism in video games.

"As a feminist, I'm concerned about the male slant of these things," Rowe says. "Why have computer companies made so few attempts to produce games that are not violent and sexist?

"Software companies need to be innovative about the uses of computers for women. And that means producing something that appeals to what women traditionally have valued and needed. Not violence."

Rowe does believe that some software companies are taking risks and developing programs that meet these needs. "I became computer-literate on Infocom's games. We need more games like that that require the player to actually think, not just hit the fire button at the right time."

### **Subtle Software**

Nonviolent games fare very well on lists of bestselling software these days. Brøderbund's successful *Choplifter* is a good example. It's not an absolutely nonviolent game — there are terrorists and enemy tanks and guns going off. But the player does not get points for destroying things, only for rescuing people from the terrorists.

However, software companies which are producing nonviolent games are not necessarily trying

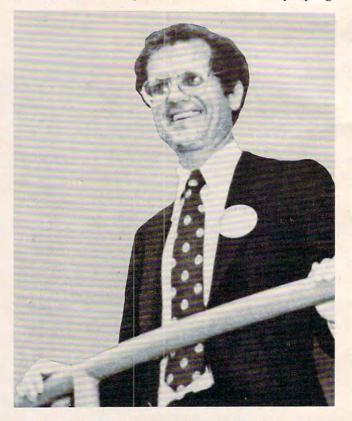

Christopher Cerf is currently working on a nonviolent video game, Pigs In Space.

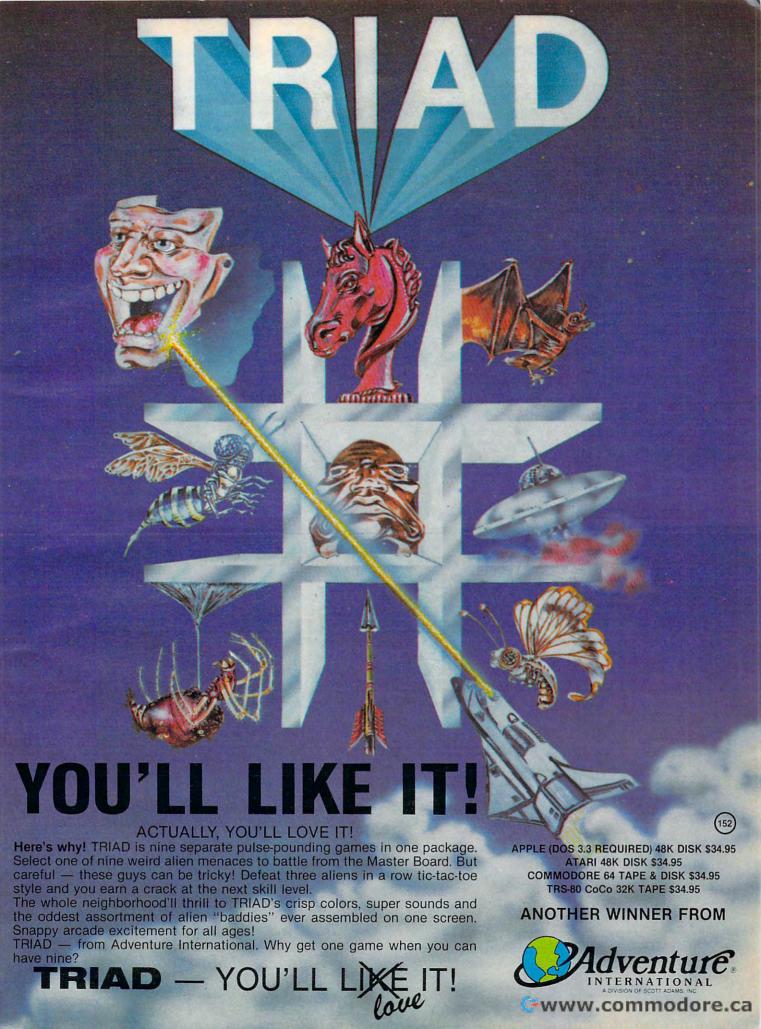

to counteract any backlash against video games. Pat Marriot, of Electronic Arts, believes that people's opposition to video games is "an emotional thing. Parents wondering if their kids should be hanging out in arcades. Donkey Kong and Pac-Man are not really violent. It's just the environment of a video arcade that is disturbing.

"We look for quality and uniqueness in our programs," says Marriot. "We're not reacting against anything, we're going for quality. We look for authors whose values are consistent with those of the company. Each of our designers has a story to

tell, and that story becomes the product.

"We don't really consciously try to make our games nonviolent, but because of our authors' basic philosophies, they usually do not involve violence," says Marriot. She points to Hardhat Mack as an example: "The character is very appealing. There's lots of humor in it. It seems to appeal to younger girls and to people who don't necessarily like games."

### The Adventure Alternative

A video game doesn't have to have blasting guns and anguished screams to be violent. Even the pacifist Pac-Man has his own sublimated violence. He's a cute, nonthreatening little guy, but there are four potential killers on his trail. To avoid being destroyed, he must turn around and try to destroy them first.

It may be impossible to create a video game that does not incorporate some amount of violence, however unobtrusive it may be. Games involve competition. Even if you're just playing against yourself, you're always trying to overcome some-

one or something.

But in some games, you can actually benefit by resisting the urge to commit a violent act. In the text adventure Witness, by Infocom, you play a detective trying to solve a murder case. While you're trying to find the murderer, you have ample opportunity to rough up some of the suspects if you like. The game was designed to anticipate a variety of responses, even violent ones.

A violent response, though, is counterproductive, says Marc Blank, Vice-President of Product Development at Infocom. If a player reacts that way, the result is not good, and may lead to some-

one else getting killed.

Yet the designers at Infocom did not set out to produce games with pacifistic messages. "I don't think violence plays any part in our choices," says Blank. "We're not making a conscious effort to be nonviolent. We're just trying to produce programs of more literary quality."

This may be a contributing factor to Infocom's popularity with women, a market that software producers are sometimes finding difficult to please. "There is very little software for young women,"

says Blank. "Women generally read more than

men, so our adventures are more appealing to them."

### **Better Technology?**

Maybe the arcade is the monster, not the video game. According to an article in Newsweek (August 8, 1983), video games peaked with an average weekly earning of \$140 per machine in 1981, but last year it was down to \$109. Is this because people are playing games at home on their personal computers and don't need arcades anymore? Or is it a result of the backlash against video games?

It may be neither. Dragon's Lair, an arcade game recently released by Bluth Animation, has people lined up around the block in some cities, waiting for their turn to play. Newsweek says single machines featuring this game are taking in up to \$1400 per week. Even at 50 cents a crack, that's about a 500% increase over the current average earnings of arcade games.

Dragon's Lair is anything but nonviolent. Its hero, Dirk the Daring, must battle countless foes in 38 different scenes in order to rescue the game's

heroine, Daphne.

But what's attracting people to it is a new technology that combines the use of laser disks and computers. Unlike other arcade games, this one projects a movie-quality image. It's like stepping into a cartoon and controlling the characters yourself.

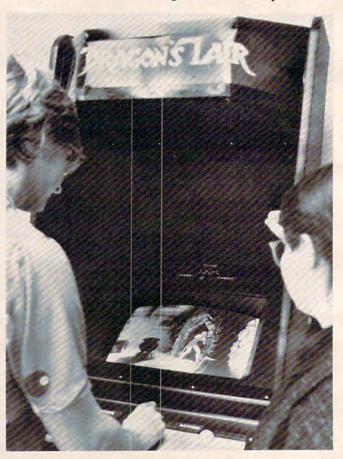

Dragon's Lair, a popular new arcade game, combines laser disk technology and computers to create a movie-like image. ©

dilithium Press is cooking again. With more than 32 practical, educational, and fun programs specifically for your microcomputer.

Here's what's on the menu:

| Annual<br>Argo<br>Arithmetic<br>Biorhythm<br>Birthday<br>Checkbook<br>Curve<br>Decide<br>Decode<br>Diffeqn<br>Flashcard<br>Graph | Hamcode Integrate Jot Kaleido Loan Metric Mileage Numbers Obstacle Pi Powers Pythag | Roadrace<br>Simeqn<br>Sortlist<br>Sparkle<br>Squares<br>Stats<br>Stopwatch<br>Tachist<br>Tune<br>Vocab<br>Walloons<br>Wari |
|----------------------------------------------------------------------------------------------------|-------------------------------------------------------------------------------------|----------------------------------------------------------------------------------------------------|
| Groan                                                                                                    | Quest/Exam                                                                          |                                                                                                    |

Written in easy-to-understand language, each book contains complete program listings plus suggested projects. For only \$19.95, we serve up everything from math, to business, to games with color graphics. Plus, you'll receive generous portions of screen display examples to help guide you through each program.

And we have a blue plate special! Save your fingers from typing in the program by buying the diskette or cassette for only \$15 more (\$34.95 for the book/software package.) Fully-tested and machine-specific, our software is backed with a **forever** replacement guarantee. For questions or problems, call our toll-free customer service number.

You'll find dilithium Software at your nearest bookstore or computer store. Use our toll-free number for their locations or ask for the latest copy of our catalog, "Brainfood", absolutely free.

If your microcomputer is starving for new projects, call today for the smorgasbord from dilithium Software.

dilithium P.O. Box E Beavertor 800-547-

dilithium Software
PO. Box E
Beaverton, Oregon 97075
800-547-1842 or
646-2713 inside Oregon

The Commodore 64, VIC 20 and IBM P.C. software smorgasbord.

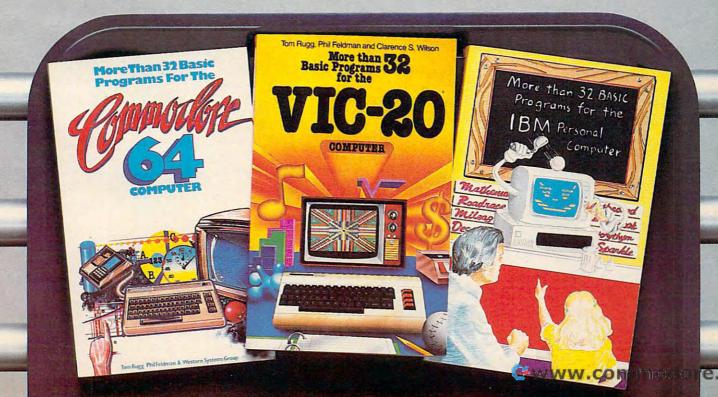

### How To Type COMPUTE!'s Programs

Many of the programs which are listed in **COMPUTE!** contain special control characters (cursor control, color keys, inverse video, etc.). To make it easy to tell exactly what to type when entering one of these programs into your computer, we have established the following listing conventions. There is a separate key for each computer. Refer to the appropriate tables when you come across an unusual symbol in a program listing. If you are unsure how to actually enter a control character, consult your computer's manuals.

### Atari 400/800

Characters in inverse video will appear like: EXCESS ULCOC Enter these characters with the Atari logo key, {A}.

| When you see | Туре             | See |                                                                                                    |
|--------------|------------------|-----|----------------------------------------------------------------------------------------------------|
| (CLEAR)      | ESC SHIFT <      | 15  | Clear Screen                                                                                                    |
| (UP)         | ESC CTRL -       | +   | Cursor Up                                                                                                    |
| (DOWN)       | ESC CTRL =       |     | Cursor Down                                                                                                    |
| (LEFT)       | ESC CTRL +       | +   | Cursor Left                                                                                                    |
| (RIGHT)      | ESC CTRL #       | +   | Cursor Right                                                                                                    |
| {BACK S}     | ESC DELETE       | 4   | Backspace                                                                                                    |
| (DELETE)     | ESC CTRL DELETE  | 12  | Delete character                                                                                                    |
| (INSERT)     | ESC CTRL INSERT  | - D | Insert character                                                                                                    |
| (DEL LINE)   | ESC SHIFT DELETE | 0   | Delete line                                                                                                    |
| (INS LINE)   | ESC SHIFT INSERT | 0   | Insert line                                                                                                    |
| (TAB)        | ESC TAB          | •   | TAB key                                                                                                    |
| (CLR TAB)    | ESC CTRL TAB     | G   | Clear tab                                                                                                    |
| (SET TAB)    | ESC SHIFT TAB    | 93  | Set tab stop                                                                                                    |
| (BELL)       | ESC CTRL 2       | -   | Ring buzzer                                                                                                    |
| (ESC)        | ESC ESC          |     | ESCape key                                                                                                    |
|              |                  |     | A CONTRACTOR OF THE PARTY OF THE PARTY OF TH |

Graphics characters, such as CTRL-T, the ball character • will appear as the "normal" letter enclosed in braces, e.g. {T}.

A series of identical control characters, such as 10 spaces, three cursor-lefts, or 20 CTRL-R's, will appear as (10 SPACES), (3 LEFT), (20 R), etc. If the character in braces is in inverse video, that character or characters should be entered with the Atari logo key. For example, (1) means to enter a reverse-field heart with CTRL-comma, (5) means to enter five inverse-video CTRL-U's.

#### Commodore PET/CBM/VIC/64

Generally, any PET/CBM/VIC/64 program listings will contain words within braces which spell out any special characters: {DOWN} would mean to press the cursor down key. {5 SPACES} would mean to press the space bar five times.

To indicate that a key should be *shifted* (hold down the SHIFT key while pressing the other key), the key would be underlined in our listings. For example,  $\underline{S}$  would mean to type the S key while holding the shift key. If you find an underlined key enclosed in braces (e.g.,  $\{10 \, \underline{N}\}$ ), you should type the key as many times as indicated (in our example, you would enter ten shifted N's). Some graphics characters are inaccessible from the keyboard on CBM Business models (32N, 8032).

For the VIC and 64, if a key is enclosed in special brackets, [X], you should hold down the *Commodore key* while pressing the key inside the special brackets. (The Commodore key is the key in the lower left corner of the keyboard.) Again, if the key is preceded by a number, you should press the key as many times as indicated.

Rarely, you'll see in a Commodore 64 program a solitary letter of the alphabet enclosed in braces. These characters can be entered by holding down the CTRL key while typing the letter in the braces. For example, {A} would indicate that you should press CTRL-A.

About the *quote mode*: you know that you can move the cursor around the screen with the CRSR keys. Sometimes a programmer will want to move the cursor under program control. That's why you see all the {LEFT}'s, {HOME}'s, and {BLU}'s in our programs. The only way the computer

can tell the difference between direct and programmed cursor control is the quote mode.

Once you press the quote (the double quote, SHIFT-2), you are in the quote mode. If you type something and then try to change it by moving the cursor left, you'll only get a bunch of reverse-video lines. These are the symbols for cursor left. The only editing key that isn't programmable is the DEL key; you can still use DEL to back up and edit the line. Once you type another quote, you are out of quote mode.

You also go into quote mode when you INSerT spaces into a line. In any case, the easiest way to get out of quote mode is to just press RETURN. You'll then be out of quote mode and you can cursor up to the mistyped line and fix it.

Use the following tables when entering special characters:

| When Yo     |            |                   | When You    |            |       |
|-------------|------------|-------------------|-------------|------------|-------|
| Read:       | Press:     | See:              | Read:       | Press:     | See:  |
| {BLK}       | CTRL 1     |                   | ₹5⅓         | G 5        | 4     |
| {WHT}       | CTRL 2     |                   | <b>₹</b> 6∄ | <b>G</b> 6 |       |
| {RED}       | CTRL 3     |                   | E73         | <b>G</b> 7 | 4     |
| {CYN}       | CTRL 4     | L.                | E83         | <b>C</b> 8 |       |
| {PUR}       | CTRL 5     |                   | {F1}        | 130        |       |
| {GRN}       | CTRL 6     | 十                 | {F2}        | 132        | -     |
| {BLU}       | CTRL 7     | +                 | {F3}        | Œ          |       |
| {YEL}       | CTRL 8     | T                 | {F4}        | <b>F</b> 4 | M     |
| E13         | <b>Q 1</b> | 曲                 | {F5}        | Œ          |       |
| E23         | G 2        | 1                 | {F6}        | GE .       |       |
| <b>€</b> 83 | <b>G</b> 3 |                   | {F7}        |            |       |
| E43         | <b>Q</b> 4 |                   | {F8}        |            |       |
|             |            | The second second |             |            | ***** |

#### **All Commodore Machines**

| Clear Screen {CLR}   | Cursor Left       | (LEFT) |
|----------------------|-------------------|--------|
| Home Cursor { HOME}  | Insert Character  |        |
| Cursor Up {UP}       | Delete Character  |        |
| Cursor Down { DOWN } | Reverse Field On  |        |
| Cursor Right (RIGHT) | Reverse Field Off |        |

### Apple II / Apple II Plus

All programs are in Applesoft BASIC, unless otherwise stated. Control characters are printed as the "normal" character enclosed in brackets, such as {D} for CTRL-D. Hold down CTRL while pressing the control key. You will not see the special character on the screen.

#### Texas Instruments 99/4

The only special characters used are in PRINT statements to indicate where two or more spaces should be left between words. For example, ENERGY {10 SPACES} MANAGE-MENT means that ten spaces should be left between the words ENERGY and MANAGEMENT. Do not type in the braces or the words 10 SPACES. Enter all programs with the ALPHA LOCK on (in the down position). Release the ALPHA LOCK to enter lowercase text.

## Newest VIC 20 and Commodore 64 Arcade Games Will definitely be on top 10 chart!

Luna Software presents three new games for the Commodore '64 and VIC 20 computers:
CARGO RUN, PEDESTRIAN, and HYPER-HEN. High resolution, full color graphics combined with state-of-the-art concepts and programming make Luna's complete library of arcade-style software the games of choice for the '80s.

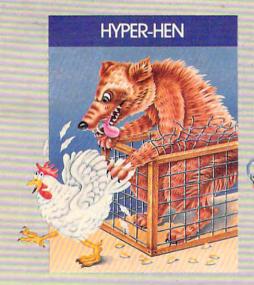

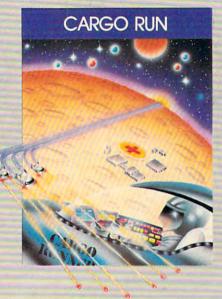

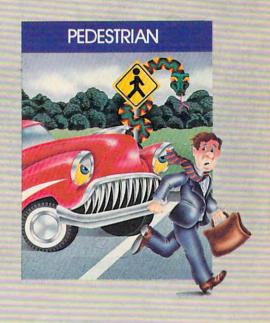

An arcade-style, maze configured game, HYPER-HEN challenges even the most proficient joystick jockeys. Five levels of fast-paced play assure that your adrenalin level stays at its peak while starving coyotes, dive-bombing chickenhawks, and deadly ZOMPIES attack from every side.

LUNA PROTECTO
Cassette VIC 20. \$19.95 \$14.95
Cassette CM64 \$21.95 \$16.95
Diskette CM64 \$24.95 \$19.95

With your Commodore '64 computer plotting the precise coordinates for this dangerous mission, prepare for the most engaging video battle of your life. Three separate and highly detailed scenarios mean 48K of memory is required to present CARGO RUN, the most sophisticated game now available for the Commodore '64.

LUNA PROTECTO
Diskette CM64 \$31.95 \$26.95

Keep your eyes wide open and your wits about you. As the PEDESTRIAN you'll have to cross the rush-hour freeway and race through the park full of muggers and monsters. If you're lucky you'll be able to keep your balance while jumping from log to log across the river to your home.

LUNA PROTECTO
Cassette VIC 20 \$19.95 \$14.95
Cassette CM 64 \$21.95 \$16.95
Diskette CM 64 \$24.95 \$19.95

#### Other LUNA products

LUNA Suggested PROTECTO's Price Price Galactic Crossfire Vic 20 Cassette \$19.95 \$16.95 Alien Soccer Vic 20 Cassette \$19.95 \$16.95 Warp Runner Vic 20 Cassette \$19.95 \$16.95 Cosmic Snake Vic 20 Cassette \$19.95 \$16.95 Starduster Vic 20 Cassette \$19.95 \$16.95

### PROTECTO

ENTERPRIZES (WE LOVE OUR CUSTOMERS)

BOX 550, BARRINGTON, ILLINOIS 60010 Phone 312/382-5244 to order

### COUPON FILE

### Ken D. McCann and Dale McBane, Technical Assistant

Not only will this program create easily accessible files for disk or tape storage, but also it will run on any Commodore machine, Atari, TI, Apple, and Color Computer. And with minor adjustments, you can file nearly anything.

This program allows you to file and search for coupons. Coupons may be located by brand name, product, or expiration date, and you may scan the contents of all the files. "Coupon File" could also help you file a great variety of things.

The use of DATA statements as file structures is one of the things that makes this program so versatile. Because the DATA statements are saved with the program, file retrieval is not a problem, even if you don't have disk capability.

The DATA statements were placed before the main program loop to simplify file insertions and deletions. Because the file number and line number for the DATA statements are the same, those of you unfamiliar with programming will find it easy to create files.

### **Using The Program On Your Computer**

There is room for 499 files, assuming you have enough memory to store 499 files. Because of the search routine, each file must have the same format. This is especially true with the date search. 6/30/83, 6-30-83, and 30JUN83 are all different representations of the same date, but for the computer to locate that date, you must choose one format and be consistent.

Coupon File was written to run on any machine which supports BASIC, with one exception. Lines 501, 1000, 1550, 2000, 4000, 6000, and 7100 consist of the statement PRINT "{CLR}". This is COMPUTE!'s listing convention for clear screen on the Commodore 64 and VIC-20. You should substitute the statement to clear the screen

on your particular machine (ESC SHIFT < for Atari, CALL CLEAR for TI, etc.).

To make more room for files, you can leave out the instructions. To do this, delete lines 550-555, 630, and 6000-7000, and change line 590 to:

590 IF (K\$<>"L")\*(K\$<>"B")\*(K\$<>"P")\*(K\$<>"D")\* (K\$<>"C") THEN GOTO 570

This versatile program is very easy to use, and it's easy to adapt for other purposes. With a few changes, you can create a program to file nearly anything.

### Special Note To Timex/Sinclair Users:

Because your machine's version of BASIC does not contain READ or DATA statements, this program will not run on your machine. You may be able to adapt it to your machine using strings for file storage.

#### **Program Explanation**

### Lines

| * * * * * * * * * * * * * * * * * * * * |                        |
|-----------------------------------------|------------------------|
| 500-650                                 | main menu              |
| 1000-1700                               | list all routine       |
| 2000-3600                               | brand search routine   |
| 4000-5700                               | date search routine    |
| 6000-7000                               | instructions           |
| 7100-8610                               | product search routine |
| 9000-9600                               | display routine        |
| 10000-10300                             | file input routine     |
|                                         |                        |

DATA

#### Coupon File

| 7 | DAMA | 1 OVVDOT  | DEMEDORNM | FREE NONE   |
|---|------|-----------|-----------|-------------|
| 1 | DAIA | T.OVIDOL. | DETERGENT | . FREE NONE |

2 DATA 2, PLANTERS, MIXED NUTS, 25C, 31MAR84

3 DATA 3, FREE N' SOFT, FABRIC SOFTNER, 20C, 1JAN84

4 DATA 4, JELLO, PUDDING, 15C, 15MAY84

5 DATA 5, JENOS, PIZZA, 1\$ R, 4JUL84

6 DATA 6, CHINET, PLATES, 20C, 21DEC83

7 DATA 7, PEPPIS, PIZZA, 60C, 15MAY84

8 DATA 8, CHINET, CUPS, 20C, 20JUL83

9 DATA 9, NABISCO, SHREDDED WHEAT, 20C, 30JUN 84

10 DATA 10, HEFTY, TRASH BAGS, 25C, 310CT83

11 DATA 11, WHEATSWORTH, CRACKERS, 12C, 3ØJUN 84

12 DATA 12, KRAFT, JELLY, 10C, NONE

# THIS PRINTER

Introducing the new Alphacom 42. High quality dot matrix printer for Commodore and Atari home computers.

- c Print program listings, charts, graphics, letters most anything socreate with your computer.
- s Full 40-column Width,
- d Ultra quiet operation.
- o Fast -- two lines per second.
- is No maintenance -- 90 day limited warranty.
- a Complete with paper and instructions.
- For the name of the dealer nearest you. call toll free 300-539-7047 in Callfornia 300-325-4395),
- \*Intelligent interface cable for longogne or Atari sells separately.

Alphacom

Gween.commedare.cz

```
13 DATA 13, PHILADELPHIA, CREAM CHEESE, 10C, 5000 IF E$<>J$ THEN GOTO 4500
                                                                                                                5100 GOSUB 9000
  14 DATA 14, PREGO, SPAGETTI SAUCE, 20C, 30JUN 5150 LET T=1
                                                                                                               5200 GOTO 4500
   500 DATA END
  500 DATA END 5300 IF T=1 THEN GOTO 5600 501 PRINT "{CLR}":REM CLEAR SCREEN 5350 PRINT "NONE EXPIRE ";J$ 502 PRINT "COUPON FILE" 5360 PRINT
  503 PRINT
                                                                                                              5400 PRINT "HIT RETURN TO CONTINUE"
  503 PRINT

504 LET T=0

520 PRINT "<L>{2 SPACES}LIST ALL ENTRIES" 5500 INPUT K$

5600 RESTORE
  525 PRINT
526 PRINT
530 PRINT "<B>{2 SPACES}BRAND NAME "
5700 RETURN
6000 PRINT "{CLR}":REM CLEAR SCREEN
 533 PRINT
535 PRINT "<P>{2 SPACES}PRODUCT"
537 PRINT
540 PRINT "<D>{2 SPACES}EXPIRATION DATE"
545 PRINT
550 PRINT
550 PRINT
555 PRINT
556 PRINT
557 PRINT
558 PRINT
558 PRINT
559 PRINT
550 PRINT
550 PRINT
550 PRINT
550 PRINT
550 PRINT
550 PRINT
550 PRINT
550 PRINT
555 PRINT
560 PRINT
560 PRINT
560 PRINT
560 PRINT
560 PRINT
560 PRINT
560 PRINT
560 PRINT
560 PRINT
560 PRINT
560 PRINT
560 PRINT
560 PRINT
560 PRINT
560 PRINT
560 PRINT
560 PRINT
560 PRINT
560 PRINT
560 PRINT
560 PRINT
560 PRINT
560 PRINT
560 PRINT
560 PRINT
560 PRINT
560 PRINT
560 PRINT
560 PRINT
560 PRINT
560 PRINT
560 PRINT
560 PRINT
560 PRINT
560 PRINT
560 PRINT
560 PRINT
560 PRINT
560 PRINT
560 PRINT
560 PRINT
560 PRINT
560 PRINT
560 PRINT
560 PRINT
560 PRINT
560 PRINT
560 PRINT
560 PRINT
560 PRINT
560 PRINT
560 PRINT
560 PRINT
560 PRINT
560 PRINT
560 PRINT
560 PRINT
560 PRINT
560 PRINT
560 PRINT
560 PRINT
560 PRINT
560 PRINT
560 PRINT
560 PRINT
560 PRINT
560 PRINT
560 PRINT
560 PRINT
560 PRINT
560 PRINT
560 PRINT
560 PRINT
560 PRINT
560 PRINT
560 PRINT
560 PRINT
560 PRINT
560 PRINT
560 PRINT
560 PRINT
560 PRINT
560 PRINT
560 PRINT
560 PRINT
560 PRINT
560 PRINT
560 PRINT
560 PRINT
560 PRINT
560 PRINT
560 PRINT
560 PRINT
560 PRINT
560 PRINT
560 PRINT
560 PRINT
560 PRINT
560 PRINT
560 PRINT
560 PRINT
560 PRINT
560 PRINT
560 PRINT
560 PRINT
560 PRINT
560 PRINT
560 PRINT
560 PRINT
560 PRINT
560 PRINT
560 PRINT
560 PRINT
560 PRINT
560 PRINT
560 PRINT
560 PRINT
560 PRINT
560 PRINT
560 PRINT
560 PRINT
560 PRINT
560 PRINT
560 PRINT
560 PRINT
560 PRINT
560 PRINT
560 PRINT
560 PRINT
560 PRINT
560 PRINT
560 PRINT
560 PRINT
560 PRINT
560 PRINT
560 PRINT
560 PRINT
560 PRINT
560 PRINT
560 PRINT
560 PRINT
560 PRINT
560 PRINT
560 PRINT
560 PRINT
560 PRINT
560 PRINT
560 PRINT
560 PRINT
560 PRINT
560 PRINT
560 PRINT
560 PRINT
560 PRINT
560 PRINT
560 PRINT
560 PRINT
560 PRINT
560 PRINT
560 PRINT
560 PRINT
560 PRINT
560 PRINT
560 PRINT
560 PRINT
560 PRINT
560 PRINT
560 PRINT
560 PRINT
560 PRINT
560 PRINT
560 PRINT
560 PRINT
560 PRINT
560 PRINT
560 PRINT
560 PRINT
56
  570 PRINT "CHOICE ";
                                                                                                              6700 PRINT "AND EXPIRATION DATE."
  58Ø INPUT K$
                                                                                                              671Ø PRINT
  590 IF (K$<>"L")*(K$<>"B")*(K$<>"P")*(K$< 6720 PRINT
            >"D")*(K$<>"H")*(K$<>"C")THEN GOTO 57 6800 PRINT "HIT RETURN TO CONTINUE" 6900 INPUT K$
  600 IF K$="L" THEN GOSUB 1000
                                                                                      7000 RETURN
7100 PRINT "{CLR}":REM CLEAR SCREEN
7200 PRINT "ENTER PRODUCT"
7300 INPUT J$
7400 PRINT
7410 PRINT "PRODUCT: ";J$
                                                                                                             7000 RETURN
 610 IF K$="B" THEN GOSUB 2000
 615 IF K$="P" THEN GOSUB 7100
620 IF K$="D" THEN GOSUB 4000
630 IF K$="H" THEN GOSUB 6000
64Ø IF K$="C" THEN END
65Ø GOTO 5Ø1

100Ø PRINT "{CLR}":REM CLEAR SCREEN
101Ø PRINT "COUPON LIST"
101Ø PRINT
101Ø GOSUB 1000Ø
120Ø IF A$="END" THEN RETURN
155Ø PRINT "{CLR}":REM CLEAR SCREEN
155Ø PRINT "{CLR}":REM CLEAR SCREEN
160Ø GOSUB 900Ø
170Ø GOTO 1000
200Ø PRINT "{CLR}":REM CLEAR SCREEN
220Ø PRINT "ENTER BRAND"
230Ø INPUT J$

141Ø PRINT "PRODUCT: ";J$
742Ø PRINT
750Ø GOSUB 1000Ø
8000 IF A$="END" THEN GOTO 830Ø
8000 IF A$="END" THEN GOTO 830Ø
8000 IF C$<>J$ THEN GOTO 750Ø
8150 LET T=1
8200 GOTO 7500
8300 IF T=1 THEN GOTO 8600
8300 IF T=1 THEN GOTO 8600
8350 PRINT J$;" NOT ON FILE"
8360 PRINT
8400 PRINT "HIT RETURN TO CONTINUE"
8400 PRINT "HIT RETURN TO CONTINUE"
 640 IF K$="C" THEN END
 2300 INPUT J$
2400 PRINT
2410 PRINT "BRAND: ";J$
                                                                                                            8410 PRINT
                                                                                                            8500 INPUT K$
                                                                                                            8600 RESTORE
 2420 PRINT
                                                                                                          8610 RETURN
 243Ø PRINT
                                                                                                            9000 PRINT "FILE NUMBER>"; A$
 2500 GOSUB 10000
2600 IF A$="END" THEN GOTO 3300 9010 PRINT "BRAND{6 SPACES}>";B$ 3100 GOSUB 9000 9100 PRINT "BRAND{6 SPACES}>";B$
 3100 GOSUB 9000
                                                                                                              9150 PRINT "PRODUCT [4 SPACES]>"; C$
 315Ø LET T=1
                                                                                                             9160 PRINT
 3200 GOTO 2500
                                                                                                           9200 PRINT "VALUE (6 SPACES) > "; D$
 3300 IF T=1 THEN GOTO 3600
                                                                                                             921Ø PRINT
 3350 PRINT J$; " NOT ON FILE"
                                                                                                              9300 PRINT "EXP. DATE [2 SPACES]>"; E$
 3360 PRINT
                                                                                                             931Ø PRINT
 3400 PRINT "HIT RETURN TO CONTINUE"
                                                                                                             9400 PRINT
 3450 PRINT
                                                                                                           9410 PRINT "HIT X TO ABORT TO MENU"
 3500 INPUT K$
                                                                                                             9420 PRINT "HIT RETURN TO CONTINUE"
 3600 RETURN
 4000 PRINT "{CLR}": REM CLEAR SCREEN
4200 PRINT "ENTER EXPIRATION DATE"

4300 INPUT K$
9500 INPUT K$
9540 IF K$="X" THEN RESTORE
9550 IF K$="X" THEN GOTO 501
 4300 INPUT J$
                                                                                                             9600 RETURN
 4400 PRINT
                                                                                                             10000 READ A$
 4410 PRINT "DATE: ";J$
                                                                                                              10100 IF A$="END" THEN RESTORE
 4420 PRINT
                                                                                                              10110 IF A$="END" THEN RETURN
 4430 PRINT
                                                                                                10300 RETURN
                                                                                                              10200 READ B$,C$,D$,E$
 4500 GOSUB 10000
 4600 IF A$="END" THEN GOTO 5300
```

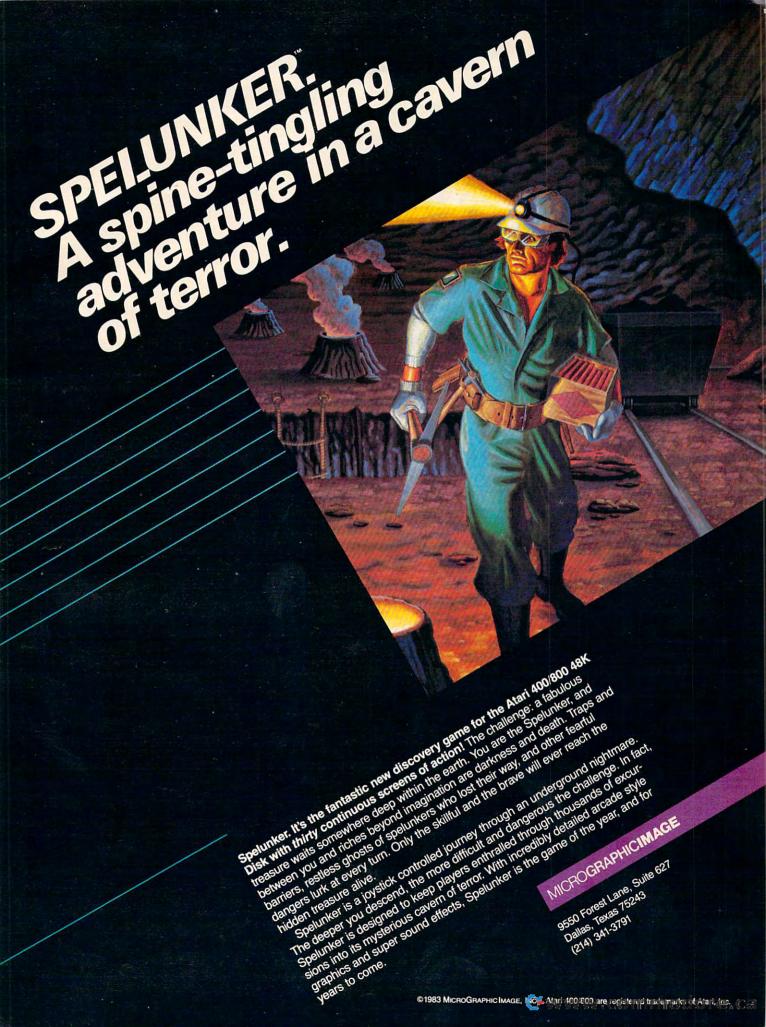

### DRAGONVASTER

#### David Berdan

In this fast-action adventure game, your mission is to maneuver through the countryside until you reach the castle and save the princess — if you can. There are all sorts of dragons you must first conquer and a wily, evil wizard in steady pursuit. The game has four difficulty levels. Written for the unexpanded VIC, versions are also included for the 64 and Atari. Joysticks are required.

This game involves three courageous knights who have returned home from war only to find that the countryside surrounding their castle is infested with dragons that were placed there by an evil wizard. Trapped inside the castle is the beautiful princess, who anxiously awaits the first knight who can rescue her. One at a time the knights try to slay all the dragons and enter the castle to save the princess.

The knights quickly discover the many dangers of the hunt. A dragon will eat anyone who comes near its head. The only way to get rid of one is to zap it in the stomach. Guarding the castle is a phantom dragon that can only be eliminated when all the others have been overcome. (The castle drawbridge will remain closed until he is conquered.) At times a dragon will appear from nowhere, and occasionally a dragon you thought you'd disposed of will reappear to have another try at

the knight. And last, but certainly not the easiest of the perils, is the evil wizard himself, who chases the knights as they hunt the dragons. If the wizard catches a knight, the knight is destroyed.

### **How To Play**

Maneuver your knight through the countryside with a joystick. You are allowed three knights at the start, but watch out – the knights can be consumed very quickly by a dragon.

When you encounter a dragon, you must act quickly. Using your fire button, aim at the dragon's stomach. This is its only vulnerable point.

You have no defense against the evil wizard except speed. You must be constantly aware of his distance from you. Remember – if he catches you, your knight is destroyed.

### **VIC Dragonmaster**

The original VIC version of "Dragonmaster" utilizes a programmable character set. Since 232 numerical values were needed to create the 29 characters used in the game, it was necessary to create a data file containing the numbers and read them in at the beginning of the program to build the custom characters.

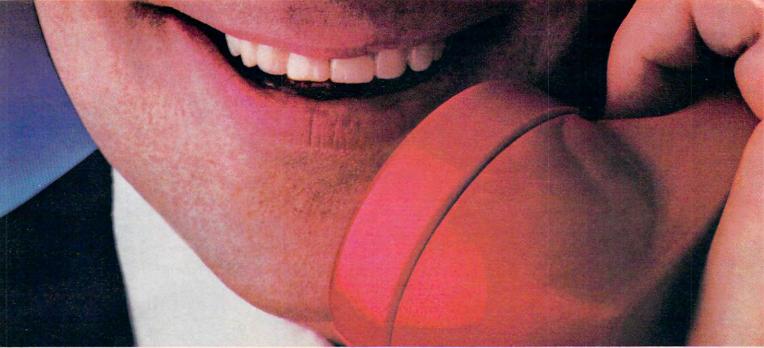

### WHEN YOU BUY AN ATARI COMPUTER, WE PUT OUR EXPERTISE ON THE LINE.

There's no limit to what you can do with a home computer...and no way any mere instruction manual can help you discover all the possibilities.

So ATARI gives you the extra help you need: an ATARI computer expert to answer your questions. Free. He'll help you write your own

programs, learn how to do new things, and diagnose problems when the things you're trying to do just don't work out.

It's the ATARI Help Line. A toll-free help-and-information service to help you get more out of your ATARI Computer. Just call 1-800-538-8543.\*

And if you ever need anything fixed, ATARI has over 1,600 ATARI SERVICE<sup>™</sup> Centers nationwide. You'll find the nearest one listed under "Computers" in your Yellow Pages.

ATARI SERVICE isn't the only good reason to buy an ATARI system. But it's

an awfully good reason not to choose any other kind.

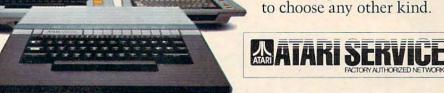

### 1-800-538-8543\* THE ATARI SERVICE

© 1983 Atari, Inc. All Rights Reserved. © A Warner Communications Company \*California: 1-800-672-1404

www.commodore.ca

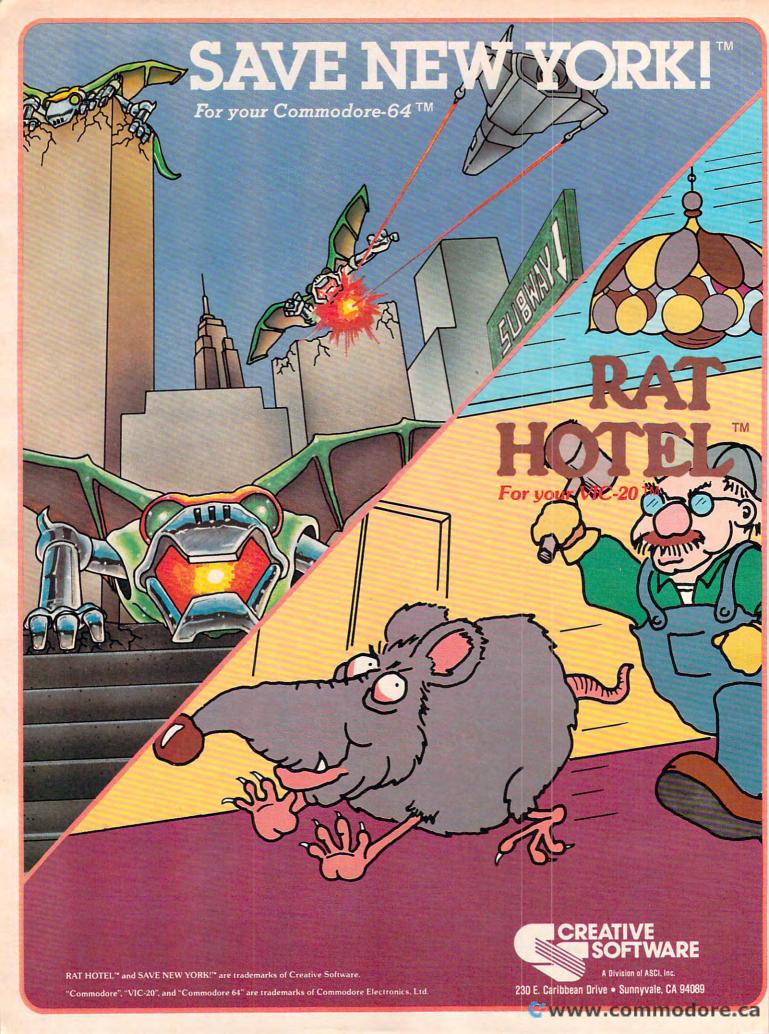

Two Great Game Cartridges for Your Texas Instruments 99/4A™ Guaranteed to work on all present and future versions of the TI 99/4A™

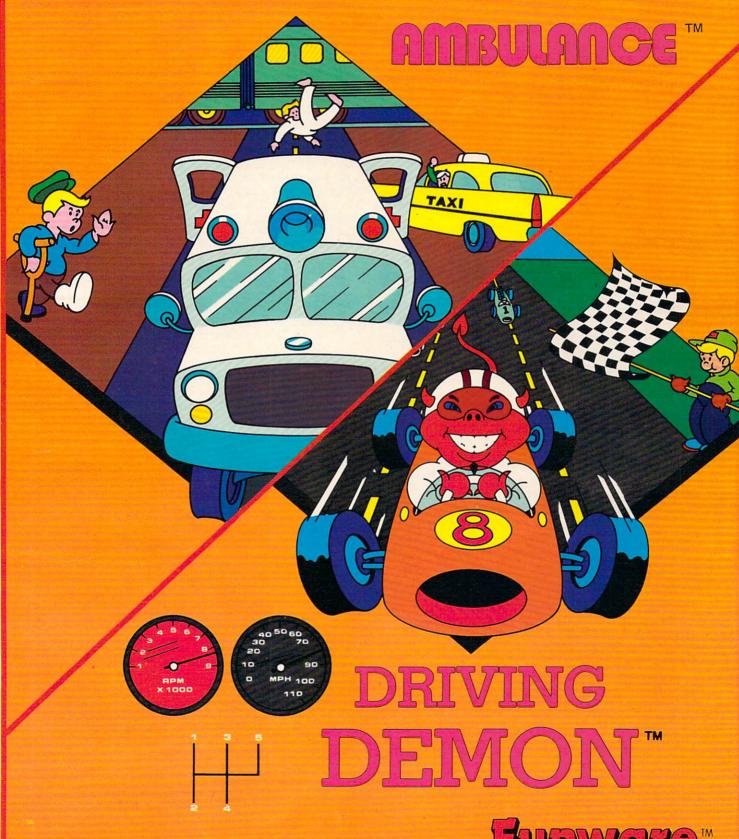

Ambulance's and Driving Demon's are trademarks of Funware, Inc.

"Texas Instruments," and "Texas Instruments 99/4A" "TI 99/4A" are trademarks of Texas Instruments

Funware<sup>m</sup>

230 E. Caribbean Drive . Sunnyvale, CA 94089

www.commodore.ca

Program 1 is the main game program. Program 2 is the data file needed to establish the character set used in the game. (Please note that due to the need to protect a block of memory for the character set, the VIC version will run only on the unexpanded VIC. Please remove any RAM expansion cartridges.)

Carefully type in Program 1, check it for accuracy, and SAVE it on tape. If you try to RUN Program 1 at this time, it will want to input the data from the data file which has not yet been made. Next, type NEW and then type in Program 2. Be careful while typing in the numbers here, as any slip up will result in ill-formed characters. When you are certain that everything is right, RUN Program 2. Your VIC will ask you to press Record and Play before it starts writing the data on the tape immediately following the copy of Program 1. After a minute or so the screen will display DATATAPE CREATED and the tape will stop. It would be wise to save a copy of Program 2 a little farther down on the tape so that if you need it again you won't have to retype all those numbers.

Rewind the tape to the beginning of Program 1 and type LOAD. When the program has been read in, type RUN.

### **Difficulty Levels**

The first thing to appear on the screen is the instructions. You are asked to choose any of four skill levels by pressing the appropriate function key. The degree of difficulty is determined by how fast the wizard pursues the knight. The EASY level (F1) presents a real challenge to the newcomer. You can expect to be defeated quite often while you are learning the finer points of the game. The next levels, HARD (F3) and VERY HARD (F5), are progressively difficult. The IMPOSSIBLE level (F7) is only for the expert. You must be exceptionally alert and skillful with the joystick to get into the castle at this level.

If you'd rather not type in this program, I'll make copies (VIC version only). Just send a blank cassette, self-addressed stamped mailer, and \$3 to:

David Berdan 31920 N.E. Big Rock Road Duvall, WA 98019

#### BEFORE TYPING...

If you're new to computing, please read "How To Type COMPUTE!'s Programs" and "A Beginner's Guide To Typing In Programs."

### Program 1: Dragonmaster – Main Program (unexpanded VIC)

100 PRINT" [CLR]": IFPEEK (7448)=60ANDPEEK (7 679)=160THEN125

- 105 PRINT"DATA BEING READ IN"
- 110 OPEN1,1,0,"DATATAPE"
- 115 FORD=7448TO7679:INPUT#1,A:POKED,A:NEX
- 12Ø CLOSE1:POKE56,29
- 125 CLR:PRINT"{CLR}{BLK}":U=36878:DR=15:K =2:JS=37154:P=7712:SW=Ø:S1=U-2:GOSUB2 ØØ:GOSUB28Ø
- 13Ø ZZ=7912:POKEZZ,35
- 135 POKEJS, 127: V=PEEK (JS-2) AND128
- 140 E=-(V=0):POKEJS-2,255:V=PEEK(JS-3)
- 145 S=-((VAND8)=0):W=-((VAND16)=0):N=-((V AND4)=0):SW=-((VAND32)=0):Q=P
- 150 IFSANDPEEK(P+22)=32THENP=P+22
- 155 IFWANDPEEK(P-1)=32THENP=P-1
- 160 IFNANDPEEK(P-22)=32THENP=P-22
- 165 IFEANDPEEK(P+1)=32THENP=P+1
- 17Ø POKEP+3Ø72Ø,Ø
- 175 GOSUB420:IFQ<>PTHENPOKEQ,32:POKEP,53
- 180 IFSWTHENGOSUB375
- 185 IFPEEK(P+1)=37ORPEEK(P+1)=6ØORPEEK(P-1)=42THENGOSUB33Ø
- 190 IFPEEK(P+22)=370RPEEK(P+22)=600RPEEK(P+22)=42THENGOSUB330
- 195 GOSUB47Ø:GOTO135
- 200 PRINT" [DOWN] [5 SPACES] DRAGONMASTER"
- 205 PRINT"{DOWN}OBJECT: BLAST ALL":PRINT"
  {RIGHT}DRAGONS AND ENTER{5 RIGHT}CAST
  LE TO MARRY
- 210 PRINT"PRINCESS.
- 215 PRINT"{DOWN}ZAP DRAGONS FROM THE {2 SPACES}FRONT WITH FIRE BUTTON
- 22Ø PRINT"{DOWN}MUST DEFEAT PHANTOM":PRIN T"DRAGON LAST
- 225 PRINT:PRINT"PRESS: F1-EASY":PRINTTAB(
  7)"F3-HARD"
- 230 PRINTTAB(7)"F5-VERY HARD":PRINTTAB(7)
  "F7-IMPOSSIBLE"
- 235 SL=15:GETA\$:IFA\$=""THEN235
- 240 IFA\$<CHR\$(134)ORA\$>CHR\$(136)THENPRINT "{CLR}":RETURN
- 245 IFA\$=CHR\$(134)THENSL=10:PRINT"{CLR}": RETURN
- 250 IFA\$=CHR\$(135)THENSL=6:PRINT"{CLR}":R ETURN
- 255 SL=3:PRINT"{CLR}":RETURN
- 260 CL=INT(RND(1)\*2)\*2
- 265 CS=L+30720:POKECS,CL:POKECS+1,CL:POKE CS+22,CL:POKECS+23,CL
- 27Ø POKEL,M:POKEL+1,M+1:POKEL+22,M+2:POKE L+23,M+3:RETURN
- 275 POKEL, 32: POKEL+1, 32: POKEL+22, 32: POKEL +23, 32: RETURN
- 28Ø FORI=1TO126:PRINT"{4 SPACES}";:NEXT:PRINT" {HOME}":POKE389Ø5,Ø
- 285 POKEU+1,30:FORC=7424T07431:POKEC,0:NE XT:POKEU-9,255
- 290 L=7888:M=45:CL=7:GOSUB265:POKE38629,C L:POKE7909,49:CL=4:L=L-3:M=60:GOSUB26 5:F=36
- 295 FORX=768ØTO77Ø1:POKEX,F:NEXT:FORX=77Ø 2TO8142STEP22:POKEX,F:POKEX+21,F:NEXT
- 300 FORX=8164T08185:POKEX,F:NEXT:FORX=1TO 15:Z=INT(RND(1)\*2)
- 3Ø5 READA: M=41:L=7726+A:IFZTHENM=37
- 31Ø GOSUB26Ø:NEXT:POKEU,15:POKE7712,53:PO KE7693,53:POKE7694,53
- 315 DATA 1,15,31,69,101,111,199,206,212,2 68,275,316,353,362,367
- 320 FORX=49T052:POKE7909,X:POKES1,(X-44)\*
  28:FORT=1T01000:NEXT:NEXT:GOSUB325:RE
  TURN

# WE INTERRUPT THIS AD TO BRING YOU THIS IMPORTANT PROGRAM...

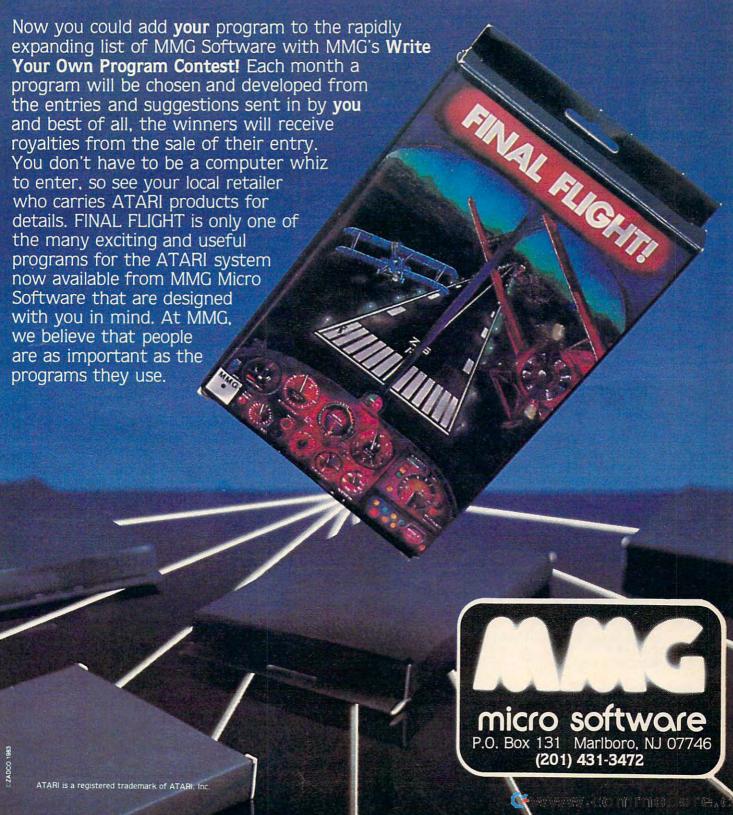

- 325 POKEU, Ø: POKES1, Ø: RETURN
- 330 POKEU, 15: FORF=1TO2: FORX=130TO200: POKE S1, X: NEXT
- 335 FORX=200T0130STEP-1:POKES1,X:NEXT:POK
  EP,F+53:NEXT:GOSUB325
- 340 POKE7695-K, 36:K=K-1:IFK=-1THEN455
- 345 POKEP, 32:P=7712:POKEP, 53:RETURN
- 35Ø L=P-21:M=56:CL=Ø:GOSUB265:GOSUB4ØØ:L= P-21:GOSUB275:POKEU,15
- 355 FORX=52TO49STEP-1:POKE79Ø9,X:POKES1,(
  X-44)\*28:FORT=1TO1ØØØ:NEXT:NEXT:GOSUB
  325
- 360 FORX=7907T07909:POKEX-1,32:POKEX+3072 0,0:POKEX,53:FORT=1T01000:NEXT:NEXT:P OKEX,32
- 365 POKEU+1,59:POKEU-9,240:PRINT"{CLR}":POKE214,22:PRINT:PRINT"{4 RIGHT}AND THEY LIVED"
- 370 PRINT"{DOWN}{2 RIGHT}HAPPILY EVER AFT ER":GOTO460
- 375 CL=Ø:X=PEEK(P+1):Y=PEEK(P-1):IFX=62AN DDR=ØTHEN35Ø
- 38Ø IFX<>39ANDY<>44THENRETURN
- 385 IFX=39THENL=P-21:M=56:GOSUB265
- 390 IFY=44THENL=P-24:M=56:GOSUB265
- 395 DR=DR-1
- 400 POKEU,15:FORX=250TO128STEP-1:POKES1,X:NEXT:GOSUB325
- 405 IFPEEK(P+1)=58THENL=P-21:GOSUB275
- 41Ø IFPEEK(P-1)=59THENL=P-24:GOSUB275
- 415 RETURN
- 42Ø H=INT(RND(1)\*414)+7726:BB=INT(RND(1)\* 2):X=PEEK(H)
- 425 IFX=37THENL=H:M=41:GOSUB260:RETURN
- 430 IFX=41THENL=H:M=37:GOSUB260:RETURN
- 435 IFH<>7731ANDH<>7822ANDH<>7874ANDH<>8Ø Ø5ANDH<>81Ø6THENRETURN
- 44Ø IFX<>32ORPEEK(H+1)<>32ORPEEK(H+22)<>3 2ORPEEK(H+23)<>32THENRETURN
- 445 IFBB=1THENL=H:M=37:DR=DR+1:GOSUB265:R ETURN
- 450 L=H:M=41:DR=DR+1:GOSUB265:RETURN
- 455 POKEU-9,240:POKEU+1,59:PRINT"{CLR}":P
  OKE214,22:PRINT:PRINT"{3 RIGHT}THE DR
  AGONS WIN"
- 460 FORX=1TO23:PRINT:FORT=1TO150:NEXT:NEX
- 465 POKEU+1,27:GOTO125
- 470 CW=(CW+1)AND7:IFCW=1THENCW=2
- 475 POKEZZ+30720, CW:CC=CC+1:IFCC=SLTHEN48
  5
- 48Ø RETURN
- 485 IZ=INT((ZZ-7680)/22):IP=INT((P-7680)/ 22):NZ=INT((IZ+IP)/2)\*22
- 490 NZ=NZ+(P-IP\*22+ZZ-IZ\*22)/2:CC=1
- 495 IFPEEK(NZ)=32THENPOKEZZ,32:POKENZ,35: GOTO51Ø
- 500 IFPEEK(NZ)=53THENGOSUB330
- 5Ø5 RETURN
- 510 ZZ=NZ:IFPEEK(ZZ+1)=530RPEEK(ZZ-1)=530 RPEEK(ZZ+22)=530RPEEK(ZZ-22)=53THENGO SUB330
- 515 RETURN

### Program 2: Dragonmaster - Data File (for VIC)

- 1 OPEN1,1,2,"DATATAPE"
- 2 READX:PRINT#1,X:IFX=-1THEN4
- 3 GOTO2
- 4 CLOSE1: PRINT "DATATAPE CREATED"
- END
- 10 DATA60,66,165,129,153,165,66,60,170,85

- ,170,85,170,85,170,85,0,56,108,254,15 20 DATA15,31,31,0,0,0,0,1,6,12,152,255,63
  - ,63,31,31,15,31,61,176,176,152,216,220
- 3Ø DATA252,248,224,0,0,0,0,128,96,48,25,0,28,54,127,240,240,248,248,13,13,25,27
- 4Ø DATA59,63,31,7,255,252,252,248,248,24Ø,248,188,Ø,Ø,84,124,1Ø8,56,56,189
- 5Ø DATA21,31,27,31,14,14,14,94,255,255,25 5,255,17Ø,255,255,Ø,254,254,254,254,17
- 60 DATA254,254,0,0,0,0,0,0,0,0,255,0,0,0,0,32,24,6,1,0,0,0,16,8,4,2,1,0,0,8
- 7Ø DATA4,4,2,2,1,0,24,126,90,219,24,36,66,195,0,24,60,90,24,36,0,0,0,0,0
- 8Ø DATA24,24,0,0,0,16,0,2,72,2,21,75,21,1 30,16,64,162,72,160,90,224,7,42
- 9Ø DATA133,18,5,32,4,0,168,210,168,64,18,64,8,32,0,40,68,82,5,10,21,10,0,0,0,0
- 100 DATA1,2,4,16,85,42,21,10,21,10,21,40, 128,144,0,144,72,164,80,160,-1

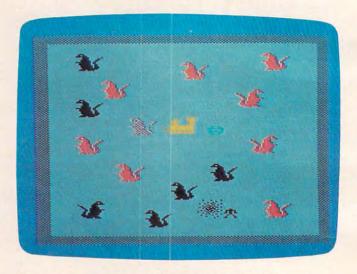

A dragon turns to dust in "Dragonmaster," VIC version.

### Program 3: Dragonmaster – 64 Version

Translation by Chris Metcalf, Programming Assistant

- 1000 PRINT"{CLR}E73":POKE53280,14:POKE5 3281,6
- 1010 IFPEEK(14846)=80ANDPEEK(14847)=160TH EN1070
- 1020 PRINTTAB(14)"{8 DOWN}PLEASE WAIT":PR INTTAB(11)"DATA BEING READ IN"
- 1030 FORI=1TO24:READA:NEXT
- 1040 FORD=14616TO14847:READA:POKED,A:NEXT :POKE52,57:POKE56,57
- 1050 :
- 1060 :
- 1070 REM RESTART PROGRAM
- 1080 CLR:PRINT"{CLR} [7]":DR=24:K=2:P=10 84:S1=54276:S2=54283:GOSUB1260:GOSUB 1490
- 1090 POKES2-1,3:POKES2+1,8:POKES2+2,0
- 1100 ZZ=1446:POKEZZ,35:GR(0)=1:GR(1)=12:G R(2)=11:GR(3)=0:GR(4)=11:GR(5)=12
- 1110 :
- 1120 V=31-PEEK(56320)AND31:Q=P
- 1130 IFVAND2ANDPEEK(P+40)=32THENP=P+40
- 1140 IFVAND4ANDPEEK(P-1)=32THENP=P-1
- 1150 IFVANDIANDPEEK(P-40)=32THENP=P-40
- 1160 IFVAND8ANDPEEK(P+1)=32THENP=P+1

### **WARNING!!**

This game requires strategy as well as fast reflexes.

### **AVAILABLE**

ATARI 400/600/800/ 1200/1400/1450 16K - CASSETTE 16K - DISK \$29.95 BY: Y. LEMPEREUR

> COMMODORE 64 CASSETTE DISK

\$29.95 BY: S. MAXWELL and T. LYNDON

TRS-80 MOD 1/111/4

16K - CASSETTE 32K - DISK \$24.95 BY: Y. LEMPEREUR

Games are 100 % machine language for super-fast action.

> All versions are joystick compatible. Atari version requires a joystick.

Join the 1st intergalactic SPACE RUSH. Newly discovered territory is yours for the taking! All that you Join the 1st intergalactic SPACE RUSH. Newly discovered territory is yours for the taking! All that you have to do is to stake it out. Sounds easy? Well, there are the defenders who will block your moves and have to do is to stake it out. Sounds easy: Well, there are the defenders who will olock your hit team up to get you. Also, staking out hyperspace is not so easy. Its value decreases with each team up to get you. Also, staking our hyperspace is not so easy. Its value decreases with each additional moment you take to capture it. It's a battle requiring fast action as well as winning strategy!

"An excellent and innovative game." SOFTSIDE MAGAZINE Take the challenge. Rush for it!

Dealer inquiries invited.

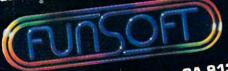

28611 Canwood St., Agoura, CA 91301 (213) 991-6540

If unavailable from your local dealer, add \$2.00 to price for direct order

"Atari", "Commodore", and "TRS-80" are trademarks of Atari Inc., Commodore Inc., and Tandy Corp. respectively.

1170 POKES2,8:POKEP+54272,GR(GR):GR=GR+1: IFGR=6THENGR=Ø 118Ø GOSUB193Ø:IFQ<>PTHENPOKEQ, 32:POKEP, 5 3:POKES2,65:POKES2-3,3 1190 IFVAND16THENGOSUB1800 1200 IFPEEK(P+1)=370RPEEK(P+1)=600RPEEK(P -1)=42THENGOSUB164Ø 121Ø IFPEEK(P+4Ø)=37ORPEEK(P+4Ø)=6ØORPEEK  $(P+4\emptyset)=42$ THENGOSUB164 $\emptyset$ 122Ø GOSUB2Ø9Ø:GOTO112Ø 1230 : 1240 : 1250 REM INSTRUCTIONS AND SKILL LEVEL 1260 PRINTTAB(8)"\*\*\* 64 DRAGONMASTER \*\*\*" 1270 PRINT" {2 DOWN} OBJECT: BLAST ALL DRA GONS AND ENTER" 1280 PRINT"{2 SPACES}THE CASTLE TO MARRY {SPACE}THE PRINCESS. 1290 PRINT"{2 DOWN} ZAP THE DRAGONS FROM {SPACE}THE FRONT WITH" 1300 PRINT "[2 SPACES] THE FIRE BUTTON, BU T STAY AWAY": PRINT" {2 SPACES } FROM TH EIR HEADS!" 1310 PRINT"{2 DOWN} YOU MUST ELIMINATE PH ANTOM DRAGON LAST" 1320 PRINT"{2 DOWN}{2 SPACES}PRESS: F1 --EASY":PRINTTAB(9)"{DOWN}F3 -- STAND ARD" 1330 PRINTTAB(9)"{DOWN}F5 -- VERY HARD":P RINTTAB(9)"{DOWN}F7 -- EXTREMELY HAR 1340 SL=15:GETA\$:IFA\$=""THEN1340 1350 IFA\$<CHR\$(134)ORA\$>CHR\$(136)THENPRIN T"{CLR}": RETURN 1360 IFA\$="{F3}"THENSL=10:PRINT"{CLR}":RE 1370 IFA\$="{F5}"THENSL=6:PRINT"{CLR}":RET 1380 SL=3:PRINT"{CLR}":RETURN 1390 : 1400 : 1410 REM DRAW AND ERASE DRAGONS, ETC. 142Ø CL=INT(RND(1)\*2)\*2 1430 CS=L+54272:POKECS,CL:POKECS+1,CL:POK ECS+40, CL: POKECS+41, CL 1440 POKEL, M: POKEL+1, M+1: POKEL+40, M+2: POK EL+41, M+3: RETURN 1450 POKEL, 32: POKEL+1, 32: POKEL+40, 32: POKE L+41,32:RETURN 1460 : 1470 : 1480 REM INITIALIZE PLAYFIELD, DRAGONS 149Ø POKE53265, Ø: POKE5328Ø, 6 1500 POKE53281, 0: PRINT" {CLR}": POKE53281,1 5:FORC=14592T014599:POKEC, 0:NEXT:CL= 1510 L=1404:M=45:GOSUB1430:POKE1443,49:L= L-3:M=60:GOSUB1430:F=36 1520 FORX=1024T01063:POKEX,F:NEXT:FORX=10 64TO1944STEP40:POKEX,F:POKEX+39,F:NE 1530 FORX=1984T02023:POKEX,F:NEXT:FORX=1T 024: Z=INT(RND(1)\*2) 1540 READA: M=41:L=1106+A:IFZTHENM=37 1550 GOSUB1420:NEXT:POKE53272,31:POKE1084 ,53:POKE1047,53:POKE1048,53 1560 DATA 1,30,65,82,91,138,203,222,234,3 01,329,345,401,412,424,456,536

### Dragonmaster For The 64 And Atari

Chris Metcalf, Programming Assistant

The Commodore 64 version of "Dragon-master" runs much the same as the VIC version. However, the colors are somewhat different. You will find that you are a flashing figure in shades of gray, a feature which could not be implemented on the VIC due to the memory shortage. The pursuing wizard flashes all the colors of the rainbow (magic!) and, by his mystic powers, pursues you by always halving the distance between you. If at any point his leap brings him to within one square of you, you're finished.

The dragons are the main obstacle in your chivalrous adventure. To eliminate a dragon, you have to move directly in front of his stomach and press the fire button. The dragon will disappear. The phantom dragon guarding the gates must be dispatched last. You will find that the dragons do move about and change color now and then, but this is only restlessness. In addition, a dragon will occasionally appear from nowhere to test your mettle.

The programming techniques involved in this version, as in the VIC version, are fairly straightforward. Programmable characters are used for dragons, castle, walls, knights, wizard, etc. The data for these characters is stored from 14336 to 16384, although the program uses only a part of this. The characters are put on the screen by POKEs, as are their colors (the color screen on the 64 is from 55296 to 56295). Simple sounds are created using two voices of the SID chip. Voice one controls dragon and the knights elimination as well as drawbridge noises; voice two maintains the movement noise.

The Atari version also employs programmable characters (the same data, in fact), located in the block of 512 bytes below the top of your available memory. The colors used are somewhat different. The castle and outside walls, the dragons, the wizard, and the knight each use different color registers. Graphics mode 1 is used to simulate the VIC's 22-column display as closely as possible. The sound used is simple Atari sound. However, the program is basically the same as the VIC version in terms of play.

,Ø:POKE53265,27

1570 DATA 550,567,632,690,706,724,734

1580 POKE54296, 15: POKE54277, 138: POKE54278

159Ø FORX=49TO52:POKE1443,X:POKE54273,(X-

### Run. Jump! Slide Flee! You Won't Just Sit There....

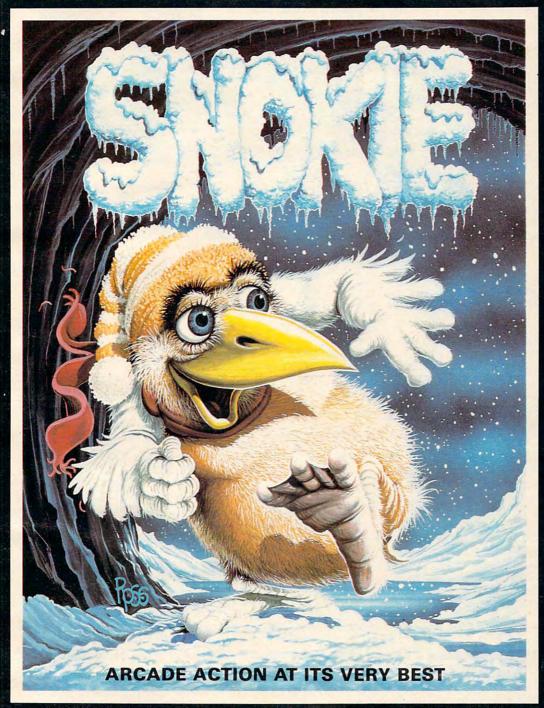

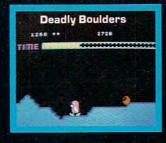

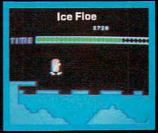

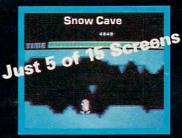

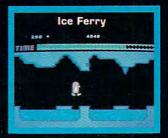

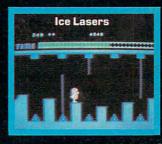

When you help SNOKIE rescue his girlfriend CARA, the action really starts! CARA, held captive by the GRODIES, needs to be rescued - now! It won't be easy. SNOKIE will face all the natural perils of the arctic including snow-boulders, glacier crevasses, moving ice-blocks and falling icicles. Also there are ice lasers and cold rays, installed by the GRODIES. Take the challenge.

Go for it!

ATARI 400/600/800/1200/1400/1450 16K TAPE or 32K DISK \$34.95

by: Y. LEMPEREUR Game design: A. Marsily

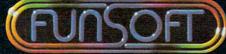

28611 Canwood St., Agoura, CA 91301 (213) 991-6540

Dealer inquiries invited.

"Atari" and "Commodore" are trademarks of Atari Inc., and Commodore Inc. respectively.

COMMODORE 64

Tape or Disk \$34.95

by: T. Lyndon

If unavailable from your local dealer, send \$34.95 plus \$2.00 shipping.

48)\*10:POKES1,8:POKES1,17 1600 FORT=1T0800:NEXT:NEXT:GOSUB1680:RETU 1610 1620 1630 REM PHANTOM DRAGON DIES, VICTORY 1640 FORF=1TO2:POKES1,8:POKES1,33:FORX=0T O4ØSTEP.8:POKE54273,X:NEXT 1650 POKES1,8:POKES1,33:FORX=40TO0STEP-.8 : POKE54273, X: NEXT 1660 POKEP, F+53: NEXT: POKES1.8 167Ø POKE1Ø49-K, 36:K=K-1:IFK<ØTHEN2Ø3Ø 1680 POKEP, 32:P=1084:POKEP, 53:RETURN 1690 L=P-39:CL=1:M=56:GOSUB1430:GOSUB1860 :L=P-39:GOSUB1450:POKE53272,31 1700 POKE54277,138:POKE54278,0 1710 FORX=52TO49STEP-1:POKE1443,X:POKES1. 8:POKES1,33:POKE54273,(X-48)\*10 1720 FORT=1T0800:NEXT:NEXT:POKES1,8 173Ø FORX=1441T01443:POKEX-1,32:POKEX+542 72,1:POKEX,53:FORT=1T0800:NEXT:NEXT 1740 PRINT"{CLR}":POKE53280,7:POKE53281,7 175Ø POKE53272,21:PRINT"{CLR} [2] "TAB(13 )"{22 DOWN}AND THEY LIVED' 1760 PRINTTAB(11)"{DOWN}HAPPILY EVER AFTE R":GOTO2050 177Ø : 178Ø 1790 REM ELIMINATE A DRAGON 1800 CL=Ø:X=PEEK(P+1):Y=PEEK(P-1):IFX=62A NDDR=ØTHEN169Ø 1810 IFX<>39ANDY<>44THENRETURN 1820 IFX=39THENL=P-39:M=56:GOSUB1430 183Ø IFY=44THENL=P-42:M=56:GOSUB143Ø 1840 DR=DR-1 1850 : 1860 POKES1,8:POKES1,129:FORX=20TO0STEP-. 25: POKE54273, X: NEXT: POKES1, 8 1870 IFPEEK(P+1)=58THENL=P-39:GOSUB1450 188Ø IFPEEK(P-1)=59THENL=P-42:GOSUB145Ø 189Ø RETURN 1900 : 1910 : 1920 REM TURN DRAGON / CREATE A NEW ONE 1930 H=INT(RND(1)\*835)+1106:L=H:BB=INT(RN D(1)\*2):X=PEEK(H) 1940 IFX=37THENM=41:GOSUB1420:RETURN 1950 IFX=41THENM=37:GOSUB1420:RETURN 1960 IFRND(1)>.033THENRETURN 1970 FORI=-80T0120STEP40:FORJ=-2T03:IFPEE K(H+I+J) <> 32THENRETURN 1980 NEXT:NEXT:M=41:DR=DR+1:IFBB=1THENM=3 1990 GOSUB1420: RETURN 2000 : 2010 : 2020 REM THE DRAGONS HAVE WON 2030 PRINT"{CLR}":POKE53280,2:POKE53281,2 2040 POKE53272,21:PRINT"{CLR}[3]"TAB(13 )"{24 DOWN}THE DRAGONS WIN 2050 FORX=1TO23:PRINT:FORT=1TO150:NEXT:NE XT:POKE53280,14:POKE53281,6:GOTO1080 2060 : 2070 2080 REM THE EVIL WIZARD MOVES 2090 CW=(CW+1)AND15:IFCW=15THENCW=0 2100 CC=CC+1:POKEZZ+54272,CW:IFCC<>SLTHEN RETURN 2110 IZ=INT((ZZ-1024)/40):IP=INT((P-1024) /40):NZ=INT((IZ+IP)/2)\*402120 NZ=NZ+(P-IP\*40+ZZ-IZ\*40)/2:CC=1 213Ø IFPEEK(NZ) <> 32THENRETURN

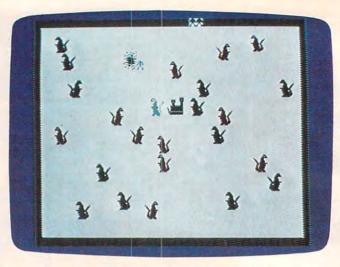

A knight zaps a dragon in "Dragonmaster," 64 version.

2140 POKEZZ, 32: POKENZ, 35: ZZ=NZ: POKEZZ+542 72, CW 2150 ZZ=NZ:IFPEEK(ZZ+1)=530RPEEK(ZZ-1)=53 ORPEEK(ZZ+4Ø)=53THENGOSUB164Ø 2160 IFZZ>1103ANDPEEK(ZZ-40)=53THENGOSUBL 217Ø RETURN 2180 : 2190 : 2200 DATA60,66,165,129,153,165,66,60,170, 85,170,85,170,85,170,85 2210 DATA0,56,108,254,15,15,31,31,0,0,0,0 ,1,6,12,152 2220 DATA255,63,63,31,31,15,31,61,176,176 ,152,216,220,252,248,224 2230 DATA0,0,0,0,128,96,48,25,0,28,54,127 ,240,240,248,248 2240 DATA13,13,25,27,59,63,31,7,255,252,2 52,248,248,240,248,188 2250 DATA0,0,84,124,108,56,56,189,21,31,2 7,31,14,14,14,94 2260 DATA255, 255, 255, 255, 170, 255, 255, 0, 25 4,254,254,254,170,254,254,0 227Ø DATAØ,Ø,Ø,Ø,Ø,Ø,255,Ø,Ø,Ø,Ø,32,24,6, 2280 DATA0,0,16,8,4,2,1,0,0,8,4,4,2,2,1,0 2290 DATA24,126,90,219,24,36,66,195,0,24, 60,90,24,36,0,0 2300 DATA0,0,0,24,24,0,0,0,16,0,2,72,2,21 ,75,21

### Program 4: Dragonmaster – Atari Version

2340 DATA128,144,0,144,72,164,80,160

Translation by Chris Metcalf, Programming Assistant

1000 GOSUB 2270: POKE 77,0: POKE 752,1 :SC=PEEK(88)+PEEK(89) \*256

2310 DATA130,16,64,162,72,160,90,224,7,42

2320 DATA168,210,168,64,18,64,8,32,0,40,6

2330 DATAØ,Ø,Ø,Ø,1,2,4,16,85,42,21,10,21,

1Ø1Ø CH=PEEK (742) \*256-1Ø24

,133,18,5,32,4,0

8,82,5,10,21,10

10,21,40

1020 IF PEEK (CH+24) = 60 AND PEEK (CH+2 55)=16Ø THEN 1060

1030 POSITION 4,9:PRINT #6; "PLEASE W AIT": PRINT #6: PRINT #6; " DATA B EING READ IN"

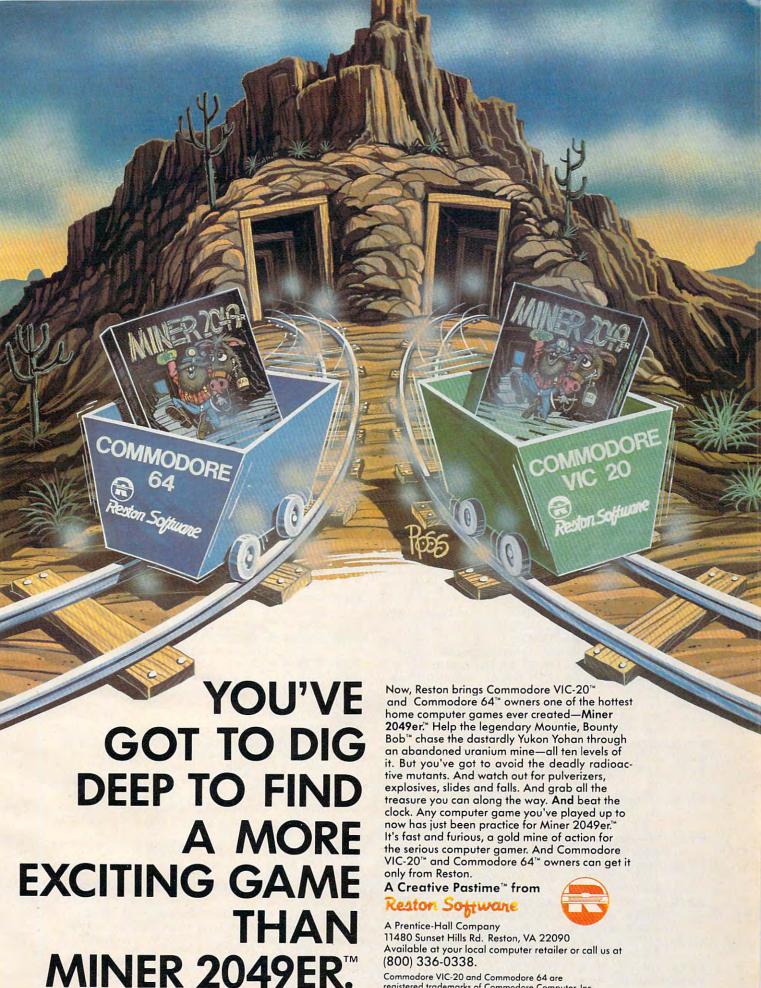

Commodore VIC-20 and Commodore 64 are registered trademarks of Commodore Computer, Inc.

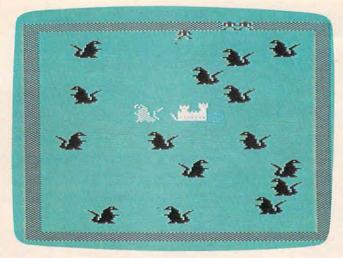

"Dragonmaster," Atari version.

1040 FOR I=1 TO 15: READ A: NEXT I: FOR D=CH+24 TO CH+255: READ A: POKE D, A: NEXT D 1050 REM 1060 REM REPUBLICATION 1070 RESTORE :DR=15:K=2:P=SC+30:GR=0 1460 FOR C=CH TO CH+7:POKE C,0:NEXT : CW=Ø 1080 GOSUB 1240: GOSUB 1450 1090 ZZ=SC+212:POKE ZZ,35+192 1100 REM 1110 V=15-STICK(0):Q=P:V=V/2 1120 IF V <> INT(V) AND PEEK(P-20) = 0 T HEN P=P-2Ø 1130 V=INT(V)/2:IF V<>INT(V) AND PEE 1490 FOR X=SC+460 TO SC+479:POKE X,F K(P+2Ø)=Ø THEN P=P+2Ø 1140 V=INT(V)/2:IF V<>INT(V) AND PEE  $K(P-1) = \emptyset$  THEN P=P-11150 V=INT(V)/2:IF V<>0 AND PEEK(P+1 ) =Ø THEN P=P+1 1160 IF Q<>P THEN POKE Q,0:POKE P,53 +128:SOUND 1,100,6,15 1170 GOSUB 1880: SOUND 1,0,0,0 118Ø IF STRIG(Ø) = Ø THEN GOSUB 176Ø 119Ø IF PEEK(P+1)=37 OR PEEK(P+1)=6Ø 153Ø FOR X=49 TO 52:POKE SC+2Ø9, X+64 +64 OR PEEK(P-1)=42 THEN GOSUB 1590 1200 IF PEEK(P+20)=37 OR PEEK(P+20)= 1550 GOSUB 1630 60+64 OR PEEK(P+20)=42 THEN GOS 1560 RETURN UB 159Ø 121Ø GOSUB 2Ø2Ø:GOTO 111Ø 122Ø REM 1230 REM INSTRUCTIONS AND SKILL LEVE 124Ø GOSUB 227Ø:POSITION 4,1:PRINT # 6; "dragormaster": PRINT #6: PRINT 1610 POKE P, F+53+128: NEXT F #6 125Ø PRINT #6;" DESTRUCT: BLAST ALL": PRINT #6; " DRAGONS AND ENTER" 1260 PRINT #6; " CASTLE TO RESCUE": PR INT #6; " PRINCESS. ": PRINT #6: PR INT #6 1270 PRINT #6; " ETE DRAGONS FROM":P RINT #6: PRINT #6 128Ø PRINT #6;" PRINT #6; " DIRECT LAST." 129Ø PRINT #6: PRINT #6 1300 PRINT #6; "{3 SPACES} 1 = easy.":P

RINT #6; "{3 SPACES}2 = standard 1310 PRINT #6; "{3 SPACES} = very he TE": PRINT #6; " (3 SPACES) 4 = THE 0551616": SL=15: GR=Ø 1320 A=PEEK(764): IF PEEK(764)=255 TH EN GR=GR+Ø.4:GR=GR-(GR>=256) \$25 6+(INT(GR)=198):POKE 711, INT(GR ):GOTO 132Ø 1330 POKE 764,255:GOSUB 2270:POKE 75 6, CH/256: IF A=30 THEN SL=10: RET 134Ø IF A=26 THEN SL=6: RETURN 1350 IF A=24 THEN SL=3: RETURN 136Ø RETURN 137Ø REM 1380 REM DRAW AND ERASE DRAGONS, ETC 139Ø CL=Ø 1400 COL=CL\*64 1410 POKE L, M+COL: POKE L+1, M+1+COL: P OKE L+20, M+2+COL: POKE L+21, M+3+ COL: RETURN 1420 POKE L, Ø: POKE L+1, Ø: POKE L+20, Ø :POKE L+21, Ø:RETURN 143Ø REM 1440 REM INITIALIZE PLAYFIELD DRAGON 145Ø GOSUB 227Ø: POKE 756, CH/256 C:CL=1 147Ø L=SC+19Ø: M=45: GOSUB 14ØØ: POKE S C+2Ø9, 49+64: L=L-3: M=6Ø: GOSUB 14 ØØ:F=36+128 1480 FOR X=SC TO SC+19:POKE X,F:NEXT X:FOR X=SC TO SC+460 STEP 20:P OKE X,F:POKE X+19,F:NEXT X :NEXT X:FOR X=1 TO 15:Z=INT(RND (1)\*2)1500 READ A: M=41: L=SC+42+A: IF Z THEN M=37 151Ø GOSUB 139Ø: NEXT X: POKE 756, CH/2 56: POKE SC+3Ø, 53+128: POKE SC+13 ,53+128:POKE SC+14,53+128 1520 DATA 1,14,31,69,101,111,200,206 ,212,268,274,314,353,362,367 154Ø FOR T=1 TO 75:SOUND Ø, (54-X) \*4Ø , 10, 15-T/5: NEXT T: NEXT X 157Ø REM 1580 REM WE DIE AND ARE (?) REBORN 159Ø FOR F=1 TO 2:FOR X=15Ø TO 8Ø ST EP -1: SOUND Ø, X, 1Ø, 15: NEXT X 1600 FOR X=80 TO 150: SOUND 0, X, 10, 15 :NEXT X:SOUND Ø,Ø,Ø,Ø 162Ø POKE SC+15-K, 36+128:K=K-1:IF K< Ø THEN 197Ø 1630 POKE P, Ø: P=SC+30: POKE P, 53+128: RETURN 1640 REM 1650 REM PHANTOM DRAGON DIES; VICTOR RINT #6; FRONT WITH BUTTON. ":P 1660 L=P-19:CL=0:M=56:GOSUB 1400 167Ø GOSUB 182Ø:L=P-19:GOSUB 142Ø ELIMINATE DIFINEDE": 1680 FOR X=52 TO 49 STEP -1:POKE SC+ 209, X+64: FOR T=1 TO 75 169Ø SOUND Ø, (54-X) \*4Ø, 1Ø, 15-T/5: NEX T T:NEXT X

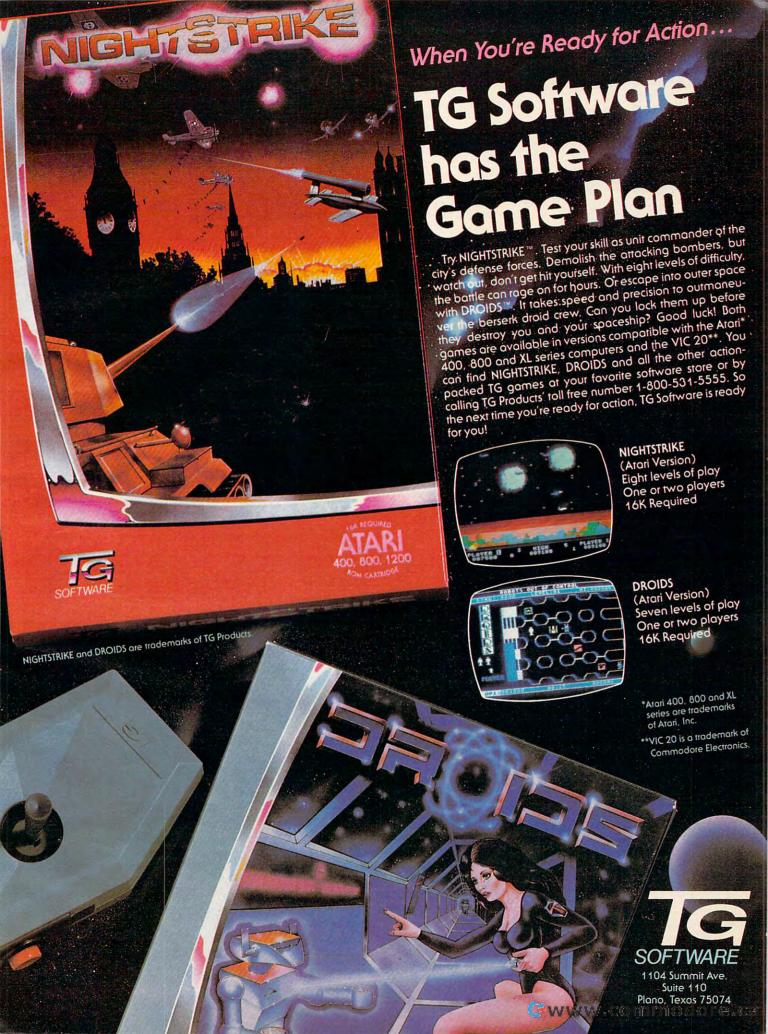

- 1700 FOR X=SC+207 TO SC+209:POKE X-1 ,Ø:POKE X,53+128:FOR T=1 TO 75: NEXT T: NEXT X 1710 GRAPHICS 0:SETCOLOR 4,2,6:SETCO LOR 2,2,6: SETCOLOR 1,1,2 1720 POKE 756,224:POSITION 13,23:PRI NT "AND THEY LIVED" 1730 PRINT :PRINT "(9 SPACES)HAPPILY EVER AFTER": GOTO 1990 174Ø REM 1750 REM ELIMINATE A DRAGON 1760 CL=0:X=PEEK(P+1):Y=PEEK(P-1):IF X=62+64 AND DR=Ø THEN 1660 177Ø IF X<>39 AND Y<>44 THEN RETURN 178Ø IF X=39 THEN L=P-19:M=56:GOSUB 179Ø IF Y=44 THEN L=P-22:M=56:GOSUB 1400 1800 DR=DR-1 181Ø REM 1820 FOR X=200 TO 255: SOUND 0, X, 10, 1 5: NEXT X: SOUND Ø, Ø, Ø, Ø 183Ø IF PEEK(P+1)=58 THEN L=P-19:GOS UB 142Ø 1840 IF PEEK(P-1)=59 THEN L=P-22:GOS UB 1420 185Ø RETURN 186Ø REM 1870 REM TURN DRAGON, CREATE NEW ONE 188Ø H=INT(RND(1) \*396) +SC+42:L=H:BB= INT(RND(1) \*2): X=PEEK(H) 189Ø IF X=37 THEN M=41:GOSUB 139Ø:RE TURN 1900 IF X=41 THEN M=37:GOSUB 1390:RE TURN 1910 IF RND(1)>0.033 THEN RETURN FOR I = -40 TO 60 STEP 20: FOR J = -2 TO 3: IF PEEK (H+I+J) THEN RETU RN 1930 NEXT J:NEXT I:M=41:DR=DR+1:IF B B=1 THEN M=37 1940 GOSUB 1390: RETURN 195Ø REM 1960 REM THE DRAGONS HAVE WON 1970 GRAPHICS Ø: SETCOLOR 4,4,4: SETCO LOR 2,4,4:SETCOLOR 1,4,8 1980 POKE 756,224:POSITION 13,23:PRI NT "THE DRAGONS WIN" 1990 POKE 752,1:FOR X=1 TO 23:PRINT :FOR T=1 TO 35:NEXT T:NEXT X:GO TO 1060 2000 REM 2010 REM THE EUIL WIZARD MOUES 2020 CW=CW+7: IF CW>255 THEN CW=CW-25 2030 POKE 711, CW: CC=CC+1: IF CC<>SL T
  - 2120 DATA 60,66,165,129,153,165,66,6 0,170,85,170,85,170,85,170,85 213Ø DATA Ø,56,1Ø8,254,15,15,31,31,Ø ,0,0,0,1,6,12,152 2140 DATA 255,63,63,31,31,15,31,61,1 76, 176, 152, 216, 220, 252, 248, 224 2150 DATA Ø, Ø, Ø, Ø, 128, 96, 48, 25, Ø, 28, 54, 127, 240, 240, 248, 248 216Ø DATA 13,13,25,27,59,63,31,7,255 ,252,252,248,248,240,248,188 2170 DATA 0,0,84,124,108,56,56,189,2 1,31,27,31,14,14,14,94 218Ø DATA 255,255,255,255,17Ø,255,25 5, 0, 254, 254, 254, 254, 170, 254, 254 ,ø 219Ø DATA Ø,Ø,Ø,Ø,Ø,Ø,255,Ø,Ø,Ø,Ø,32 ,24,6,1,0 2200 DATA Ø, Ø, 16, B, 4, 2, 1, Ø, Ø, B, 4, 4, 2 2210 DATA 24,126,90,219,24,36,66,195 ,0,24,60,90,24,36,0,0 2220 DATA Ø, Ø, Ø, 24, 24, Ø, Ø, Ø, 16, Ø, 2, 7 2, 2, 21, 75, 21 223Ø DATA 13Ø,16,64,162,72,16Ø,9Ø,22 4,7,42,133,18,5,32,4,0 224Ø DATA 168,21Ø,168,64,18,64,8,32, 0,40,68,82,5,10,21,10 225Ø DATA Ø,Ø,Ø,Ø,1,2,4,16,85,42,21, 10,21,10,21,40 2260 DATA 128,144,0,144,72,164,80,16 GRAPHICS 17: SETCOLOR 4,12,6: SET COLOR Ø, Ø, Ø: SETCOLOR 1, Ø, 1Ø: SET

### ATARI® 400® AND 800® OWNERS

COLOR 2,4,2:RETURN

### Question #6:

How can you have 64K RAM and complete compatibility with all Atari products?

- A. Weld 3 computers together
- B. Drugs
- C. The Mosaic 64K RAM Select
- D. Exercise
- E. All of the above

Answer: THE MOSAIC 64K RAM SELECT<sup>114</sup>. It's the most advanced memory system of its kind available. For more information and your nearest MOSAIC Dealer, call 1-800-547-2807.

2100 RETURN

1590

HEN RETURN

2040 IZ=INT((ZZ-SC)/20): IP=INT((P-SC

)/2Ø):NZ=INT((IZ+IP)/2)\*2Ø

2070 POKE ZZ,0:POKE NZ,35+192:ZZ=NZ 2080 IF PEEK(ZZ+1)=53+128 OR PEEK(ZZ +20)=53+128 OR PEEK(ZZ-1)=53+12

2090 IF ZZ>SC+39 AND PEEK(ZZ-20)=53+

2060 IF PEEK(NZ) THEN RETURN

8 THEN GOSUB 1590

2110 REM CHARACTER DATE

128 THEN GOSUB 1590

NZ=NZ+(P-IP\*2Ø+ZZ-IZ\*2Ø)/2:CC=1

:IF PEEK(NZ)=53+128 THEN GOSUB

### Let your Atari experience the

## np connection!

MPP-1150 Printer Interface

- Replaces Atari 850™ Interface Module.
- Compatable with all software (including Visicalc<sup>™</sup>, Text Wizard<sup>™</sup>, Filemanager 800<sup>™</sup>, etc.).
- 5 foot cable with Centronics plug (compatible with Epson, NEC, Prowriter, etc.).
- 2 year warranty.
- Connects to serial bus on computer.
- · Supports serial printer with additional cable.
- Works on ALL Atari Computers.

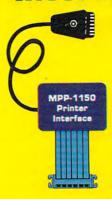

New

only \$99.95

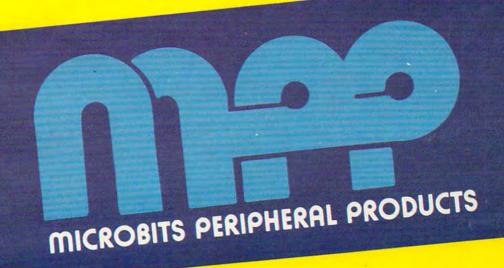

#### MPP-1000C Modem

- No Atari 850™ Interface Module needed.
- Smart Terminal Software on Cartridge.
- Direct Connect to Phone Line.
- Connects to Joystick Port.
- Works on ALL Atari Computers.

#### Smart Terminal Features:

- Multiple Buffers
- Off-Line Editing
- Upload/Download of Text and Programs
- Full/Half Duplex
- Supports XMODEM Protocol

- 3Mb mars
- ASCII/ATASCII Translation
- Allows Transfer of Files Larger than Memory
- Variable Baud Rate
- Parity Options
- 100% Machine Language

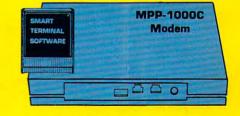

\$199.00 new low price \$149.95

#### **MICROBITS PERIPHERAL PRODUCTS**

225 W. Third Street • Albany, Oregon 97321 • (503) 967-9075

@www.commodore.ca

## Moving Maze

Matt Giwer

Can you maneuver through "Moving Maze" while fighting time and avoiding the relentless pursuit of the Rover? Impossible? Try it and see. Written for the Atari with joystick, versions are included for the unexpanded VIC (joystick optional) and the 64 with joystick.

During a stop for refueling on an out-of-the-way planet, you meet a mysterious old man who offers you the key to a fantastic treasure buried deep within a mountain. Many have tried to get to it, but all have been stopped by the unspeakable Rover of the Maze. The old man has the master control to a moving maze which guards the treasure. With his dying gasp he puts it in your hand. It looks like an antique Atari joystick. "Push the button," he says, "and you will control the maze." Never being one to pass up an adventure, you start off toward the mountain.

When you get there you find yourself on one side of a slowly moving maze. Every once in a while the dark red Rover passes your way. If you

push the button on the joystick, the maze speeds up; if you release the button, the maze slows down. Armed with that secret you enter the maze. To get the treasure you must move as far as you can to the right side of the screen.

#### Game Movement

"Moving Maze" uses Player/Missile Graphics with string manipulation. The heart of the game is the technique in lines 2210 and 2217. This routine scrolls the dimensioned PM\$ RAM that is devoted to Players 1, 2, and 3. In this game the vertical yellow lines that form the maze are these players. The speed is controlled by lines 2400 and 2410, where the scrolling is increased or decreased with each pass through the loop.

You move vertically and horizontally with a joystick. The difference in the two motions is that you can move horizontally only one increment at a time. This is controlled by setting and unsetting the flag (F1) in lines 2300, 2301, and 2305, and is necessary due to the speed with which the program executes and the lack of sensitivity of the Atari joystick. Without this flag, it is too easy to move two steps at once and crash into a wall.

Hitting a maze wall costs you one life and sends you back to the start. If the Rover runs over you, it costs you two lives (but sometimes you will be lucky and lose only one and not be sent back to the beginning). You have five lives to lose. Your final score will be 300 points, less one point per second it takes you to get through, plus 100 points for each life you have left when you finish.

The maximum score is 800 points, but it is impossible to achieve. A good score is 750.

#### **Obstacles**

The first difficulty is maneuvering through the walls of the maze, which are set up in the subroutine at the 5000 lines. Note that in line 55 the PM\$ was not cleared to all blanks but was set to 146. This turned on bits 1, 4, and 7, which are those corresponding to 2, 16, and 128, respectively. Thus their sum, 146, is put into

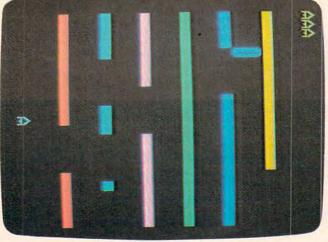

PM\$ RAM that is devoted A ship is about to enter the maze in the VIC version of to Players 1, 2, and 3. In "Moving Maze."

## In the flash of one second, Delta-10 can print the alphabet six times.

At 160 cps, 100% duty cycle, Delta-10 is built for speed. It's the dot matrix printer that quickly strikes up an intense working relationship with your computer.

There's no nonsense. Delta-10 performs with serial and parallel interfaces as standard.

The 8K buffer gives Delta-10 the power to instantaneously store and print data as it frees your computer to continue its job. Turn Delta on

and it can print three crisp copies simultaneously at the continuous speed of 160 cps.

And Delta-10's performance isn't only measured in swiftness. There's the diversity of its character fonts, its true descender matrix,

and its underlining ability.

Star's new Delta-10. Designed for red-hot efficiency. And isn't that what you need?

Fwww.commodore.ca

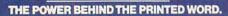

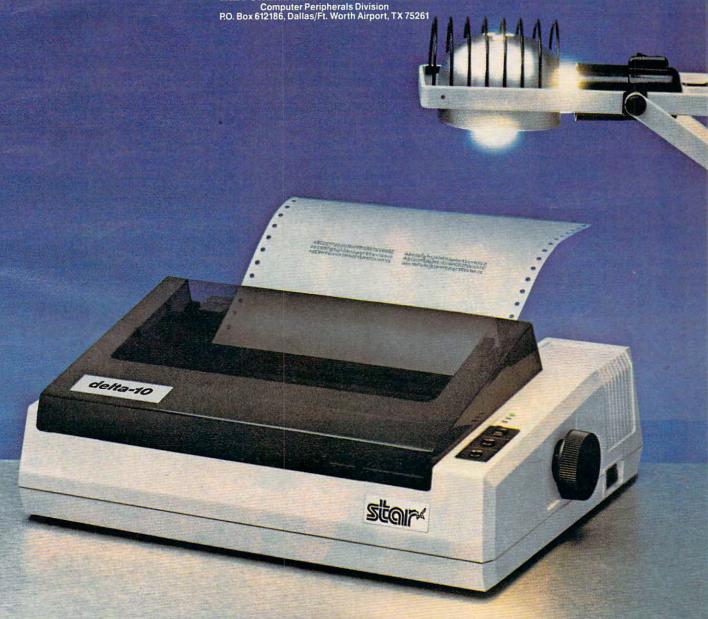

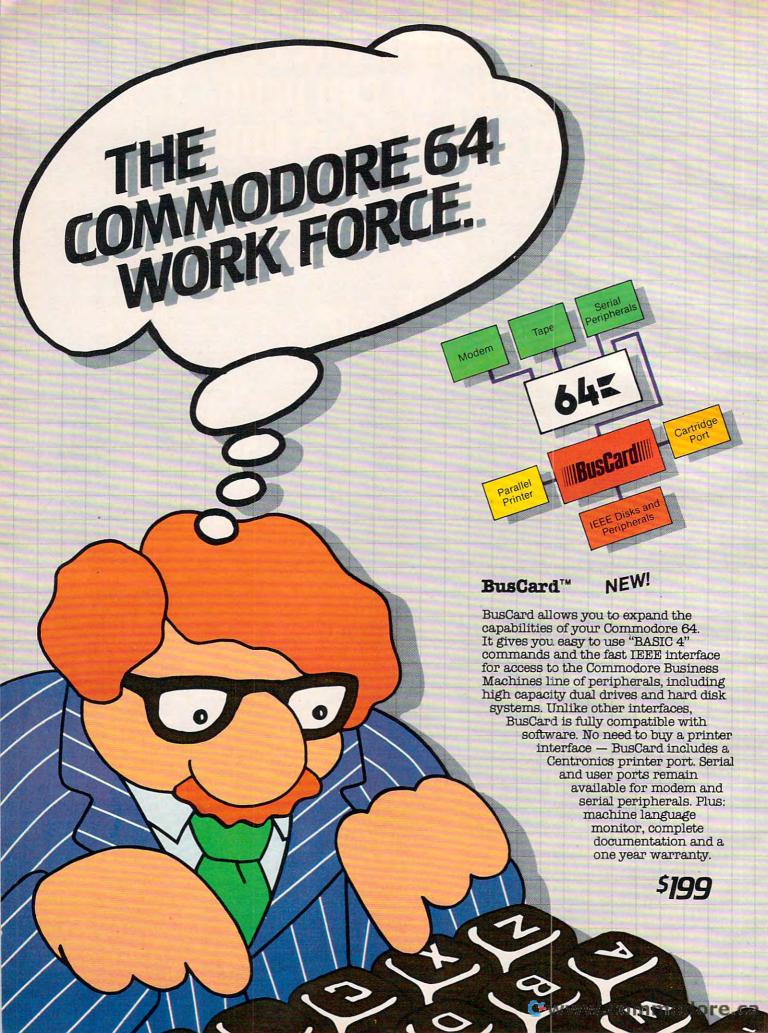

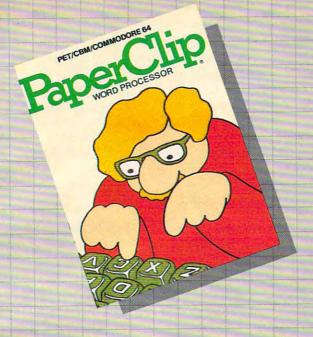

#### PaperClip™

Professional Word Processor

For Commodore 64 and CBM/SuperPet

"Absolutely the most versatile word processor I have seen."

Midnight Software Gazette March/April, 1983

"... a very powerful word processor, with so many features that most people only need a fraction of them."

COMPUTE! April, 1983

So easy to use that even novices can get professional results.

PaperClip has every standard word processor function, plus many exclusive features, including horizontal scrolling for charts and wide reports, up to 250 columns, column moves, alphanumeric sorts and arithmetic. Works with 80 column cards and every popular printer, with instant printer set-up. Professional handling of form letters, mail list merge, and large documents.

Complete, professional and easy to use. No where else will you find PaperClip's capabilities at this breakthrough price. Delphi's Oracle

PROFESSIONAL DATA EASE MANAGEMENT

Professional Data Base Management

NEW!

For Commodore 64 and PET/CBM

Delphi's Oracle is a powerful information handling program that allows you to enter, retrieve and update data with incredible speed and flexibility.

• Large record size (over 8000 characters) • Up to 99 fields and 9 display pages per record • Includes report writer and mail label printing • Design your own forms on the screen or on printed reports

Delphi's Oracle brings power and versatility usually found only in mainframe or minicomputer systems, with provision for safeguarding accurate data entry, and excellent flexibility in searching for records.

\$150

\$125

## BATTERIES

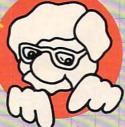

### INCLUDED

FOR MORE INFORMATION AND YOUR NEAREST DEALER:

City Software Distributors US TOLL FREE: 800-558-1008 735 W. Wisconsin Ave. Milwaukee, WI 53233

Software International 560 N. Mountain Ave. Upland, CA 91786 714-981-7640 Batteries Included 186 Queen Street West Toronto, Ont. M5V 1Z1 416-596-1405

Software Distributors 10023 W. Jefferson Blvd. Culver City, CA 90230 Cal: 800-252-4025 US: 800-421-0814 CBM Systems 7668 Telegraph Rd. City of Commerce, CA 90040 213-904-0111

Kapri International 7419 Clybourn Ave. Sun Valley, CA 91352 213-765-2774

PET/CBM and Commodore 64 are trademarks of Commodore Electronics, LWWW.commodore.ca

all of the string characters. In lines 5000 through 5040 I set some of these lines to other combinations of 2, 16, and 128, specifically, 18, 130, and 144. This sets up a random series of openings in the lines. However, since this is random, there may never be an opening in some walls, so lines 5050, 5060, and 5070 create such openings. Line 5073 puts blanks into the Missile and Player 0 pages, and lines at 5080 read in the shapes for Player 0 and the Rover which are the combination of the four missiles. Player 0 has two shapes, the normal playing shape and the explosion shape.

The next difficulty is avoiding the Rover, who sweeps the corridors of the maze. Its movement is not totally random, however. In the routine at 5200, the range of the random variable for the Rover depends upon your location in the maze. If you are outside, all corridors are equally likely. However, the farther you get into the maze, the less "choice" the Rover has. When you are in the last corridor, the Rover roams only the last two corridors. Thus, the closer you get to exiting the maze, the more likely the Rover is to attack you in that corridor. Since the Rover (the computer) knows where you are, it can attack you more frequently when you are closest to winning. The Rover is not a typical adversary.

Colliding with the maze wall is handled in the 5100 lines. This routine writes in the explosion shape, provides an audio effect, decreases the lives, does some housekeeping, and then puts the player back to the beginning with the original shape. The 5400 lines handle being run over by

the Rover.

#### Other Game Features

The routine at line 5700 handles the timing and scoring for the game. Line 5700 calculates the number of seconds since the internal clock in registers 18, 19, and 20 was reset. When the game first comes on, it has measured the time since the GRAPHICS 0 call in line 30018, which resets them automatically. These are reset within the game in line 5790. Register 20 is read first and reset last since it changes the fastest. This method also gives the most accurate time measurement.

Line 5710 determines the score, and the second statement in that line requires that you complete the maze to get any score at all. Therefore, winning requires completing the maze and moving your player to the right. The rest of the lines are resets for a new game.

Finally, the data for the player, the Rover, and the explosion are in lines 10000-10020.

The string manipulation technique in this game uses scrolling to good advantage. It permits the user to control the speed of the motion and to employ it in the game as an additional control variable. This adds complexity and requires more

than a little getting used to in order to play the game well.

The technique also permits a very compact game. The program requires a bit over 5K and, when running, well under 10K. Further, I made no use of the unused 2K in PM\$ but rather DIMensioned another array B\$ for convenience. As to the power of this technique, it would be difficult to find another game using full P/M graphics in single-line resolution with as much motion and challenge that uses so little RAM. This is why I urge you to examine and master the technique.

#### Program 1: Moving Maze – Atari Version

- 50 DIM PM\$ (4096), B\$ (250) 55 PM\$(1)=CHR\$(146):PM\$(1096)=CHR\$(1 46):PM\$(2)=PM\$(1)
- 56 B\$(1)=CHR\$(Ø):B\$(25Ø)=CHR\$(Ø):B\$( 2) = B\$(1)

9Ø SP=Ø

- 1900 GOSUB 30000:GOSUB 5000:GOSUB 52 ØØ: GOSUB 58ØØ
- 2100 FOR IJK=0 TO 1 STEP 0
- 2120 IF S1=0 THEN GOSUB 5700
- 221Ø PM\$(ST-768,ST-768+SP)=PM\$(ST+1Ø 24+255-SP, ST+1024+255):PM\$ (ST-7 67+SP, ST-1) = PM\$ (ST+512, ST+128Ø-SP)
- 2217 PM\$(ST+2\*256+1+SP,ST+5\*256)=PM\$ (ST-767+SP, ST-1):PM\$ (ST+512, ST+ 512+SP) = PM\$ (ST-768, ST-768+SP)
- 2300 T=STICK(0): IF T=15 THEN F1=0:GO TO 235Ø
- 23Ø1 IF F1=1 THEN 232Ø
- 23Ø5 F1=1:IF T>12 THEN 232Ø
- 231Ø PX=PX+6\*(T=7)-6\*(T=11)+6\*(PX<55 )-6\*(PX>199):POKE 53248,PX
- 2314 PX=PX+6\*(T=7)-6\*(T=11)+6\*(PX<56 )-6\*(PX>200):POKE 53248,PX:GOTO
- 232Ø PY=PY+1Ø\*(T=13)-1Ø\*(T=14)+1Ø\*(P Y<35)-10\*(PY>225):PM\$(ST+236+PY ,ST+283+PY)=B\$(1,57)
- 235Ø PMY=PMY+1Ø: IF PMY>5Ø6 THEN GOSU B 5200
- 236Ø PM\$(ST+486-PMY,ST+513-PMY)=B\$(5 1,78)
- 2365 IF PEEK(53260)<>0 THEN GOSUB 51 ØØ
- 237Ø IF PEEK (53258) <>Ø THEN GOSUB 54 00
- 2400 IF STRIG(0) = 0 THEN SP=SP+1: IF S P>200 THEN SP=200
- 2410 IF STRIG(0)=1 THEN SP=SP-2: IF S P<Ø THEN SP=Ø
- 2500 IF PX>180 THEN S1=0:WIN=1
- 25Ø1 IF LIVES<=Ø THEN S1=Ø
- 2900 NEXT IJK
- 4999 REM SET UP MAZE & PLAYER
- 5000 FOR I=ST+512 TO ST+5\*256-1 STEP
- 5Ø1Ø T=INT(3Ø\*RND(Ø))+1:IF T>25 THEN IF T<28 THEN FOR J=0 TO 31:PM\$ (I+J, I+J)=CHR\$(18):NEXT J
- 5020 IF T>27 THEN IF T<29 THEN FOR J =0 TO 31:PM\$(I+J,I+J)=CHR\$(130)
- 5030 IF T>28 THEN FOR J=0 TO 31:PM\$( I+J, I+J) = CHR\$ (144) : NEXT J

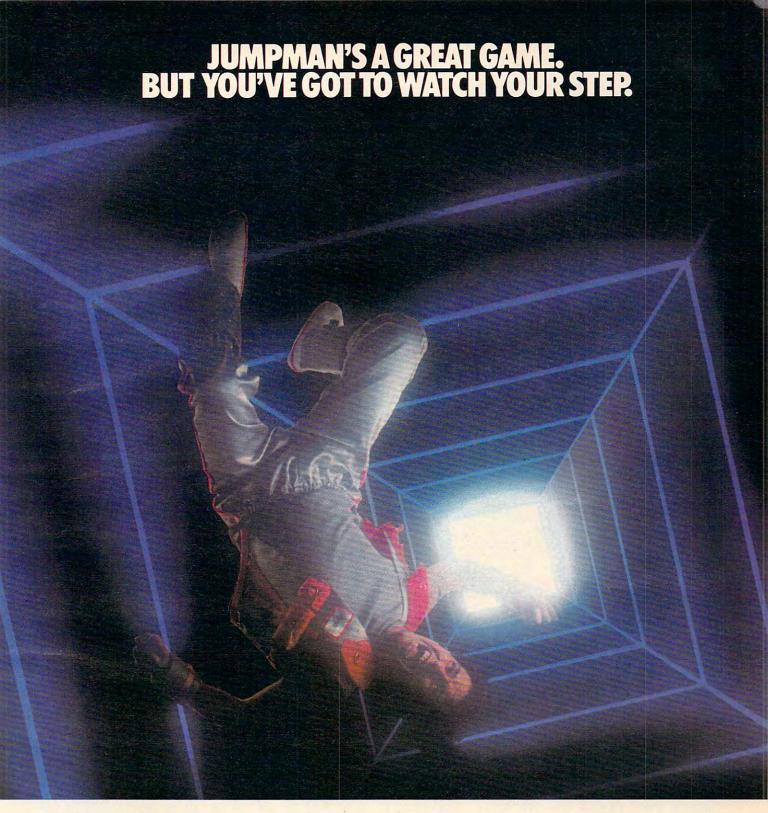

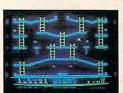

Meet the Alienators. A fiendish bunch who've planted bombs throughout your Jupiter Command

Headquarters.
Your job? Use your lightning speed to scale ladders, scurry across girders, climb ropes and race

through 30 levels to defuse the bombs before they go off. That's the kind of hot, non-stop action we've packed into the award-winning, best-selling Jumpman, and into Jumpman Jr., our new cartridge version with 12 all-new, different and exciting screens.

Both games force you to make tough choices. Should you avoid that Alienator, climb to the top and try to work your way down, or try to hurdle him and defuse the bombs closest to you before they go off?

If you move fast you'll earn extra lives. But if you're not careful, it's a long way down. So jump to it. And find out why Jumpman

and Jumpman Jr. are on a level all their own.

One to four players; 8 speeds; joystick control. Jumpman has 30 screens. Jumpman Jr. has 12 screens.

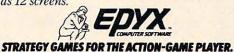

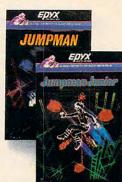

1983 C.E.S. award winner. www.commodore.ca

```
5040 NEXT I
5Ø48 REM ASSURES A PASSAGE THROUGH T
     HE MAZE
5Ø5Ø FOR J=Ø TO 31:PM$(768+ST+J,768+
     ST+J) = CHR$ (18) : NEXT J
5060 FOR J=0 TO 31:PM$(1024+ST+J,102
     4+ST+J)=CHR$(13Ø):NEXT J
     FOR J=Ø TO 31:PM$(1152+ST+J,115
     2+ST+J) = CHR$ (144) : NEXT J
5073 PM$(ST,ST+250)=B$:PM$(ST+256,ST
     +5Ø6)=B$
5Ø79 PY=128:PX=67
5080 FOR I=1 TO 7: READ A: B$ (20+1,20+
     I)=CHR$(A):NEXT I:POKE 53248,PX
     :POKE 704,78:PM$(ST+246+PY,ST+2
     96+PY)=B$(1,57)
5085 FOR I=1 TO 8: READ A: B$ (60+1,60+
     I)=CHR$(A):NEXT I
5087 FOR I=1 TO 16:READ A:B$(90+I,90
     +I)=CHR$(A):NEXT I
5090 RETURN
5099 REM HIT WALL
5100 POKE 53278,0
511Ø PM$(ST+246+PY,ST+293+PY)=B$(8Ø,
     106)
512Ø FOR J=15 TO Ø STEP -2:FOR I=25Ø
      TO 50 STEP -50: SOUND 0, 1, 6, J: N
     EXT I: NEXT J: SOUND Ø, Ø, Ø, Ø
513Ø LIVES=LIVES-1
5131 POSITION 35,0:? LIVES:
5182 PM$(ST+246+PY,ST+276+PY)=B$(22Ø
     ,250)
5184 PY=128: PM$ (ST+236+PY, ST+283+PY)
     =B$(1,57):PX=67:POKE 53248,PX
519Ø RETURN
5199 REM SETS RANDOM PATH FOR ROAMER
5200 J=8: IF PX>66 THEN IF PX<79 THEN
      J=9:GOTO 522Ø
5201 IF PX>78 THEN IF PX<91 THEN J=8
     :GOTO 522Ø
5202 IF PX>90 THEN IF PX<103 THEN J=
     7:GOTO 5220
5203 IF PX>102 THEN IF PX<115 THEN J
     =6:GOTO 522Ø
5204 IF PX>114 THEN IF PX<127 THEN J
     =5:GOTO 522Ø
52Ø5 IF PX>126 THEN IF PX<139 THEN J
     =4:GOTO 522Ø
5206 IF PX>138 THEN IF PX<151 THEN J
     =3:GOTO 522Ø
5207 IF PX>150 THEN J=2
522Ø T=INT(J*RND(Ø))+1:PM=178-T*12-3
     :PMY=23Ø
523Ø POKE 53255, PM: POKE 53254, PM+2: P
     OKE 53253, PM+4: POKE 53252, PM+6
529Ø RETURN
5399 REM ROAMER HITS PLAYER
5400 POKE 53278,0
541Ø FOR I=25Ø TO 19Ø STEP -3Ø:FOR J
     =15 TO 8 STEP -1
542Ø SOUND Ø, I, 1Ø, J: SOUND 1, I, 6, J-4:
     NEXT J:NEXT I:LIVES=LIVES-1
548Ø SOUND Ø,Ø,Ø,Ø:SOUND 1,Ø,Ø,Ø
5481 POSITION 35, Ø:? LIVES;
549Ø RETURN
5700 SECS=INT((PEEK(18) *65536+PEEK(1
     9) $256+PEEK(2Ø))/6Ø)
```

571Ø SCR=3ØØ-SECS+1ØØ\*LIVES:SCR=SCR\*

5720 POSITION 22,0:? "(6 SPACES)LIVE

(WIN=1):POKE 623,18 5711 IF SCR>HSCR THEN HSCR=SCR

```
573Ø POSITION 22,1:? " SECONDS: ";S
     ECS; "
5731 POSITION 22,2:? "SCORE: "; SCR; "
     {3 SPACES}";
5732 POSITION 22,3:? "HIGH SCORE: ";
5733 POSITION 22,4:? "PUSH TRIG TO S
     TART"
574Ø IF STRIG(Ø)=1 THEN 574Ø
575Ø GOSUB 58ØØ
578Ø POKE 623,17:S1=1:LIVES=5:WIN=Ø:
     SECS=Ø:SP=Ø
5781 POSITION 35,0:? LIVES:
5783 PM$(ST+246+PY,ST+276+PY)=B$(220
     , 250)
5784 PY=128:PM$(ST+236+PY,ST+283+PY)
     =B$(1,57):PX=67:POKE 53248,PX
579Ø POKE 18,Ø:POKE 19,Ø:POKE 2Ø,Ø:R
     ETURN
5800 POKE 18,0:POKE 19,0:POKE 20,0
5810 POSITION 22,0:? "(12 SPACES)";
5815 POSITION 22,1:? "(16 SPACES)";
5820 POSITION 22,2:? "(16 SPACES)";
5825 POSITION 22,3:? "(16 SPACES)";
5830 POSITION 22,4:? "{18 SPACES}";
589Ø RETURN
10000 DATA 128,224,248,252,248,224,1
      28
10010 DATA 255,255,255,255,255,255,2
      55,255
10020 DATA 24,60,126,255,255,126,60,
      24, 24, 24, 24, 24, 24, 24, 90, 126
30000 REM PM SETUP
30018 GRAPHICS 0
30022 POKE 559,62:POKE 53277,3:POKE
      623,17
30030 POKE 752,1:? "{CLEAR} ";:POKE
      710,96:POKE 709,12:POKE 712,96
31000 REM FIND PMBASE
31010 ADHI=INT(ADR(PM$)/256):REM ADL
      0=ADR (PM$)-256*ADHI
31020 P=INT((ADHI+8)/8)
31Ø22 POKE 54279,P*8
31030 ST=8*P*256+1024-256-ADR(PM$)
31040 POKE 53249,75:POKE 53250,111:P
      OKE 53251,147
31Ø41 FOR I=1 TO 3:POKE 53256+I,3:PO
      KE 704+1,218:NEXT I
```

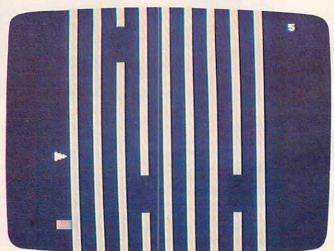

"Moving Maze," Atari version.

31090 RETURN

32000 SAVE "D: MAZE"

S: ":LIVES;

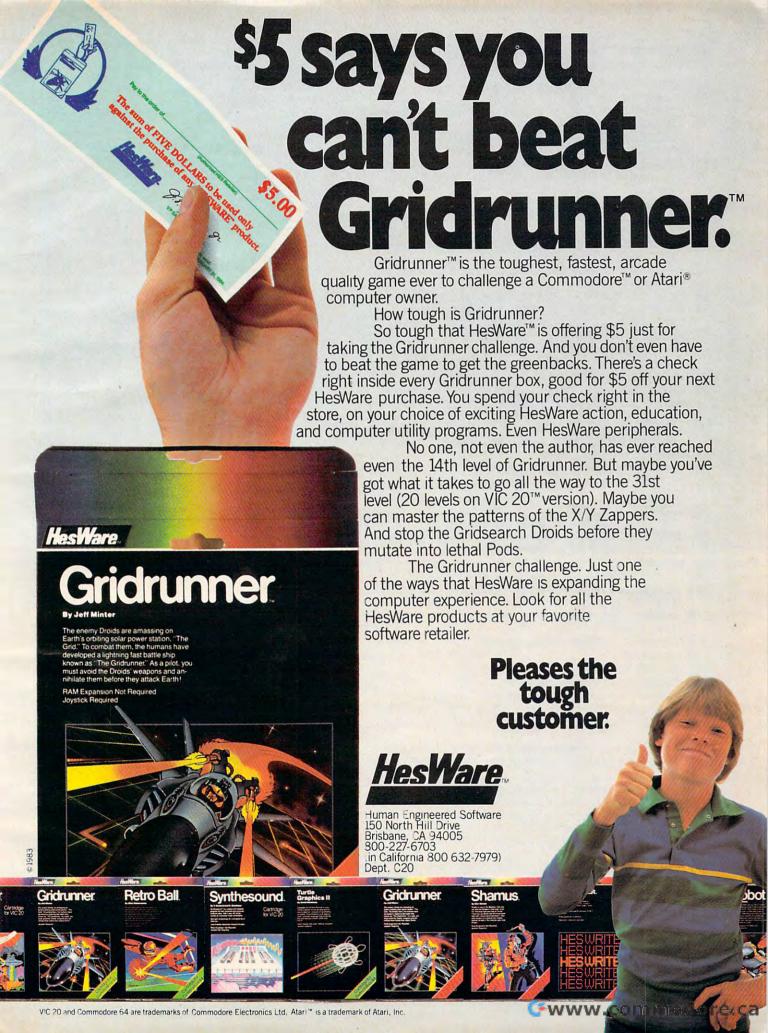

#### Program 2: Moving Maze - VIC Version

by Marc Sugiyama, Programming Assistant

- 10 POKE55,94:POKE56,29:CLR
- 15 PRINT"{CLR}"CHR\$(8);:SS=36879:CS=36865 :FF=255:POKECS,FF:F8=484:Z4=4:Z5=5:RL= 62:RR=63
- 20 DS=36869:SE=8164:T3=23:F4=44:H4=64:V1= 36875:DEFFNA(J)=Z3+J\*Z3+S+F8\*(JANDZ1)
- 25 DIMT(5), D(4), K(4): Z3=3: SP=160: KS=197: Z Q=2:RB=7673:RC=7665:RM=1:BU=198:S2=.94 : SN=1
- 3Ø H8=128:H3=32:S=768Ø:RS=57:ZØ=Ø:Z1=1:SK =5:T2=22:T1=21:SH=57:ML=7518:ZB=176:LI =3
- 35 FORI=1TO4:READD(I),K(I):NEXT:JD=37154: J1=JD-3:J2=J1+1:POKEJD,127
- 40 FORI=1T07:FORJ=0T07:READA:POKE7616+I\*8 +J, A: NEXT: NEXT
- 45 FORI=7518TO7614:READA:POKEI,A:NEXT
- 50 POKESS-1,10:A\$="{RVS}{WHT}{3 SPACES} {OFF}{RED}9{RVS}{2 SPACES}{OFF}{CYN}9 {RVS}{2 SPACES}{OFF}{PUR}9{RVS} {2 SPACES} {OFF} {GRN}9 {RVS} {2 SPACES} {OFF}{BLU}9{RVS}{2 SPACES}{OFF}{YEL}9
- {RVS} ":PRINT" {HOME}";:FORI=ØTO21
  55 PRINTA\$" {RVS} "CHR\$(160)" ";:NEXT:PRINT A\$"{RVS}"CHR\$(160)"{HOME}";:POKE8185,1
- 60 FORI=OTOLI-1:POKES+T1+T2\*I,61:NEXT:POK ESS,8:POKEDS,FF:POKECS,25:GOTO265
- 65 POKEV1, 240; OE=OE-Z1
- 70 FORJ = 0 TO5 : IFT(J) = 20 THEN85
- 75 T(J)=T(J)+Z1:IFT(J)>SKTHENPOKEFNA(J),R $S:T(J)=Z\emptyset$
- 8Ø GOTO9Ø
- 85 IFRND(Z1)>S2THENT(J)=Z1:POKEFNA(J),SP
- 90 NEXT: POKEV1, Z0: POKESL, E1: SYSML: IFPEEK( SL)=ElORPEEK(SL)=SPTHENPOKESL,OS
- 95 RETURN
- IFROTHEN110
- 105 R1=RND(Z1)>.5:RD=T2+F4\*R1:RT=INT(RND( Z1)\*Z5)\*Z3+Z4-F8\*R1+S
- 110 POKEV1, 200: POKERC+RM, FF: POKERB+RM, FF: IFRITHEN125
- 115 RM=RM+Z1:IFRM>Z4THENRM=ZØ
- 12Ø GOTO13Ø
- 125 RM=RM-Z1:IFRM<Z1THENRM=Z5
- 13Ø POKERC+RM, H8: POKERB+RM, Z1
- 135 POKERT, SP:POKERT+Z1, SP:RT=RT+RD:RO=RO +Z1:IFRO=T3THENRO=ZØ:POKEV1,ZØ:RETURN
- 140 POKERT, RL: POKERT+Z1, RR: POKEV1, Z0: RETU
- 145 IFPEEK(SL) <> OSTHENEM=PEEK(SL):GOTO240
- 150 IF(PEEK(KS)=H3)=ZØAND(PEEK(J1)ANDH3)T HEN165
- 155 ZW=(ZW+Z1)ANDZ3:IFZW=ZØTHENZW=Z1
- 16Ø ONZWGOSUB65,1ØØ,65:GOTO145
- 165 DI=ZØ:A=PEEK(KS):IFA<>H4THEN195
- 170 IF(PEEK(J2)ANDH8)=ZØTHENDI=Z4:GOTO2Ø5 175 J=PEEK(J1):IF(JANDZ4)=ZØTHENDI=Z1:GOT 0205
- 180 IF(JAND8)=ZØTHENDI=2:GOTO205
- 185 IF(JAND16)=ZØTHENDI=Z3
- 19Ø GOTO2Ø5
- 195 FORI=1TO4:IFA=K(I)THENDI=I
- 200 NEXT
- 205 IFDI=ZØTHEN235
- 210 IFDI=Z3THENOE=OE-SN:IFINT((SL-S)/T2)= (SL-S)/T2THEN235
- 215 IFDI=Z4THENOE=OE+SN
- 80 COMPUTE! October 1983

#### **VIC Notes**

Marc Sugiyama, Programming Assistant

The VIC version of "Moving Maze" (Program 2) uses the same game layout as the Atari version, but the rules of the game have been changed. Whenever you run into a wall or the Rover, you are sent back to the beginning of the maze, without exception. You maneuver through the maze using the I, I, K, and M keys or a joystick. Pressing the space bar or the fire button on the joystick causes the maze to speed up, but you lose one point every time the maze moves. You cannot move while the joystick button or the space bar is depressed. When you complete a maze, another will appear, but the openings in the walls will be smaller. The game ends when you lose all five lives.

Moving Maze uses up almost all of the memory of an unexpanded VIC, so do not enter any extra spaces or REMs. Also, the program will not handle VIC's floating memory, so remove any expansion memory cartridges.

- 220 EL=SL+D(DI):IFEL<SOREL>SE+T1THEN235
- 225 POKEV1, 220:E1=EM:EM=PEEK(EL):IFEM<>SP THEN24Ø
- 230 POKESL, SP:OS=SH+DI:POKEEL, OS:SL=EL
- 235 ZQ=Z3-ZQ:POKEV1,ZØ:ONZQGOSUB7Ø,1ØØ:GO TO145
- 24Ø IFEM<>224THEN255
- 245 POKEV1, Ø:SN=SN+1:SK=SK-1:IFSK<2THENSK
- 250 FORI=1TO5:POKESS, 25:A=TAN(I):POKESS, 8 :A=TAN(I):NEXT:GOTO265
- 255 POKESL, RS:POKEV1, Ø:POKEV1+2,129:FORI= 15TOØSTEP-1:POKESS-1,I:A=TAN(I):NEXT
- 260 POKEV1+2,0:POKESS-1,10:LI=LI-1:IFLI=-1THEN27Ø
- 265 POKESL, E1:SL=7922:OS=61:EM=OS:E1=EM:P OKESL, OS: POKES+T1+T2\*LI, SP: GOTO145
- 270 POKEV1,0:POKECS, FF:POKESS, 42:POKEDS, 2 40:PRINT"{CLR}{OFF}{2 DOWN}{WHT} YOU {SPACE}HAVE USED ALL OF"
- 275 PRINTSPC(5) "YOUR LIVES... {DOWN}"
- 280 PRINTSPC(7) "SCORE: "OE: IFOE > HITHENHI=O E:PRINT" [RVS]";
- 285 PRINT"{2 RIGHT}HIGH SCORE{OFF}: "HI:OE  $=\emptyset$
- 290 PRINT" {DOWN} {2 SPACES} PLAY AGAIN (Y/N )?":POKECS,25:POKEBU,Ø
- 295 GETA\$: IFA\$<> "Y"ANDA\$<> "N"THEN295
- 300 IFA\$="Y"THENPOKECS, 255:LI=3:SK=5:GOTO 5Ø
- 305 PRINT"{CLR}{BLU}";:POKEJD,FF:POKESS,2 7:END
- 310 DATA -22,12,22,36,-1,20,1,44
- 315 DATA 126,126,126,126,126,126,126,126
- 320 DATA 16,56,108,198,130,254,146,130
- 325 DATA 130,146,254,130,198,108,56,16

# INTRODUCING A REAL-TIME WARGAME SO FAST YOU'LL CALL IT A STRATEGY ARCADE GAME!

At SSI, we're the first to admit that the last thing our wargames are famous for is their speed of play. But then, our strategy games are designed to challenge your mental — rather than manual — dexterity.

Now, don't get us wrong. We love real-time arcade action as much as the next person. So we've put a great deal of energy to develop a game that's the perfect union of these two worlds: heartpounding arcade excitement in a thought-provoking, tactically challenging wargame.

Today, like proud parents, we are delighted to announce the successful culmination of our efforts. COMBAT LEADER.\*\*

In every way, COMBAT LEADER is the ideal first-born of this new hybrid of strategy arcade wargames.

As a strategy simulation, it has all the detailed rules to make you feel like a real battle commander poised to engage enemy tanks and infantry on a scrolling map display of foliage, hills, open and rough terrain. For example,

COMBAT LEADER

On 48K disk or cassette for the ATARI® 400/800/1200; \$39.95.

there are complete ratings of armor thickness and strength, speed and fire accuracy for over 70 historical and modern tanks. Accurate rules govern visibility and enemy sightings.

As an arcade game, COMBAT LEADER doesn't let any of these details slow down your play. The computer handles all "bookkeeping" chores while giving you real-time action: Your troops look, retreat, advance, patrol and fire the instant you order them to do so. No waiting, no pause. In fact, the pace is so fast we had to provide slower levels of play to give you a chance at this game.

At SSI, we make it a habit to keep advertising hype down to a minimum. So when we say this is one of the fastest and finest games around (strategy or arcade), we don't do so lightly. Our 14-day moneyback guarantee promises you'll agree with us once you get your hands on it.

To do that, all you have to do is visit your local computer/soft-ware or game store today!

RAPIDE FICE

If there are no convenient stores near you, VISA and Mastercard holders can order direct by calling **800-227-1617**, ext. **335** [toil free]. In California, call 800-772-3545, ext. 335.

To order by mail, send your check to: **Strategic Simulations Inc.** 883 Stierlin Road, Bldg. A-200, Mountain View, CA 94043. Please specify disk or cassette. (California residents, add 6.5% sales tax.)

WRITE FOR A FREE COLOR CATALOG OF ALL OUR GAMES.

```
330 DATA 31,52,100,198,100,52,31,0
335 DATA 248,44,38,99,38,44,248,Ø
340 DATA 127,255,255,255,255,255,255,127
345 DATA 254,255,255,255,255,255,254
350 DATA 162,3,134,0,160,3,162,22,169,30,
    133,2,169,0,133,1
355 DATA 177,1,133,251,24,165,1,105,22,13
    3,1,144,2,230,2,177
360 DATA 1,133,252,165,251,145,1,165,252,
    133,251,202,208,230,200,200
365 DATA 200,162,22,169,31,133,2,169,228,
    133,1,177,1,133,251,56
370 DATA 165,1,233,22,133,1,176,2,198,2,1
    77,1,133,252,165,251
375 DATA 145,1,165,252,133,251,202,208,23
    0,200,200,200,198,0,208,166,96
```

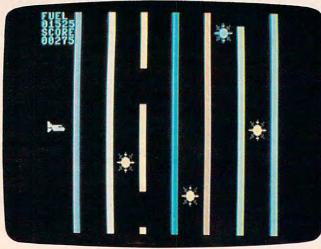

Guide your shuttle through the maze. 64 version.

#### Program 3: Shuttle Escape – 64 Version

by Eric Brandon, Programming Assistant

```
100 GOSUB3000
110 PRINTCHR$ (142)
120 IF PEEK(49153) <> 169 THEN GOSUB 10000:
    GOSUB 50000
13Ø V=13*4Ø96:CO=5Ø
140 POKE V+16,0
150 POKE V+39,1:POKEV+40,1
160 POKE V+0, CO: POKEV+4, CO-2: POKEV+5, 221
17Ø POKE V+1,200
18Ø POKE V+2,CO
19Ø POKE V+3,179
200 POKE V+21,3
210 POKE V+39,1:POKEV+40,1:POKEV+41,8:POK
    EV+42,1
220 POKE 2040,245
23Ø POKE 2041,246:POKE2043,246
240 POKE 2042,247
250 FOR K=1 TO 500 : NEXT K:POKEV+21,7
26Ø GOSUB 2000
27Ø I=2ØØ
28Ø P=1
290 Q=Q+.01*P
300 P=P+.1:C=C+1
31Ø I=I-Q
   GOTO34Ø
```

330 IF PEEK(2042)=254 THEN POKE 2042,248

340 POKE V+1, I: POKEV+3, I-21: POKEV+5, I+21

36Ø P2=P2+P2/244

82 COMPUTE! October 1983

350 POKES+22, P2: POKES+23, 10R(16-P2/16)\*16

```
380 IF C=20THEN POKEV+23,4
                                             390 IF C=40 THEN POKEV+23,0:POKE2042,248
                                             400 IF C<70 THEN 290
                                             410 POKE 2040,249
                                             420 POKE 2043, 250: POKEV+6, CO: POKEV+7, I: PO
                                                 KEV+21,15
                                             43Ø Q=Q+.Ø1*P
                                             440 P=P+.1:C=C+1:C2=C2+.6
                                             450 I=I-Q
                                             460 IF PEEK(2042)=248 THEN POKE 2042,254:
                                                  GOTO480
                                             470 IF PEEK(2042)=254 THEN POKE 2042,248
                                             480 POKE V+1, I: POKEV+5, I+21
                                             490 NR=I+C2*C2:NC=C0+C2*3
                                             500 POKE V+7, NR: POKEV+3, NR-21: POKEV+6, NC:
                                                  POKEV+2, NC
                                             510 IF C=83 THEN POKE 2043,251:POKE2041,253
                                             520 IF C=86 THEN POKE 2043,252
                                             530 IF C=89 THEN POKE V+21,5
                                             540 POKES+22, P2: POKES+23, lor(16-P2/16)*16
                                             55Ø P2=P2+P2/244
                                             560 IF I>25 THEN 430
                                             570 POKE S+4,128
                                             580 POKE V+5, I+21
                                             59Ø I=I-2:IFI>Ø THEN58Ø
                                             600 POKE V+21,1
                                             610 FOR J=1 TO 2000:NEXT
                                             620 PRINT" {HOME} {10 RIGHT} {WHT} {2 SPACES}
                                                  ORBIT ACHIEVED .... "
                                             630 FOR I=1 TO 1000:NEXT
                                             640 POKE 2040,244
                                             650 POKE V, 0: POKEV+1, 117
                                             660 FOR I=0 TO 348 STEP2
                                             67Ø POKE V, I AND 255: POKEV+16, I/255
                                             680 NEXT
                                             690 FOR I=0 TO 1000:NEXT
                                             700 GOTO 4000
                                             710 POKE 53281,12:POKE53280,12:PRINT" [WHT]
                                             72Ø END
                                             2000 S=54272
                                             2010 POKES+24,15+16+32:POKES+23,1+16*5
                                             2020 POKES+5,0
                                             2030 POKES+6, 16*15+15
                                             2040 POKES+4,129
                                             2050 POKES+1,11
                                             2060 P2=100:RETURN
                                             3000 POKE 53281,0:POKE53280,0
                                             3010 PRINT" {CLR}"
                                             3020 PRINT" [5 DOWN]"
                                             3Ø4Ø T=12
                                             3050 PRINTTAB(T)"[7][RVS]f[2 SPACES]
                                                   {RIGHT} {RIGHT} {RIGHT}
                                                   {RIGHT}{3 SPACES}{RIGHT}{3 SPACES}
                                             {RIGHT} {3 RIGHT}£{2 SPACES}"
3060 PRINTTAB(T)"{RVS} {3 RIGHT} {RIGHT}
                                                   {SPACE} {RIGHT} {RIGHT} {2 RIGHT}
                                             {3 RIGHT} {2 RIGHT} {3 RIGHT} "
3070 PRINTTAB(T)"E*3[RVS] E*3[RIGHT]
                                                   {3 SPACES}{RIGHT} {RIGHT} {2 RIGHT}
                                                   {SPACE} {3 RIGHT} {2 RIGHT} {3 RIGHT}
                                                   {2 SPACES}"
                                             3080 PRINTTAB(T)" (RVS) (2 RIGHT) (RIGHT)
                                                   {RIGHT} {RIGHT} {RIGHT} {2 RIGHT}
                                                   {3 RIGHT} {2 RIGHT} {3 RIGHT} "
320 IF PEEK(2042)=248 THEN POKE 2042,254: 3090 PRINTTAB(T)"{RVS}{2 SPACES}{OFF}£
                                                   {RVS}{RIGHT} {RIGHT}{OFF}
                                                   [**]{RVS} {OFF}£[RVS]{2 RIGHT}
                                                   [3 RIGHT] [2 RIGHT] [OFF] [*] [RVS]
                                                   {2 SPACES}{RIGHT}{OFF}[*]{RVS}
                                                   {2 SPACES}"
                                                               @www.commodore.ca
```

370 IF C=60THEN POKEV+23,4

## DYNAMIC PRINTER INTERFACES for the VIC 20<sup>®</sup> and the COMMODORE 64<sup>®</sup> UNLIKE ANY OTHERS THAT HAVE COME BEFORE

It's not quick or easy to do things right!! After 8 long months of research and development; RAK-Ware, TYMAC CONTROLS CORP, and MICRO-WARE D.I. have brought the world better parallel interfaces. Better because they both have the ability to provide TRUE EMULATION of the Commodore \* printer. That's right!! Graphic Characters, tabbing, Dot Graphics, and the other features. A formidable task that was finally accomplished.

THE CONNECTION — The Ultimate Parallel interface for the VIC 20 or Commodore 64. This fully intelligent interface plugs into the disk (serial) socket just like the standard printer. It can easily be assigned any device number and it will provide virtually TOTAL EMULATION of the Commodore® printer. Using the latest technology, this interface will display the full GRAPHIC CHARACTERS or convert them to their equivalent representations in clear text. It supports all of the standard commands (OPEN, PRINT#, and CLOSE), Column tabbing, dot tabbing, graphic repeat, dot endressable graphics, and the other features of the Commodore® Printer. Software designed to operate with the Commodore® Printer will operate using "THE CONNECTION®"." Beside this, a 2K buffer has been provided, a full printer self test, LED Status indicators, Printer Reset switch, skip over perf, margin set and programmable line length. This interface is printer specific to take advantage of the special features of your printer. In the standard mode (non-graphics), it is designed to interface virtually any parallel printer with a standard Centronics configuration and connector. Specify your printer when ordering. Additional ROM's may be purchased for other printer applications . . . All this for \$119.00

BUFFERED PARALLEL CABLE & DRIVER — A parallel interface for the budget minded. This interface plugs into the USER-port and comes with an extensive manual with driver listings for the VIC 20™ and the Commodore 64™. It can be used with virtually any printer that has a standard Centronics type configuration and connection. Fully buffered for maximum protection of your computer ONLY \$29.95 Add "CABLE BRAINS" cartridge for the VIC 20 (diskette for the 64) and get a full Graphic Emulation Driver. With this package you can print all of the Graphic Characters that your computer has plus EMULATE the Commodore® printer. This product is printer specific to take full advantage of your printer. Available for most graphic matrix printers . . . \$29.95

DISTRIBUTING INC 1342 B Rt. 23, Butler, NJ 07405 201-838-9027

animination (

MasterCard VISA

Dealer and Distributor Inquiries Invited

#### **64 Notes**

Eric Brandon, Programming Assistant

The Commodore 64 version of "Moving Maze" has been renamed "Shuttle Escape," since it has a space shuttle theme.

Shuttle Escape plays much like the other versions. The main difference is that a quantity called FUEL has been added to the game. You begin with 2000 fuel units which you lose at the rate of 60 units each second whether the shuttle is moving or not. If you touch a wall or one of the roving droids, you lose 100 units each 1/60 second. When you have run out of fuel, the game is over. Fortunately, you can refill your tanks by reaching the right-hand side of the screen.

If you want to stop the game for a moment, just hold down the SHIFT key. If you want to stop the game for a longer period of time, use SHIFT LOCK.

You can speed up the movement of the walls by holding down the fire button on the joystick. This won't make gaps appear any sooner, but it will speed up any gaps that are already there. The penalty is that while the fire button is down, your fuel disappears twice as fast.

Programming Shuttle Escape revealed

some interesting problems. The first is that sparkle – little specks of snow – appears on the screen. Usually this causes no difficulty, but when you try to use the VIC-II's sprite-background collision detection register, it turns out that sprites can collide with sparkle!

What this meant to Shuttle Escape was that occasionally, for no apparent reason, the shuttle would "collide" and you would lose 100 fuel units. Since moving the character set eliminates sparkle, it was relocated to \$3000.

Another quirk of the 64 is that the VIC-II chip can look at only 16K of memory at a time. When you turn on your machine, it is looking at the first 16K block from \$0000-\$3FFF. It was decided to leave it there for simplicity. This meant that the sprite data, the relocated character set, and the entire BASIC program all had to be squeezed into 16K. Because of this memory limitation, when the machine language creates a character set at \$3000, it destroys the DATA statements in the program. Fortunately, the DATA statements are no longer needed since they have already been POKEd into memory.

Because running the program will destroy it, be sure that when you type it in, you SAVE it before you try to RUN.

```
3100 PRINT
3110 PRINTTAB(T)"{CYN}{RVS}£{2 SPACES}
      {RIGHT}£{2 SPACES}{RIGHT}£
      {2 SPACES}{RIGHT}£ [*]{RIGHT}
      {2 SPACES} [*] {RIGHT} £ {2 SPACES}"
3120 PRINTTAB(T)" RVS {3 RIGHT}
{3 RIGHT} {3 RIGHT} {RIGHT} {RIGHT}
      {SPACE} {RIGHT} {RIGHT}
3130 PRINTTAB(T)"{RVS}{2 SPACES}{2 RIGHT}
     {OFF} [*] {RVS} [*] {RIGHT}
     {3 RIGHT}{3 SPACES}{RIGHT}{2 SPACES}
     {OFF} £ {RIGHT} {RVS} {2 SPACES}"
3140 PRINTTAB(T)" (RVS) (5 RIGHT) (RIGHT)
      [SPACE] [3 RIGHT] [RIGHT] [RIGHT]
     {3 RIGHT} "
3150 PRINTTAB(T)"[*][RVS][2 SPACES]
     {RIGHT}{2 SPACES}{OFF}£ [*]{RVS}
     {2 SPACES}{RIGHT} {RIGHT} {RIGHT}
     {3 RIGHT}{OFF}[*]{RVS}{2 SPACES}"
3999 RETURN
4000 V=13*4096:POKE53281,0:POKE53280,0
4010 POKE V+21,0:POKEV+23,0
4020 GOSUB 2000:POKE S+5,7*16:POKES+6,249
     :POKES+4,128
4030 POKE V+40,03:POKEV+41,07:POKEV+42,03
     :POKEV+43, Ø7:POKEV+44, Ø3:POKEV+45, Ø7
4040 POKE V+46,03:FOR I=1 TO 6 : POKE V+2
     *I, (36+40*I) AND 255: NEXT
4050 POKE V+16,64:POKE 2040,244:POKEV,30:
     POKEV+1,148:POKE V+21,255
```

4060 FOR I=2041 TO 2047: POKEI, 255: NEXT

84 COMPUTE! October 1983

```
4070 PRINT" {CYN} {CLR} FUEL
4080 PRINT"02000'
4090 PRINT"SCORE:"
4100 PRINT"00000"
4110 P(0)=1029:P(4)=1994:P(1)=1039:P(5)=2
     ØØ4:P(2)=1Ø49:P(6)=2Ø14:P(3)=1Ø59
4120 SYS 49152
4130 POKE P(0),227
4140 IF PEEK(2)=255 THEN 20000
4150 IF PEEK(653)=1 THEN 4150
4160 IF RND(1)>.05 THEN 4140
4170 IF RND(1)>.5 THEN 4200
4180 P=RND(1)*5:IF PEEK(P(P)) <> 160 THEN 4
     180
4190 POKE P(P), 227:GOTO4140
4200 P=RND(1)*3+4:IF PEEK(P(P))<>160 THEN
      4200
4210 POKE P(P), 228:GOTO4140
5000 FB=(J AND 16)
5010 IFFL=0AND FB=0 THEN POKE 2,0:POKE 49
     290,2:GOTO 5030
5020 IF FL=16 AND FB=16 THEN POKE 2,0:POK
     E 49290,3
5030 FL=FB
5040 IF (J AND 8)=0 AND DX<4 THEN DX=DX+1
     :GOTO5060
5050 IF (J AND 4)=0 AND DX>-4 THEN DX=DX-1
5060 IF (J AND 1)=0 AND DY>-4 THEN DY=DY-
     1:GOTO5080
5070 IF (J AND 2)=0 AND DY<4 THEN DY=DY+1
5080 X=PEEK(V)+PEEK(V+16)*256
5Ø85 Y=PEEK(V+1)
```

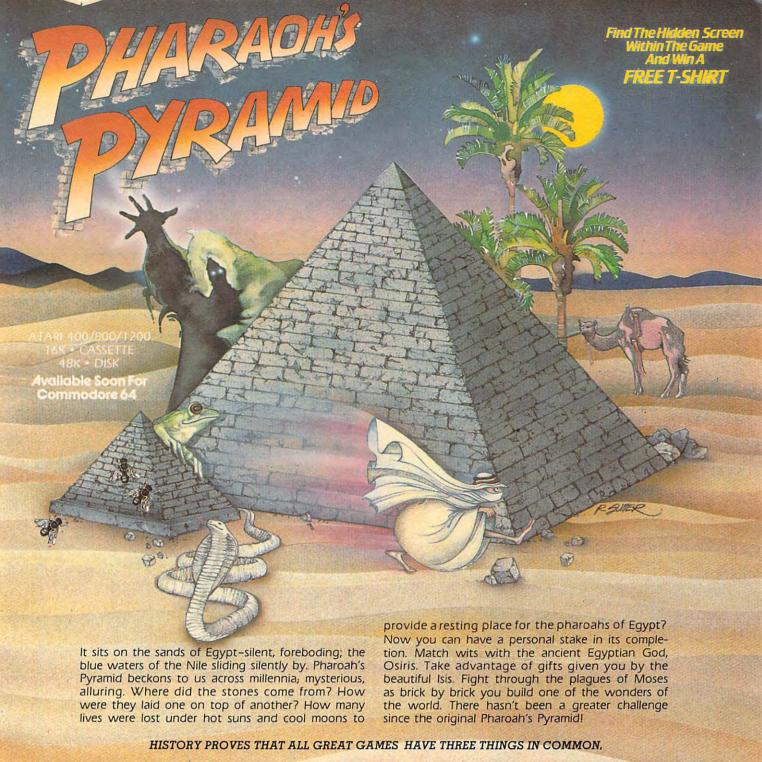

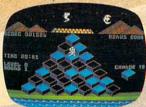

FAST-PACED FUN THAT LASTS

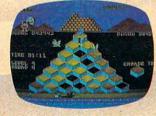

EVER INCREASING CHALLENGE

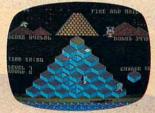

GRAPHICS THAT LIVE

PHAROAH'S PYRAMID is a fast action game with that special kind of challenge that makes you say...
"This time I go all the way!"

AVAILABLE NOW FROM...

Masier Control Sorium Inc

5090 NX=X+DX:IF NX>21 AND NX<358 THEN POK 10590 DATA 192,0,7,192,0,7,192 E V,NXAND255:POKEV+16,NX/256 10600 DATA 0,7,192,0,7,192,0
5100 NY=Y+DY:IF NY<20 THEN NY=210 10610 DATA 7,192,0,7,192,0,7
5110 IF NY>210 THEN NY=20 10620 DATA 192,0,7,192,0,7,192
5120 POKE V+1,NY 10630 DATA 0,7,192,0,7,192,0 10640 DATA 7,192,0,7,192,0,7 513Ø RETURN 10000 I=15616:TI\$="000000" 10650 DATA 192,0,7,192,0,7,192 10005 PRINT" (HOME) {WHT} {12 RIGHT} READY IN 10660 DATA 0,3,128,0,0,0,0 "LEFT\$(STR\$(149-INT(TI/60)),4)" SEC 10670 DATA 0,2,0,0,7,192,0 10680 DATA 7,192,0,6,192,0,4 

 10010 READ A:IF A=256 THEN 10025
 10690 DATA 192,0,3,64,0,6,192

 10020 Cl=Cl+A:POKE I,A:I=I+1:GOTO 10005
 10700 DATA 0,1,192,0,4,0,0

 10025 IF Cl<>34430 THEN PRINT"CHECKSUM ER
 10710 DATA 7,192,0,7,128,0,7

 18925 C=CL+A,FOKE I,A,I=I+1.GOTO 18995
18925 BT CL <34433 THEN PRINT"HERKSUM ER

ROR IN LINE 18925\*END
18936 DATA 8,0,8,0,8,0,8
18936 DATA 8,0,8,0,8,0,8
18936 DATA 8,0,8,0,8,0,8
18936 DATA 8,0,8,0,8,0,8
18936 DATA 8,0,8,0,8,0,8
18936 DATA 8,0,8,0,8,0,8
18936 DATA 8,0,8,0,8,0,8
18936 DATA 8,0,8,0,8,0,8
18936 DATA 8,0,8,0,8,0,8
18936 DATA 8,0,8,0,8,0,8
18936 DATA 8,0,8,0,8,0,8
18936 DATA 8,0,8,0,8,0,8
18936 DATA 8,0,8,0,8,0,8
18936 DATA 8,0,8,0,8,0,8
18936 DATA 8,0,8,0,8,0,8
18936 DATA 8,0,8,0,8,0,8
18936 DATA 8,0,8,0,8,0,8
18936 DATA 8,0,8,0,8,0,8
18936 DATA 8,0,8,0,8,0,8
18936 DATA 8,0,8,0,8,0,8
18936 DATA 8,0,8,0,8,0,8
18936 DATA 8,0,8,0,8,0,8
18936 DATA 8,0,8,0,8,0,8
18936 DATA 8,0,8,0,8,0,8
18936 DATA 8,0,8,0,8,0,8
18936 DATA 8,0,8,0,8,0,8
18936 DATA 8,0,8,0,8,0,8
18936 DATA 8,0,8,0,8,0,8
18936 DATA 8,0,8,0,8,0,8
18936 DATA 8,0,8,0,8,0,8
18936 DATA 8,0,8,0,8,0,8
18936 DATA 8,0,8,0,8,0,8
18936 DATA 8,0,8,0,8,0,8
18936 DATA 8,0,8,0,8,0,8
18936 DATA 8,0,8,0,8,0,8
18936 DATA 8,0,8,0,8,0,8
18936 DATA 8,0,8,0,8,0,8
18936 DATA 8,0,8,0,8,0,8
18936 DATA 8,0,8,0,8,0,8
18936 DATA 8,0,8,0,8,0,8
18936 DATA 8,0,8,0,8,0,8
18936 DATA 8,0,8,0,8,0,8
18936 DATA 8,0,8,0,8,0,8
18936 DATA 8,0,8,0,8,0,8
18936 DATA 8,0,8,0,8,0,8
18936 DATA 8,0,8,0,8,0,8
18936 DATA 8,0,8,0,8,0,8
18936 DATA 8,0,8,0,8,0,8
18936 DATA 8,0,8,0,8,0,8
18936 DATA 8,0,8,0,8,0,8
18936 DATA 8,0,8,0,8,0,8
18936 DATA 8,0,8,0,8,0,8
18936 DATA 8,0,8,0,8,0,8
18936 DATA 8,0,8,0,8,0,8
18936 DATA 8,0,8,0,8,0,8
18936 DATA 8,0,8,0,8,0,8
18936 DATA 8,0,8,0,8,0,8
18936 DATA 8,0,8,0,8,0,8
18936 DATA 8,0,8,0,8,0,8
18936 DATA 8,0,8,0,8,0,8
18936 DATA 8,0,8,0,8,0,8
18936 DATA 8,0,8,0,8,0,8
18936 DATA 8,0,8,0,8,0,8
18936 DATA 8,0,8,0,8,0,8
18936 DATA 8,0,8,0,8,0,8
18936 DATA 8,0,8,0,8,0,8
18936 DATA 8,0,8,0,8,0,8
18936 DATA 8,0,8,0,8,0,8
18936 DATA 8,0,8,0,8,0,8
18936 DATA 8,0,8,0,8,0,8
18936 DATA 8,0,8,0,8,0,8
18936 DATA 8,0,8,0,8,0,8
18936 DATA 8,0,8,0,8,0,8
18936 DATA 8,0,8,0,8,0,8
18936 DATA 8,0,8,0,8,0,8
18936 DATA 8,0,8,0,8,0,8
18936 DATA 8,0,8,0,8,0,8
18936 DATA 8,0,8, ROR IN LINE 10025":END 10720 DATA 64,0,7,192,0,1,192

86 COMPUTE! October 1983

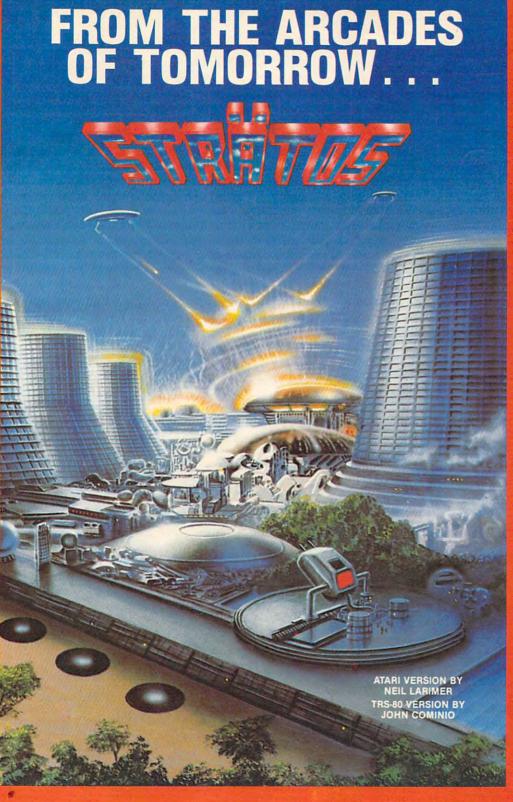

#### A MICROCOMPUTER EXPERIENCE FOR TODAY

Arcaders who've seen and played the ATARI and TRS-80 versions of STRATOS came to the same conclusions — these state-of-the-art games were ahead of their time. After all, any program that boasts crisp graphics, punchy sounds, joystick compatability and a full complement of extras, like high score saving and multi-player option has a definite touch of tomorrow.

#### THE GAME'S SCENARIO IS A REAL KNOCKOUT

The object is to successfully defend a futuristic city from waves of attacking alien ships.

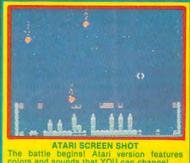

The battle begins! Atari version features colors and sounds that YOU can change!

And these crafty alien critters are just part of a rapid-fire graphics bonanza that includes meteor swarms, multiple attack waves, and even a free-moving saucer that will repair your city's damaged force field on the ATARI version.

#### **GOOD NEWS**

You don't have to wait years for the spectacular — STRATOS is available now for the ATARI and TRS-80 systems.

STRATOS. Entertainment of the future — today.

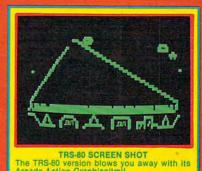

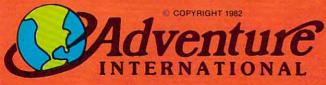

To order, see your local dealer. If he does not have the program, then call 1-800-327-7172 (orders only please) or write for our free catalog.

Published by ADVENTURE INTERNATIONAL a subsidiary of Scott Adams, Inc. BOX 3435 • LONGWOOD, FL 32750 • (305) 830-8194

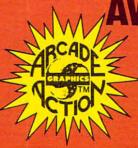

#### **AVAILABLE NOW!**

ATARI 400/800/1200 16K TAPE 160-0161 \$34.95
ATARI 400/800/1200 32K DISK 162-0161 \$34.95
COMMODORE 64 TAPE 160-0161 \$34.95
COMODORE 64 DISK 162-0161 \$34.95
TRS-80 16K TAPE 010-0161 \$24.95
TRS-80 32K DISK 012-0161 \$24.95

**Coming Soon For The Color Computer!** 

PRICES SUBJECT TO CHANGE

50610 DATA 177,251,201,32,240,1,96 20130 IF A\$<>"Y" THEN 20100 50620 DATA 152,24,105,40,168,169,227 20140 GOTO4000 50630 DATA 145,251,96,165,252,201,3 50000 I=49152:TI\$="000000" 50640 DATA 240,22,152,56,233,40,168 50010 PRINT" [HOME] [WHT] [12 RIGHT] READY IN 50650 DATA 177,251,201,160,240,1,96 "LEFT\$(STR\$(103-INT(TI/60)),4)" SEC 50660 DATA 152,24,105,40,168,169,99 50670 DATA 145,251,96,152,24,105,120 50015 READ A: IF A=256 THEN PRINT" [HOME] 50680 DATA 168,177,251,201,100,240,1 50690 DATA 96,152,56,233,120,168,169 {10 RIGHT}{21 SPACES}{SHIFT-SPACE}" :GOTO5ØØ45 50700 DATA 99,145,251,96,160,228,239 50020 IF A=-1 THEN I=49920 : GOTO 50010 50710 DATA 249,226,120,119,99,32,32 50030 IF A==2 THEN I=50688 : GOTO 50010 50720 DATA 100,111,121,98,248,247,227 50040 C2=C2+A:POKE I,A:I=I+1:GOTO 50010 50730 DATA -2,169,7,133,252 50045 IF C2<>188431 THEN PRINT"CHECKSUM E 50740 DATA 169,32,133,251,160,170,177 RROR IN LINE 50045": END 50750 DATA 251,32,47,198,160,180,177 50046 RETURN 50760 DATA 251,32,47,198,160,190,177 50050 DATA 120,169,0,141,20,3,169 50770 DATA 251,32,47,198,165,251,56 50060 DATA 195,141,21,3,88,173,14 50780 DATA 233,40,133,251,176,2,198 50070 DATA 220,41,254,141,14,220,165 50790 DATA 252,201,56,208,220,76,160 50080 DATA 1,41,251,133,1,160,0 50800 DATA 198,201,160,240,19,201,32 50090 DATA 185,0,208,153,0,48,185 50810 DATA 240,37,162,1,232,221,142 50100 DATA 0,50,153,0,50,185,0 50110 DATA 209, 153, 0, 49, 185, 0, 211 50820 DATA 198,208,250,202,189,142,198 50830 DATA 145,251,96,152,24,105,40 50120 DATA 153,0,51,185,0,212,153 50840 DATA 168,177,251,201,32,240,1 5Ø13Ø DATA Ø,52,185,Ø,213,153,Ø 50850 DATA 96,152,56,233,40,168,169 5Ø14Ø DATA 53,185,Ø,214,153,Ø,54 50860 DATA 228,145,251,96,165,251,201 5Ø15Ø DATA 185,0,215,153,0,55,169 50870 DATA 32,240,22,152,24,105,40 50160 DATA 15,141,156,200,200,208,200 50880 DATA 168,177,251,201,160,240,1 50170 DATA 165,1,9,4,133,1,173 50890 DATA 96,152,56,233,40,168,169 50180 DATA 14,220,9,1,141,14,220 50900 DATA 100,145,251,96,152,56,233 50190 DATA 169,28,141,24,208,169,15 50910 DATA 120,168,177,251,201,99,240 50200 DATA 141,156,200,169,255,141,15 50920 DATA 1,96,152,24,105,120,168 50210 DATA 212,169,128,141,18,212,169 50930 DATA 169,100,145,251,96,32,99 50220 DATA 0,133,2,141,224,207,141 50940 DATA 119,120,226,249,239,228,160 50230 DATA 255,207,141,254,207,141,253 50950 DATA 160,227,247,248,98,121,111 50240 DATA 207,141,252,207,141,249,207 50960 DATA 100,32,173,0,220,72,41 50250 DATA 160,6,169,20,153,0,207 50970 DATA 15,201,15,240,8,169,129 50260 DATA 169,0,153,16,207,136,208 50980 DATA 141,4,212,76,183,198,169 50270 DATA 243,169,251,141,251,207,160 50990 DATA 128,141,4,212,104,41,16 50280 DATA 0,169,4,133,252,132,251 51000 DATA 205,255,207,240,48,141,255 50290 DATA 169,216,133,254,132,253,169 51010 DATA 207, 201, 16, 208, 24, 169, 2 50300 DATA 160,160,5,145,251,160,10 51020 DATA 141,15,195,169,1,141,252 50310 DATA 145,251,160,15,145,251,160 51030 DATA 198,141,229,200,169,0,141 50320 DATA 20,145,251,160,25,145,251 50330 DATA 160,30,145,251,160,35,145 51040 DATA 250,207,141,224,207,76,239 50340 DATA 251,165,251,24,105,40,133 51050 DATA 198,169,1,141,15,195,169 51060 DATA 2,141,252,198,141,229,200 50350 DATA 251,144,2,230,252,201,232 51070 DATA 169,0,133,2,32,245,198 50360 DATA 208,211,169,1,160,10,145 51080 DATA 76,32,200,238,250,207,173 50370 DATA 253,169,4,160,5,145,253 51090 DATA 250,207,201,1,240,1,96 50380 DATA 169,7,160,15,145,253,169 51100 DATA 169,0,141,250,207,173,0 50390 DATA 14,160,20,145,253,169,8 51110 DATA 220,141,254,207,41,1,208 50400 DATA 160,25,145,253,169,13,160 51120 DATA 13,173,253,207,201,253,240 50410 DATA 30,145,253,169,3,160,35 51130 DATA 23,206,253,207,76,45,199 50420 DATA 145,253,165,253,24,105,40 51140 DATA 173,254,207,41,2,208,10 50430 DATA 133,253,144,2,230,254,201 51150 DATA 173,253,207,201,3,240,3 50440 DATA 232,208,199,96,-1 51160 DATA 238, 253, 207, 173, 254, 207, 41 50450 DATA 173,141 51170 DATA 8,208,13,173,252,207,201 50460 DATA 2,201,1,208,3,76,49 51180 DATA 3,240,23,238,252,207,76 50470 DATA 234,230,2,165,2,201,2 51190 DATA 82,199,173,254,207,41,4 50480 DATA 240,3,76,49,234,169,0 50490 DATA 133,2,169,3,133,252,169 51200 DATA 208,10,173,252,207,201,253 50500 DATA 216,133,251,160,45,177,251 51210 DATA 240,3,206,252,207,173,254 50510 DATA 32,79,195,160,55,177,251 51220 DATA 207,41,3,201,3,208,16 50520 DATA 32,79,195,160,65,177,251 51230 DATA 173,253,207,240,11,16,6 50530 DATA 32,79,195,160,75,177,251 51240 DATA 238,253,207,76,107,199,206 51250 DATA 253,207,173,254,207,41,12 50540 DATA 32,79,195,165,251,24,105 51260 DATA 201,12,208,16,173,252,207 50550 DATA 40,133,251,144,2,230,252 5Ø56Ø DATA 2Ø1,192,2Ø8,213,76,Ø,198 51270 DATA 240,11,16,6,238,252,207 50570 DATA 201,160,240,19,201,32,240 51280 DATA 76,132,199,206,252,207,174 50580 DATA 37,162,1,232,221,174,195 51290 DATA 249,207,208,32,174,240,207 50590 DATA 208,250,202,189,174,195,145 51300 DATA 224,60,176,25,173,253,207 50600 DATA 251,96,152,56,233,40,168 51310 DATA 24,109,1,208,201,80,176 88 COMPUTE! October 1983

#### 51320 DATA 5,169,244,76,191,199,201 51330 DATA 244,144,27,169,80,76,191 51340 DATA 199,173,253,207,24,109,1 51350 DATA 208, 201, 41, 176, 5, 169, 244 51360 DATA 76,191,199,201,244,144,2 51370 DATA 169,41,141,1,208,173,252 51380 DATA 207,48,32,24,109,0,208 51390 DATA 141,240,207,173,249,207,105 51400 DATA 0,141,249,207,201,1,208 51410 DATA 42,173,240,207,201,55,144 51420 DATA 35,32,155,200,76,4,200 51430 DATA 24,109,0,208,141,240,207 51440 DATA 173,249,207,105,255,141,249 51450 DATA 207,208,12,173,240,207,201 51460 DATA 25,176,5,169,25,141,240 51470 DATA 207,173,240,207,141,0,208 51480 DATA 173,16,208,41,254,13,249 51490 DATA 207,141,16,208,173,31,208 51500 DATA 41,1,240,3,76,101,200 51510 DATA 96,162,5,189,119,4,201 51520 DATA 57,240,6,254,119,4,76 51530 DATA 58,200,169,48,157,119,4 51540 DATA 202,208,235,76,58,200,162 51550 DATA 5,189,39,4,201,48,240 51560 DATA 6,222,39,4,76,222,200 51570 DATA 169,57,157,39,4,202,208 51580 DATA 235,120,169,234,141,21,3 51590 DATA 169,49,141,20,3,88,169 51600 DATA 255,133,2,76,222,200,0 51610 DATA 162,0,160,240,238,32,208 51620 DATA 232,208,250,200,208,247,169 51630 DATA 0,141,32,208,162,3,189 51640 DATA 39,4,201,48,240,4,222 51650 DATA 39,4,96,169,57,157,39 51660 DATA 4,202,208,237,162,5,169

| 51670 | DATA | 48,157,39,4,202,208,250        |
|-------|------|--------------------------------|
| 51680 | DATA | 104,104,76,81,200,160,15       |
| 51690 | DATA | 162,3,189,39,4,201,57          |
| 51700 | DATA | 240,6,254,39,4,76,180          |
| 51710 | DATA | 200,169,48,157,39,4,202        |
| 51720 | DATA | 208,235,136,208,230,169,0      |
| 51730 | DATA | 141,249,207,169,25,141,240     |
| 51740 | DATA | 207,169,148,141,1,208,172      |
| 51750 | DATA | 156,200,192,9,240,4,136        |
| 51760 | DATA | 140,156,200,173,5,4,201        |
| 5177Ø | DATA | 160,208,5,169,227,141,5        |
| 51780 | DATA | 4,96,238,224,207,173,224       |
| 51790 | DATA | 207, 201, 1, 240, 3, 76, 124   |
| 51800 | DATA | 201,169,0,141,224,207,173      |
| 51810 | DATA | 27,212,201,7,176,25,168        |
| 51820 | DATA | 185,0,207,201,20,208,8         |
| 51830 | DATA | 169,1,153,16,207,76,16         |
| 51840 | DATA | 201,201,255,208,5,169,255      |
| 51850 | DATA | 153,16,207,160,6,185,0         |
| 51860 | DATA | 207,24,121,16,207,153,0        |
| 51870 | DATA | 207,72,152,10,170,104,157      |
| 51880 | DATA | 1,208,136,208,235,160,6        |
| 51890 | DATA | 185,0,207,201,20,240,10        |
| 51900 | DATA | 201,255,240,6,136,208,242      |
| 51910 | DATA | 76,66,201,169,0,153,16         |
| 51920 | DATA | 207,76,52,201,173,30,208       |
| 51930 | DATA | 41,1,240,51,162,0,160          |
| 51940 | DATA | 240,238,32,208,232,208,250     |
| 51950 | DATA | 200, 208, 247, 169, 0, 141, 32 |
| 51960 | DATA | 208,162,3,189,39,4,201         |
| 51970 | DATA | 48,240,6,222,39,4,76           |
| 51980 | DATA | 49,234,169,57,157,39,4         |
| 51990 | DATA | 202,208,235,162,5,169,48       |
| 52000 | DATA | 157,39,4,202,208,250,76        |
| 52010 | DATA | 49,234,256                     |
|       |      |                                |

### Predict the Weather

Your Vic 20™ or Commodore 64™ Computer

This exciting, new weather package allows you to learn, monitor, and predict the weather using the same equipment as the pros.

#### Be Your Own Weatherman

The new HAWS (Home Automatic Weather Station) combines a quality weather sensor with software to let you track weather conditions inside or outside your home. HAWS monitors weather data including dew point, temperature, humidity and atmospheric pressure; plots historical data and graphically displays weather trends; determines the comfort and chill factors to help you dress; HAWS even forecasts the weather and compares your predictions to the local weatherman's.

HAWS uses the same sensor employed by weather services in 60 countries worldwide. The HAWS package costs only \$199.95 and includes the sensor, cassette or floppy disc program, 15-foot cable with connector for the computer, and a complete user's manual.

Send today or call toll free to order your HAWS package.

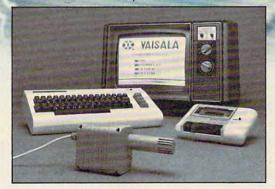

Ordering Information
Send \$199.95 in check or money order payable to
Vaisala, Inc. Include name, address, telephone number, your computer model (VIC 20 or Commodore 64),
and program preference (tape cassette or floppy disc).

Or call toll free to place your order.

Major credit cards accepted.

Dealer inquiries invited.

1-800-227-3800 ext. H-A-W-S

VIC 20 and Commodore 64 are trademarks of Commodore Electronics Ltd.

#### Learn/Teach Meteorology

More than a toy or game, HAWS provides the first opportunity to use your computer as a data sampler and data analysis system for meteorology, allowing the user to interact with incoming data to monitor and forecast weather conditions. HAWS includes an instructive software program and a complete user's manual that teaches meteorological terms and equations to allow anyone to quickly grasp weather concepts either at home or in the classroom. Simple plug-in components and easy hookup also means you can free up your computer at any time for other duties. HAWS is a great educational tool for anyone. Order today.

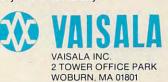

## Mosaic Puzzle

Bruce Jordan

Remember that once-popular sliding-squares game? With only one free space, you tried to move the colored plastic tiles around to get a particular sequence or color pattern. Although it was a challenge, this computer variation of the game can be a mind-boggling test of skill and dexterity. Versions for VIC, 64, Atari, and the TI-99/4A.

"Mosaic Puzzle" is a computer version of those sliding-squares puzzles that used to drive people nuts before the advent of Rubik's Cube. It can run on either an unexpanded or 3K expanded VIC. The object of the game is to arrange the 15 numbered squares (hexadecimal numbers 1-F in this version) into some predetermined order by sliding them around in their frame. The first few moves are easy, but as the game progresses, it gets a lot more complicated. You'll find yourself rearranging everything just to get the last few squares in place.

This version of the game has a timer for up to 23 hours, 59 minutes, 59 seconds, and a chicken switch. It also automatically checks for the winning order and allows you to go back to the puzzle the way you left it or reset it to the beginning arrangement.

When you start the game, you're asked if you wish to set a time limit. If you answer Y for yes, enter the time limit in one line with no spaces or punctuation between the values. For example, for a 1-hour, 23-minute limit, enter 012300.

Next, enter the goal order. This will be the order that you will try to match to win the game. When this is done, the upper half of the screen will clear, and the puzzle will appear. A moment later, the message !GO! will flash on the screen, along with a tone. The controls for moving the squares are as follows:

@ up ?/ down

= right : left

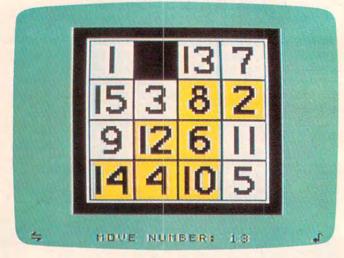

A game is just underway in the TI version of "Mosaic Puzzle."

If you succeed in getting the squares in the goal order, the message YOU WIN! appears on the screen, accompanied by a short tune and the elapsed time. If the time runs out before you are finished, you'll hear an unpleasant sound. If you want to stop the game, press RETURN and the screen will display the elapsed time. You can then restart the game, either as you left it or reset, by hitting RETURN a second time.

Below is a brief description of the program as originally written on the VIC.

Line 1 sets the limit of memory at 7600. This gives a place to store the image of the puzzle.

Lines 2-5 define variables. Note that S, SC, and SS are defined in two consecutive lines. This is done because there are two possible entry points when restarting the game.

Lines 10-66 GET the time limit.

Lines 70-290 GET the goal order and make sure that no number is entered more than once.

Lines 300-365 put the puzzle on the screen, either from the data table or from memory, then

## Be Amazed!

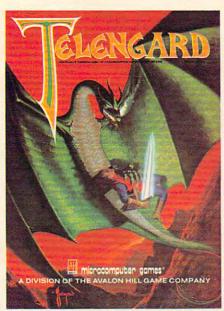

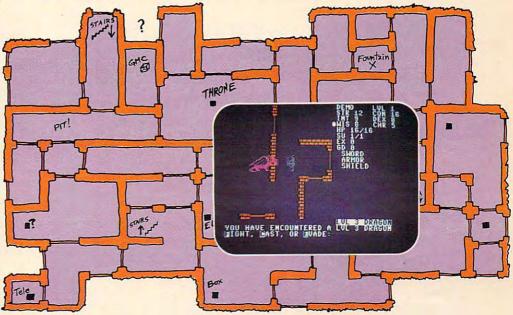

#### Telengard: How low can you go?

We've created a subterranean monster. Fifty stories low.

That's the number of levels in the TELENGARD dungeon.

Each labyrinthine level holds hundreds of dark chambers and tomb-like corridors for the mighty adventurer to explore. It goes without saying that a shifting collection of hideous monsters with unpredictable behavior patterns can make life in the TELENGARD maze quite interesting—and frequently quite short!

Using wits, magic and true grit, your character delves deeper and deeper into the depths of TELENGARD in this realtime fantasy role-playing game. Available on cassette for Commodore® 64, Atari® Home Computers (40K), TRS-80® Mods. I/III (32K) and PET® 2001 (32K) for a ghoulish \$23.00. 48K diskettes for Apple® II, Atari®, Commodore® 64 and TRS-80® available also, for \$28.00.

AND FOR THOSE WHO DON'T DIG UNDERGROUND GAMES... There's B-1 NUCLEAR BOMBER, a nail-biting solitaire simulation of a manned B-1 on a mission over the Soviet Union. Your plane is equipped with six Phoenix Missiles, a one megaton warhead and orders to retaliate! Cassette for Commodore 64, Atari Home Computers (32K), T199/4 & 4A (16K), VIC-20 (16K), Timex/Sinclair 1000 (16K), and TRS-80 Mods. I/III (16K) are available for an explosive \$16.00. Diskette versions for Apple (48K), TRS-80 (32K), Atari (24K) and IBM (48K) just \$21.00.

**NUKEWAR:** Defend your country by massive espionage efforts, or by building jet fighter bombers, missiles, submarines and ABM's. Your cold and calculating computer will choose its own strategy! Cassette for Commodore 64, VIC-20 (16K), TRS-80 Mods. I/III (16K) and Atari Home Computers just \$16.00.

FOOTBALL STRATEGY: Animated action on a scrolling field. A head-to-head challenge or solitaire as you select the best offensive or defensive plays in response to your opponent. Commodore 64, Atari Home Computers (32K) and TRS-80 Models I/III/IV (16K) cassette for \$16.00. Atari (32K), IBM (64K) and TRS-80 Models I/III/IV (32K) diskettes available at \$21.00.

**T.G.I.F.:** Thank Goodness It's Friday! Avalon Hill's new party game for one to four players recreating an often-not-so-typical week in the lives of the working class. Half the fun is just making it from Monday to Sunday. Commodore 64, Atari Home Computers (40K) cassette for a meager \$20.00. Atari diskette (48K) for \$25.00.

**AVAILABLE WHEREVER GOOD COMPUTER GAMES ARE SOLD** or call Toll-Free: 1 (800) 638-9292 for the name of a store near you. Ask for Operator C.

### microcomputer games

a Division of the

#### **Avalon Hill Game Company**

4517 Harford Road, Baltimore, MD 21214 U.S.A. Earth

\* Trademarks of Tandy Corp., Apple Computers, Commodore Business Machines, Warner Communications and International Business Machines.

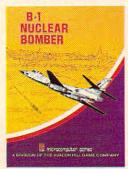

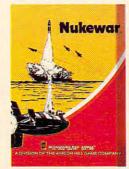

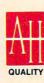

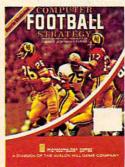

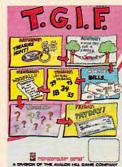

print the go message and start the timer.

Lines 360-560 check the timer, move the number squares, and check for the winning order.

Lines 570-710 print the winning or losing message, display the elapsed time, and play the sound effects.

Lines 720-740 save the position of the blank square, then clear the variables and reset the game.

Lines 745-790 are the DATA statements for the puzzle's beginning order and the winning tune.

#### Program 1: Mosaic Puzzle – VIC Version

BEGINNING PROGRAMMERS
If you're new to computing, please read "How
To Type COMPUTE!'s Programs" and "A
Beginner's Guide To Typing In Programs."

- 1 POKE55,176:POKE56,29:CLR
- 2 S=7845:SC=38565:SS=7603:GOTO4
- 3 SS=7603:S=PEEK(SS)\*256+PEEK(SS+1):SC=S+30720
- 4 DIMA\$(16)
- 5 PRINT"{CLR}":G=8018:X=0:DX=1:P=38738:V=36878:S1=36876:S2=36877:POKEV,15
- 1Ø PRINT"TIME LIMIT? {RVS}{GRN}Y{OFF}
  {RVS}{PUR}N{OFF}{BLU}"
- 20 GETA\$:IFA\$=""THEN20
- 30 IFA\$<"N"ORA\$>"Y"THEN20
- 40 IFA\$=> "O"ANDA\$ <= "X"THEN20
- 50 IFA\$="N"THEN70
- 6Ø PRINT"{CLR}":INPUT"HRS:MINS:SEC";T\$:H= 1:IFLEN(T\$)<>6THEN6Ø
- 62 IFLEFT\$(T\$,2)>"23"ORLEFT\$(T\$,2)<"Ø"THE N6Ø
- 64 IFMID\$(T\$,3,2)>"59"ORMID\$(T\$,3,2)<"Ø"T HEN60
- 66 IFRIGHT\$(T\$,2)>"59"ORRIGHT\$(T\$,2)<"Ø"T HEN6Ø
- 70 PRINT"{CLR}"TAB(24)"TYPE IN GOAL ORDER
- 80 PRINT"{DOWN}{3 SPACES}1 2 3 4 5 6 7 8 {SPACE}9"SPC(8)"A B C D E F {RVS}S {OFF}"TAB(49)"IN ANY ORDER"
- 90 PRINTTAB(118) "GOAL "TAB(30) " [4 Y] "
- 100 FORK=0T03:POKE7996+K,100:POKE8106+K,9 9:POKE38716+K,0:POKE38826+K,0:NEXTK
- 110 FORK=22T088STEP22:POKE7995+K,103:POKE 8000+K,101:POKE38715+K,0:POKE38720+K, 0:NEXTK
- 130 FORI=1TO16STEP1
- 140 GETA\$(I):IFA\$(I)=""THEN140
- 150 FORL=I-1TOØSTEP-1:IFA\$(I)=A\$(L)THEN14
- 160 NEXTL
- 165 IFA\$(I)="S"THEN190
- 170 IFA\$(I) <= "0" ORA\$(I) => "G" THEN140
- 180 IFA\$(I)=>":"ANDA\$(I)<="@"THEN140
- 190 B=VAL(A\$(I)):C=B+48:IFB=0THEN220
- 200 POKE38467+2\*B,7:POKEG+X,C:POKEP+X,0:X =X+DX:IFX=4THENG=G+22:P=P+22:X=0
- 210 NEXTI:IFI=17THEN300
- 220 IFA\$(I)="A"THENB=1
- 23Ø IFA\$(I)="B"THENB=2
- 240 IFA\$(I)="C"THENB=3

- 250 IFA\$(I)="D"THENB=4
- 260 IFA\$(I)="E"THENB=5
- 270 IFA\$(I)="F"THENB=6
- 272 B2=B
- 275 IFA\$(I)="S"THENB=7:B2=32
- 28Ø POKE38492+2\*B,7:POKEG+X,B2:POKEP+X,Ø: X=X+DX:IFX=4THENG=G+22:P=P+22:X=Ø
- 290 NEXTI
- 300 FORR=0T0132:POKE7702+R,32:POKE38422+R,1:NEXTR
- 310 PRINT"{HOME}"TAB(29)"PUZZLE"TAB(29)" [6 Y]"
- 32Ø FORK=ØTO3:POKE7754+K,1ØØ:POKE38474+K, Ø:POKE7864+K,99:POKE38564+K,Ø:NEXTK
- 330 FORK=22T088STEP22:POKE7753+K,103:POKE 38473+K,0:POKE7758+K,101:POKE38478+K, 0:NEXTK
- 335 IFP1=ØTHEN34Ø
- 336 FORK=ØTO66STEP22:FORJ=ØTO3:POKE7776+J +K,PEEK(76Ø5+J+K)
- 337 POKE38496+J+K, PEEK(76Ø9+J+K):NEXTJ:NE XTK:GOTO352
- 340 READA, B, C: IFA = -1 THEN 355
- 350 POKE7776+A, B: POKE38496+A, C: GOTO340
- 352 READA, B, C: IFA =- 1 THEN 355
- 353 GOTO352
- 355 FORT=1T01500:NEXT
- 36Ø POKES1,235:POKEV,15:PRINT"{HOME}"TAB(
  228)"{RVS}{RED}IGOI{OFF}{BLU}"
- 365 FORT=1T0500:NEXT:PRINT"{HOME}"TAB(228)"[4 SPACES]":POKES1,0:TI\$="000000"
- 370 IFH<>1THEN380
- 375 IFT\$<=TI\$THENT\$=TI\$:GOTO600
- 380 GETB\$: IFB\$=""THEN370
- 39Ø D=ASC(B\$):ON-(D=47)-2\*(D=58)-3\*(D=61)
  -4\*(D=64)-5\*(D=13)GOTO410,440,470,500
  ,620
- 400 GOTO370
- 410 IFPEEK(S-22)=100THEN370
- 420 POKES, PEEK(S-22): POKESC, PEEK(SC-22): POKES-22, 32: POKESC-22, 1: S=S-22: SC=SC-2
- 430 GOSUB530:GOTO370
- 440 IFPEEK(S+1)=101THEN370
- 450 POKES, PEEK(S+1): POKESC, PEEK(SC+1): POK ES+1,32: POKESC+1,1: S=S+1: SC=SC+1
- 460 GOSUB530:GOTO370
- 470 IFPEEK(S-1)=103THEN370
- 480 POKES, PEEK(S-1): POKESC, PEEK(SC-1): POK ES-1,32: POKESC-1,1:S=S-1:SC=SC-1
- 490 GOSUB530:GOTO370
- 500 IFPEEK(S+22)=99THEN370
- 51Ø POKES, PEEK(S+22): POKESC, PEEK(SC+22): P OKES+22,32: POKESC+22,1: S=S+22: SC=SC+2
- 520 GOSUB530:GOTO370
- 530 FORM=0T066STEP22:FORN=0T03STEP1
- 540 W=PEEK(7776+M+N):IFW-128>0THENW=W-128
- 550 IFW<>PEEK(8018+M+N)THENRETURN
- 560 NEXTN: NEXTM
- 570 T\$=TI\$:PRINT"{HOME}"TAB(226)"{RVS} {YEL}YOU WIN!{OFF}{BLU}"
- 580 READN, D:IFN=-1THEN620
- 585 POKES1, N: FORT=1TOD: NEXT: GOTO580
- 600 PRINT" [HOME] "TAB(225)" [RVS] [GRN]!YOU {SPACE}LOSE! {OFF} {BLU}": POKES2,135:PO KES1,128:FORT=1T0500:NEXT
- 610 POKES2,0:POKES1,0
- 62Ø T\$=TI\$:FORK=ØTO66STEP22:FORJ=ØTO3:POK E76Ø5+K+J,PEEK(7776+K+J)
- 630 POKE7609+K+J, PEEK(38496+K+J): NEXTJ: NE

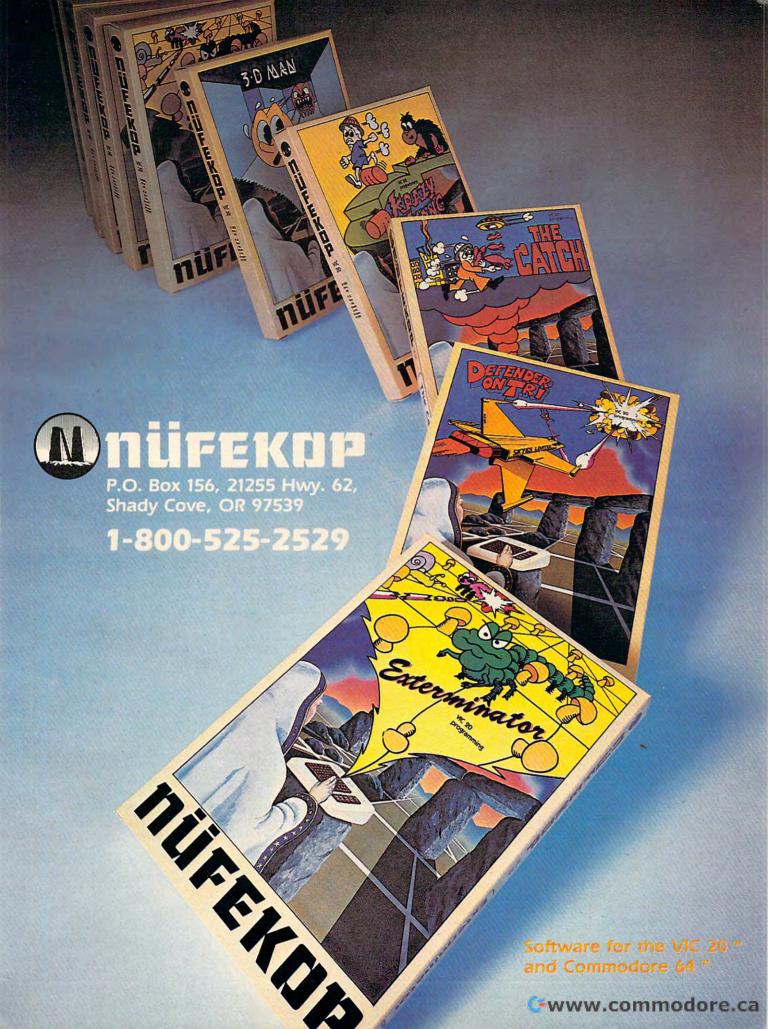

XTK 700 PRINTTAB(199) "HIT RETURN TO PLAY"SPC( 10) "AGAIN"

710 PRINT"{3 RIGHT}TIME="LEFT\$(T\$,2);":"M ID\$(T\$,3,2); ": "RIGHT\$(T\$,2)

72Ø GETC\$:IFC\$=""THEN72Ø

73Ø IFC\$=CHR\$(13)THENPOKESS, INT(S/256):PO KESS+1, SAND255: CLR: GOTO736

735 GOTO72Ø

[GRN]1[OFF][BLU][HOME][2 DOWN]OR AS Y OU LEFT IT. (RVS) {PUR}2{OFF}{BLU}"

737 GETV\$: IFV\$=""THEN737

738 IFV\$ < "1 "ORV\$ > "2 "THEN737

739 IFV\$="1"THEN2

74Ø IFV\$="2"THENP1=1:GOTO3

745 DATAØ, 49, Ø, 1, 178, 4, 2, 51, Ø, 3, 18Ø, 4

75Ø DATA22,53,Ø,23,182,4,24,55,Ø,25,184,4

76Ø DATA44,57,Ø,45,129,4,46,2,Ø,47,131,4

77Ø DATA66,4,Ø,67,133,4,68,6,Ø,69,32,1

78Ø DATA-1,-1,-1

79Ø DATA208,150,0,50,208,75,0,50,208,75,2 18,175,208,115,218,175,224,250,0,0,-1

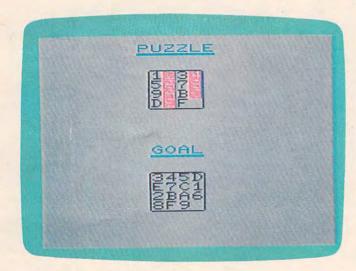

"Mosaic Puzzle," VIC version.

#### Program 2: Mosaic Puzzle – 64 Version

Translation by Chris Metcalf, Programming Assistant

1 POKE55,176:POKE56,29:CLR

2 S=7845:SC=38565:SS=7603:GOTO4

3 SS=7603:S=PEEK(SS)\*256+PEEK(SS+1):SC=S+ 30720

4 DIMA\$(16)

5 PRINT"{CLR}":G=8018:X=0:DX=1:P=38738:V= 36878:S1=36876:S2=36877:POKEV,15

10 PRINT"TIME LIMIT? {RVS} {GRN}Y {OFF} {RVS}{PUR}N{OFF}{BLU}'

2Ø GETA\$: IFA\$=""THEN2Ø

3Ø IFA\$<"N"ORA\$>"Y"THEN2Ø

40 IFA\$=> "O"ANDA\$ <= "X"THEN20

50 IFA\$="N"THEN70

60 PRINT"{CLR}":INPUT"HRS:MINS:SEC";T\$:H= 1:IFLEN(T\$) <> 6THEN6Ø

62 IFLEFT\$(T\$,2)>"23"ORLEFT\$(T\$,2)<"Ø"THE N6Ø

64 IFMID\$(T\$,3,2)>"59"ORMID\$(T\$,3,2)<"Ø"T HEN6Ø

66 IFRIGHT\$(T\$,2)>"59"ORRIGHT\$(T\$,2)<"Ø"T HEN6Ø

70 PRINT"{CLR}"TAB(24)"TYPE IN GOAL ORDER

8Ø PRINT" [DOWN] [3 SPACES] 1 2 3 4 5 6 7 8 {SPACE}9"SPC(8)"A B C D E F {RVS}S {OFF} "TAB(49)"IN ANY ORDER"

90 PRINTTAB(118) "GOAL" TAB(30) " [4 Y]"

100 FORK=0T03:POKE7996+K,100:POKE8106+K,9 9:POKE38716+K, Ø:POKE38826+K, Ø:NEXTK

110 FORK=22TO88STEP22:POKE7995+K,103:POKE 8000+K, 101:POKE38715+K, 0:POKE38720+K, Ø:NEXTK

13Ø FORI=ITO16STEP1

140 GETA\$(I):IFA\$(I)=""THEN140

150 FORL=I-1TOØSTEP-1:IFA\$(I)=A\$(L)THEN14

160 NEXTL

165 IFA\$(I)="S"THEN190

170 IFA\$(I) <= "0" ORA\$(I) => "G" THEN140

18Ø IFA\$(I)=>":"ANDA\$(I)<="@"THEN14Ø

190 B=VAL(A\$(I)):C=B+48:IFB=0THEN220

200 POKE38467+2\*B,7:POKEG+X,C:POKEP+X,0:X =X+DX:IFX=4THENG=G+22:P=P+22:X=Ø

210 NEXTI: IFI=17THEN300

220 IFA\$(I)="A"THENB=1

23Ø IFA\$(I)="B"THENB=2

240 IFA\$(I)="C"THENB=3

250 IFA\$(I)="D"THENB=4

260 IFA\$(I)="E"THENB=5

27Ø IFA\$(I)="F"THENB=6

272 B2=B

275 IFA\$(I)="S"THENB=7:B2=32

28Ø POKE38492+2\*B,7:POKEG+X,B2:POKEP+X,Ø: X=X+DX:IFX=4THENG=G+22:P=P+22:X=Ø

290 NEXTI

300 FORR=0T0132:POKE7702+R,32:POKE38422+R , 1:NEXTR

310 PRINT" [HOME] "TAB(29) "PUZZLE"TAB(29)" €6 Y3"

32Ø FORK=ØTO3:POKE7754+K,100:POKE38474+K, Ø:POKE7864+K,99:POKE38584+K,Ø:NEXTK

33Ø FORK=22TO88STEP22:POKE7753+K,1Ø3:POKE 38473+K, Ø: POKE7758+K, 101: POKE38478+K, Ø:NEXTK

335 IFP1=ØTHEN34Ø

336 FORK=ØTO66STEP22:FORJ=ØTO3:POKE7776+J +K, PEEK (76Ø5+J+K)

337 POKE38496+J+K, PEEK (76Ø9+J+K): NEXTJ: NE XTK:GOTO352

340 READA, B, C: IFA = -1THEN355

35Ø POKE7776+A, B: POKE38496+A, C: GOTO34Ø

352 READA, B, C: IFA=-1THEN355

353 GOTO352

355 FORT=1TO1500:NEXT

360 POKES1,235:POKEV,15:PRINT"{HOME}"TAB( 228) "{RVS} {RED} IGO I {OFF} {BLU} "

365 FORT=1TO500:NEXT:PRINT"{HOME}"TAB(228 )"{4 SPACES}":POKES1,0:TI\$="000000"

37Ø IFH<>1THEN38Ø

375 IFT\$ <= TI\$THENT\$ = TI\$: GOTO600

38Ø GETB\$:IFB\$=""THEN37Ø

390 D=ASC(B\$):ON-(D=47)-2\*(D=58)-3\*(D=61) -4\*(D=64)-5\*(D=13)GOTO410,440,470,500 ,620

400 GOTO370 410 IFPEEK(S-22)=100THEN370

420 POKES, PEEK (S-22): POKESC, PREK (SC-22): P OKES-22,32:POKESC-22,1:S=S-22:SC=SC-2

43Ø GOSUB53Ø:GOTO37Ø

440 IFPEEK(S+1)=101THEN370

# HAVE THE RIGHT STUFF??

TAKEOFFS, LANDINGS, CLIMBS DIVES, STEEP TURNS, CHANDELLES, AILERON ROLLS, BARREL ROLLS, LOOPS, CUBAN 8'S, SPLIT S'S, IMMELMANN TURNS, AERIAL COMBAT, DEFLECTION SHOTS, STRAFING RUNS, DIVE BOMBING, AIR-AIR MISSILE LAUNCHES, FLIGHT LEADERSHIP, FLIGHT TEAMWORK, HEAD TO HEAD COMBAT . . . . .

MicroProse Software has the right stuff and we do all these maneuvers in our flight simulations!!! We would like to share our RIGHT STUFF with you. Our over 10,000 hours of flying experience in all types of aircraft from the giant C-5A Galaxy to actual combat in the A-7 fighter allows us to bring you the BEST, MOST REALISTIC, and MOST CHALLENGING flying simulations available for your ATARI or COMMODORE 64 computers! Try your RIGHT STUFF with our fine flying simulations!!!

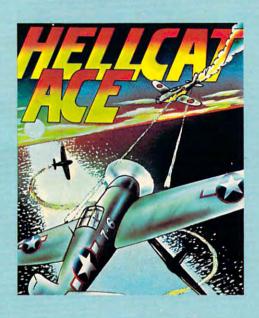

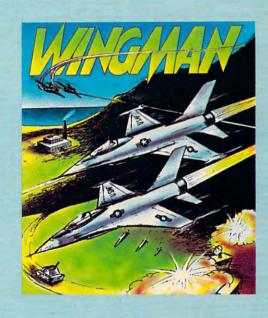

HELLCAT ACE (Pacific) and SPITFIRE ACE (Europe) are 3-D aerial dogfights requiring real fighter pilot skills and maneuvers. (AT/C,...\$29.95)...WINGMAN is a player vs. player, head to head, split screen, air to air, and air to ground simulation requiring flight leadership skills to dive, loop, bomb, and strafe enemy territory while defending your own territory. (AT/C,...\$34.95)...MIG ALLEY ACE is a split

screen, head to head, 3-D aerial dogfight combat simulation of Korean Conflict out the cockpit F-86 flying. (AT,...\$34.95) ...SOLO FLIGHT is an outstanding flight trainer that provides realistic takeoffs and landings, cross-country navigation, and uses a three dimensional view of the actual airborne aircraft and the surrounding terrain to provide realistic and challenging training to pilots of all skill levels. (AT,...\$34.95)

If you cannot find our software at your local retailer, you can order by MasterCard or Visa, money order, COD, or Check. Add \$2.50 for postage and handling. MD residents add 5% sales tax. Call or write:

MicroProse Software 1 Caribou Court, Parkton, MD 21120, (301) 357-4739

ATARI and Commodore 64 are the registered trademarks of

ATARI, Inc. & Commodore Business Machines •www.commodore.ca

#### Commodore 64 Notes

Chris Metcalf, Programming Assistant

The Commodore 64 version of "Mosaic Puzzle" is very much the same as the original VIC version. However, some minor changes have been made. Either the RETURN key or the fire button allows you to pause momentarily before resuming the game, restarting the program, or stopping play entirely. Breaking off and resuming has no effect on the time clock (displayed at the top of the screen along with the time limit).

As an aid to the user, various keys for up, down, right, and left can be selected at the beginning of the game. A joystick can also be used, as long as it is plugged into control port two. The time limit is an option in this version; if no time limit is selected, the screen will display elapsed time and TIME LIMIT:NONE.

- 450 POKES, PEEK(S+1): POKESC, PEEK(SC+1): POK ES+1,32:POKESC+1,1:S=S+1:SC=SC+1
- 46Ø GOSUB53Ø:GOTO37Ø
- 47Ø IFPEEK(S-1)=103THEN37Ø
- 480 POKES, PEEK(S-1): POKESC, PEEK(SC-1): POK ES-1,32:POKESC-1,1:S=S-1:SC=SC-1
- 49Ø GOSUB53Ø:GOTO37Ø
- 500 IFPEEK(S+22)=99THEN370
- 510 POKES, PEEK(S+22): POKESC, PEEK(SC+22): P OKES+22,32:POKESC+22,1:S=S+22:SC=SC+2
- 52Ø GOSUB53Ø:GOTO37Ø
- 53Ø FORM=ØTO66STEP22:FORN=ØTO3STEP1
- 540 W=PEEK(7776+M+N):IFW-128>0THENW=W-128
- 550 IFW<>PEEK(8018+M+N)THENRETURN
- 560 NEXTN:NEXTM
- 57Ø T\$=TI\$:PRINT"{HOME}"TAB(226)"{RVS} {YEL}YOU WIN! {OFF} {BLU}"
- 580 READN, D:IFN=-1THEN620
- 585 POKES1, N: FORT=1TOD: NEXT: GOTO580
- 600 PRINT" [HOME] "TAB(225)" [RVS] [GRN] LYOU {SPACE}LOSE! {OFF} {BLU}": POKES2, 135: PO KES1,128:FORT=1TO500:NEXT
- 610 POKES2, 0: POKES1, 0
- 620 T\$=TI\$:FORK=0TO66STEP22:FORJ=0TO3:POK E7605+K+J, PEEK (7776+K+J)
- 63Ø POKE76Ø9+K+J, PEEK(38496+K+J): NEXTJ: NE XTK
- 700 PRINTTAB(199)"HIT RETURN TO PLAY"SPC( 10) "AGAIN"
- 710 PRINT" {3 RIGHT} TIME="LEFT\$(T\$,2);":"M ID\$(T\$,3,2); ": "RIGHT\$(T\$,2)
- 72Ø GETC\$:IFC\$=""THEN72Ø
- 73Ø IFC\$=CHR\$(13)THENPOKESS, INT(S/256):PO KESS+1, SAND255:CLR:GOTO736
- 735 GOTO72Ø
- 736 PRINT"{CLR}RESET..... ...... {RVS} [GRN]1[OFF][BLU][HOME][2 DOWN]OR AS Y OU LEFT IT. (RVS) {PUR}2{OFF} {BLU}"
- 737 GETV\$: IFV\$=""THEN737
- 738 IFV\$<"1"ORV\$>"2"THEN737

- 739 IFV\$="1"THEN2
- 74Ø IFV\$="2"THENP1=1:GOTO3
- 745 DATAØ,49,Ø,1,178,4,2,51,Ø,3,18Ø,4
- 75Ø DATA22,53,0,23,182,4,24,55,0,25,184,4
- 76Ø DATA44,57,0,45,129,4,46,2,0,47,131,4 77Ø DATA66,4,0,67,133,4,68,6,0,69,32,1
- 78Ø DATA-1,-1,-1
- 79Ø DATA208,150,0,50,208,75,0,50,208,75,2 18,175,208,115,218,175,224,250,0,0,-1

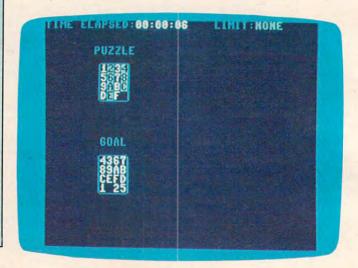

"Mosaic Puzzle," 64 version.

#### Program 3: Mosaic Puzzle – Atari Version

Translation by Marc Sugiyama, Programming Assistant

- 11Ø DIM ANS\$(1), PUZZLE\$(16), GOAL\$(16 ), TEMP\$ (1)
- 120 PUZZLE\$="123456789ABCDEF ": GOAL\$ ="{16 **SPRESS**}"
- 13Ø CHBASE=PEEK(106) \*256: IF PEEK(CHB ASE+17)=102 AND PEEK (CHBASE+470) =126 THEN 19Ø
- 140 POKE 106, PEEK (106) -6: GRAPHICS 2+ 16: SETCOLOR Ø, Ø, Ø: POSITION 2, 6:P RINT #6; "PLEASE STAND BY"
- 15Ø CHBASE=PEEK (106) \*256
- 160 FOR I=0 TO 479: POKE CHBASE+I, PEE K(57344+I):POKE 708, PEEK(53770):
- NEXT I 170 FOR I=480 TO 487:POKE CHBASE+I,1 :POKE CHBASE+8+I,128:NEXT I
- 18Ø FOR I=496 TO 511:POKE CHBASE+I,Ø :NEXT I:POKE CHBASE+496,255:POKE CHBASE+511,255
- 190 GRAPHICS 2: SETCOLOR 2,0,10
- 200 SETCOLOR 4,0,0:SETCOLOR 2,0,0:SE TCOLOR 1,0,8
- 210 TIME=0:PRINT "(CLEAR)DO YOU WANT A TIME LIMIT N(2 LEFT)";: INPUT ANS\$: IF ANS\$<>"Y" AND ANS\$<>"N" THEN 210
- 22Ø IF ANS\$="N" THEN 29Ø
- 230 TRAP 230: PRINT "{CLEAR} NUMBER OF MINUTES 9{2 LEFT}";:INPUT MIN 240 TRAP 40000:IF MIN<0 OR MIN<>INT(
- MIN) THEN 230
- 25Ø TIME=36ØØ\*MIN
- 260 TRAP 260: PRINT "(CLEAR) NUMBER OF SECONDS Ø{2 LEFT}":: INPUT SEC

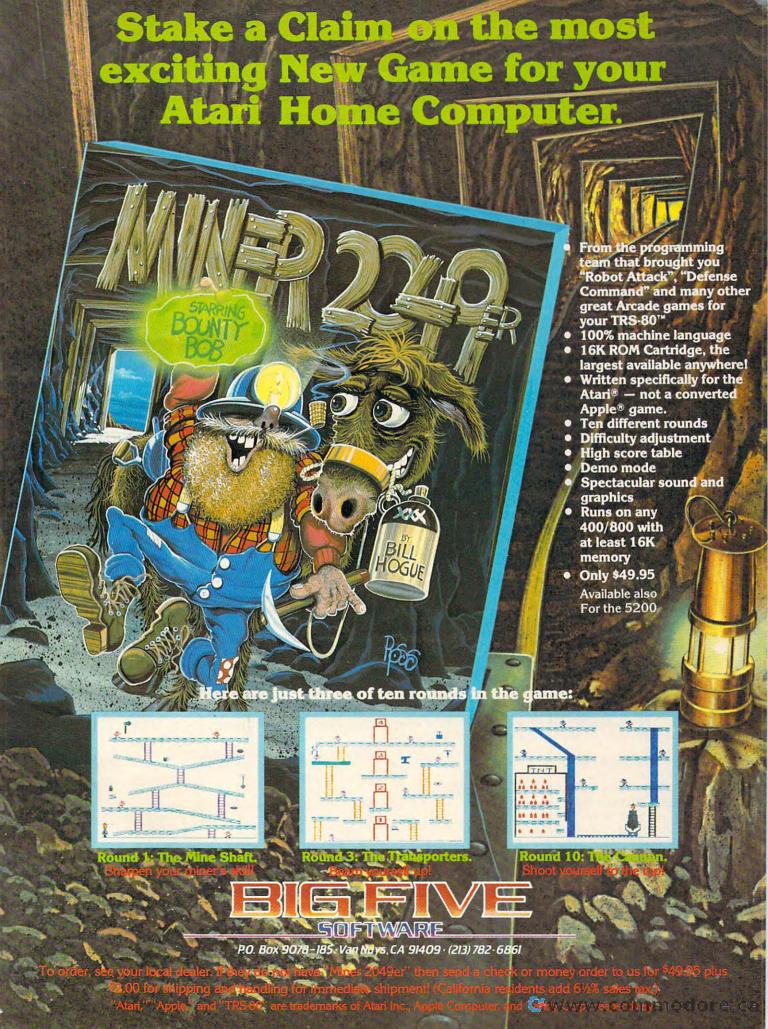

#### **Atari Notes**

Marc Sugiyama, Programming Assistant

"Mosaic Puzzle" for the Atari is similar to the original VIC version; however, there are some differences. As you select the order for the goal, the letters will move from the puzzle box to the goal box. The game begins once you have selected all of the letters and numbers (do not forget about the space). If you have selected a time limit, the amount of time you have left is displayed at the bottom of the screen. If you did not select a time limit, the elapsed time is displayed.

You move the space (hole) around the puzzle board with a joystick plugged into the first port. Pressing the trigger activates the pause function. The timer is stopped, but the screen is cleared as well. Pressing the trigger again returns you to the game. Pressing Q while you are in the game allows you to quit the program.

- 270 TRAP 40000: IF SEC<0 OR SEC<>INT( SEC) OR SEC>59 THEN 260
- 28Ø TIME=TIME+SEC\*6Ø: IF TIME=Ø THEN 230
- 290 GRAPHICS 2+16:SETCOLOR 4,0,0:SET COLOR 2,8,8:SETCOLOR Ø,1,4:SETCO LOR 1,5,10:POKE 756,CHBASE/256
- 300 XPOS=4:YPOS=3
- 310 GOSUB 880:GOSUB 860
- 320 POSITION 1,11:PRINT #6; "TYPE IN GOAL ORDER": SPACE=1: OPEN #1,4,0, "K: "
- 330 GET #1,AC:IF (AC<49 OR AC>70 OR (AC>57 AND AC<65)) AND AC<>32 TH 690 EN 33Ø
- IF AC=32 THEN HERE=16:GOTO 360
- HERE=AC-48: IF HERE>9 THEN HERE=H ERE-7
- IF PUZZLE\$ (HERE, HERE) = " THEN 3 30
- 370 PUZZLE\$(HERE, HERE) = " ": GOAL\$(SPA CE, SPACE) = CHR\$ (AC+128): SPACE=SPA CE+1
- 38Ø GOSUB 86Ø:GOSUB 87Ø:IF SPACE(>17 THEN 330
- 390 CLOSE #1:PUZZLE\$="128456789980D= GOSUB 860: POSITION 1,11: PRIN T #6; "{18 SPACES}"
- 400 POKE 18,0:POKE 19,0:POKE 20,0
- 410 CLOCK=PEEK(18) \*65536+PEEK(19) \*25 6+PEEK (20)
- 420 IF TIME<>0 AND CLOCK>=TIME THEN 580
- 43Ø POSITION 5,11:IF NOT TIME THEN 450
- 44Ø MIN=INT((TIME-CLOCK)/36ØØ):SEC=I NT((TIME-CLOCK)/60)-60\*MIN:GOTO 460
- MIN=INT(CLOCK/3600):SEC=INT(CLOC 800 IF STRIG(0)=0 THEN 800 K/60)-60\*MIN

- 460 PRINT #6; "TIME "; MIN; ": "; SEC; " " : IF STRIG(Ø) = Ø THEN 78Ø
- 47Ø IF PEEK (764) = 47 THEN 67Ø
- 48Ø JOY=STICK(Ø):IF JOY=15 THEN 41Ø
- 49Ø HERE=XPOS+YPOS\*4
- 500 IF JOY=13 AND YPOS<>0 THEN THIS= -4:GOSUB 560:YPOS=YPOS-1
- 510 IF JOY=14 AND YPOS<>3 THEN THIS= 4:GOSUB 560:YPOS=YPOS+1
- 520 IF JOY=7 AND XPOS<>1 THEN THIS=-1:GOSUB 560:XPOS=XPOS-1
- IF JOY=11 AND XPOS<>4 THEN THIS= 1:GOSUB 560:XPOS=XPOS+1
- POKE 77,0:GOSUB 860:IF PUZZLE\$=G DALS THEN 720
- 550 GOTO 410
- 560 SOUND 0,100,10,10:TEMP\$=PUZZLE\$( HERE+THIS, HERE+THIS): PUZZLE\$ (HER E, HERE) = TEMP\$
- 570 PUZZLE\$ (HERE+THIS, HERE+THIS) = " "" :SOUND Ø,Ø,Ø,Ø:RETURN
- GRAPHICS 2+16:SETCOLOR Ø, Ø, Ø:POS ITION Ø,5:PRINT #6; "YOU RAN OUT OF TIME!":FOR I=Ø TO 254 STEP 2
- 590 POKE 708,255-I:SOUND 0,I,10,10:N EXT I: SOUND Ø, Ø, Ø, Ø
- 600 GRAPHICS 2+16: SETCOLOR 0,0,10
- 610 POSITION 7,1:PRINT #6;" PINSE: ":P OSITION 3,3:PRINT #6; "1) TO CONTI NUE"
- 620 POSITION 2,5:PRINT #6; "2)TO STAR T OVER"
- 630
- OPEN #1,4,0,"K:"
  GET #1,AC:IF AC<>49 AND AC<>50 T HEN 640
- 450 CLOSE #1:IF AC=49 THEN TIME=0:GO SUB 880:GOSUB 860:GOSUB 870:POKE 18,0:POKE 19,0:POKE 20,0:GOTO 4 10
- 660 RUN
- 670 T1=PEEK(18):T2=PEEK(19):T3=PEEK( 20):GRAPHICS 2+15:SETCOLOR 0,0,1
- 680 POSITION 0,6:PRINT #6; "DO YOU WA NT TO QUIT?": OPEN #1,4,0,"K:"
- GET #1, AC: IF AC<>89 AND AC<>78 T HEN 690
- 700 CLOSE #1: IF AC=89 THEN GRAPHICS Ø: END
- 710 GOSUB 880:GOSUB 840:GOSUB 870:PO KE 20, T3: POKE 19, T2: POKE 18, T1: G OTO 410
- FOR I=1 TO 100:POKE 712, PEEK (537 70): NEXT
- GRAPHICS 2+16:SETCOLOR Ø,Ø,Ø:POS ITION 4,5:PRINT #6; "YOU DID IT!! ":FOR I=Ø TO 254 STEP 2:POKE 7Ø8
- 740 SOUND 0,255-I,10,10:NEXT I
- 75Ø GRAPHICS 2+16:POSITION 3,5:SETCO LOR Ø, 1, 10: PRINT #6; "PRESS GER": POSITION 4,6: PRINT #6; "TO T RY AGAIN"
- 760 IF STRIG(0)=1 THEN 760
- 77Ø RUN
- 78Ø GRAPHICS 2+16:T1=PEEK(18):T2=PEE K(19):T3=PEEK(20):POSITION 4,10: PRINT #6; "PAUSE ACTIVE"
- POSITION 3,11:PRINT #6; "PRESS RIGGER"
- 81Ø IF STRIG(Ø)=1 THEN 81Ø